# THE DESIGN AND DEVELOPMENT OF AN INTERACTIVE MEDIA TUTORIAL FOR PRESENTATION AUTHORING

BRENT K. SIMONDS

A Dissertation Submitted in Partial Fulfillment of the Requirements for the Degree of

DOCTOR OF EDUCATION

Department of Curriculum and Instruction

ILLINOIS STATE UNIVERSITY

**2003**

www.manaraa.com Reproduced with permission of the copyright owner. Further reproduction prohibited without permission.

UMI Number: 3115181

Copyright 2003 by Simonds, Brent K.

All rights reserved.

#### INFORMATION TO USERS

The quality of this reproduction is dependent upon the quality of the copy submitted. Broken or indistinct print, colored or poor quality illustrations and photographs, print bleed-through, substandard margins, and improper alignment can adversely affect reproduction.

In the unlikely event that the author did not send a complete manuscript and there are missing pages, these will be noted. Also, if unauthorized copyright material had to be removed, a note will indicate the deletion.

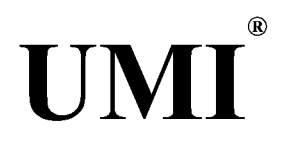

#### UMI Microform 3115181

Copyright 2004 by ProQuest Information and Learning Company. All rights reserved. This microform edition is protected against unauthorized copying under Title 17, United States Code.

> ProQuest Information and Learning Company 300 North Zeeb Road P.O. Box 1346 Ann Arbor, Ml 48106-1346

www.manaraa.com Reproduced with permission of the copyright owner. Further reproduction prohibited without permission.

# **DISSERTATION APPROVED:**

*I2&KA.03* Dent<sub>N</sub>Rhodes, Chair Date *'* Temba Bassoppo-Moyo  $8/12/2003$ Cheri Toledo *B/f^/zopy* David B. Williams *IA,* Date ont

# ©2003 Brent K. Simonds

www.manaraa.com Reproduced with permission of the copyright owner. Further reproduction prohibited without permission.

# THE DESIGN AND DEVELOPMENT OF AN INTERACTIVE MEDIA TUTORIAL FOR PRESENTATION AUTHORING

#### **Brent K. Simonds**

#### **181 pages** December 2003

**A recent institutional mandate** called **the Instructional** Technology **Passport System** (ITPS), **has stipulated that all Com 110 students at Illinois State University must demonstrate competency with presentation authoring software during their informative speech assignment. However, this poses a significant instructional problem for course instructors because there is little room in the Com 110 curriculum to train students to use this software. To address this problem, the researcher designed and created an interactive media tutorial to teach those skills.**

**This project made use of Rhodes' (1998) problem-directed instructional design model. This model consists of five stages: preparation, formulation, execution, review, and revision. During the preparation** stage **the researcher identified the instructional context and the performance** problem **with further analysis of the tasks and participants. Part of this pre-design analysis included surveying a** sample **of the intended audience and reporting those results. The formulation stage included the definition of the instructional design** problem **and** the proposed resolution for that problem (in this case an interactive CD-ROM). Execution consisted of developing a working prototype and reporting on the processes that led to its completion. The review stage was comprised of beta testing of the prototype with a group of students drawn from the target population and focus group interviews with the same students to solicit their reactions. The study concludes with recommendations for product revision and future research.

APPROVED: t Rhodes, Chair Рm  $2003$ Temba Bassoppo-Moyo Date 003 Cheri Daté Toledo ZOO' Daviď B. Williams Date *( 7 /i* / n Date  $\bar{a}$ rry

www.manaraa.com Reproduced with permission of the copyright owner. Further reproduction prohibited without permission.

#### ACKNOWLEDGEMENTS

Most significant achievements in life are collaborative efforts. This **dissertation is no exception.** Cheri **Toledo, Temba Bassoppo-Moyo, Larry** Long, **David B.Wiliiams, and Dent Rhodes gave their time and expertise to this project - for that I am sincerely grateful. Thanks especially to Dr. Rhodes for his insight and guidance.**

**Thanks also to my wife, Cheri Simonds, for having "been there" before and to my children, Dylan and Addison, who have never known not having a parent in graduate school.**

**B.K.S.**

## CONTENTS

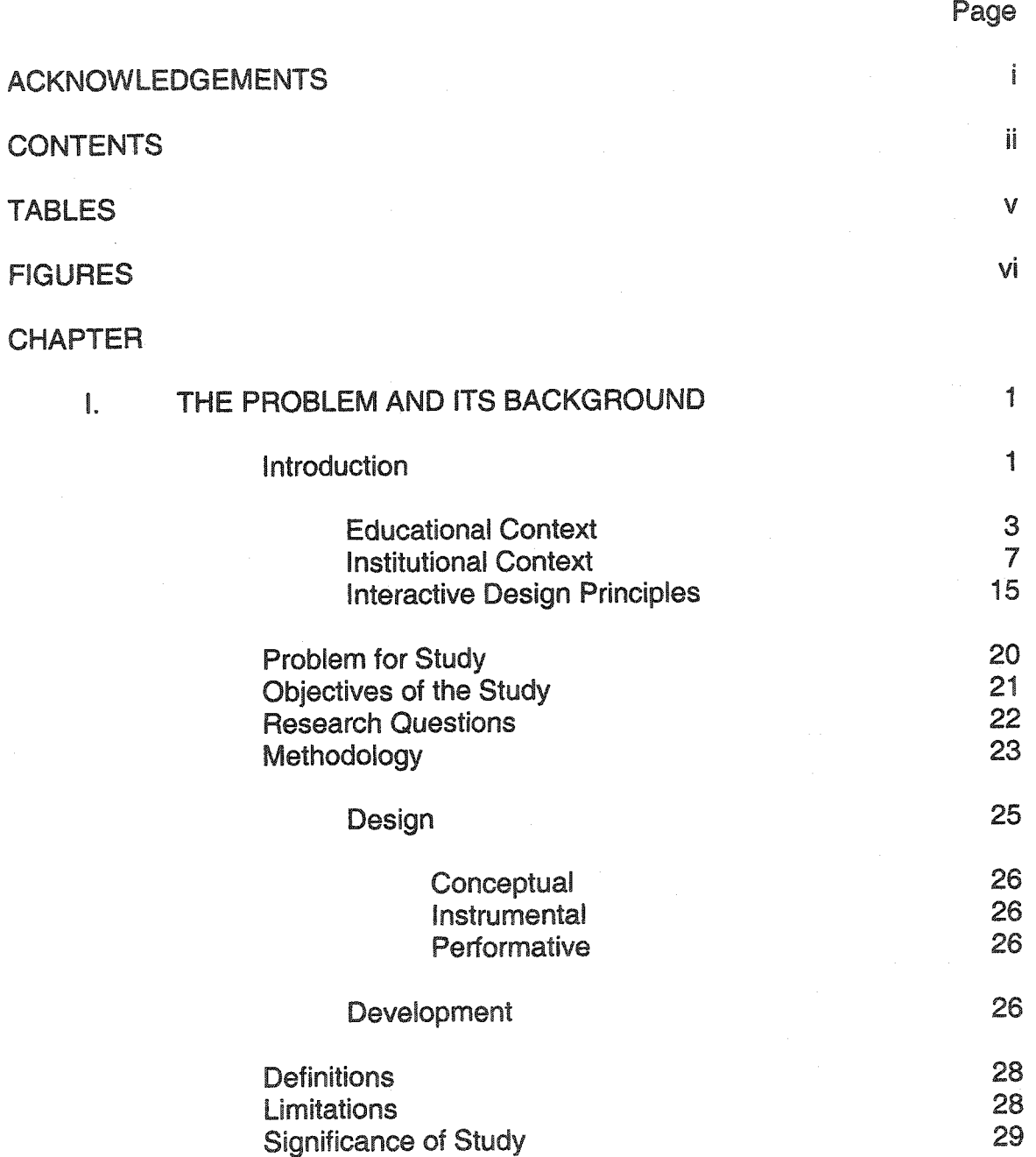

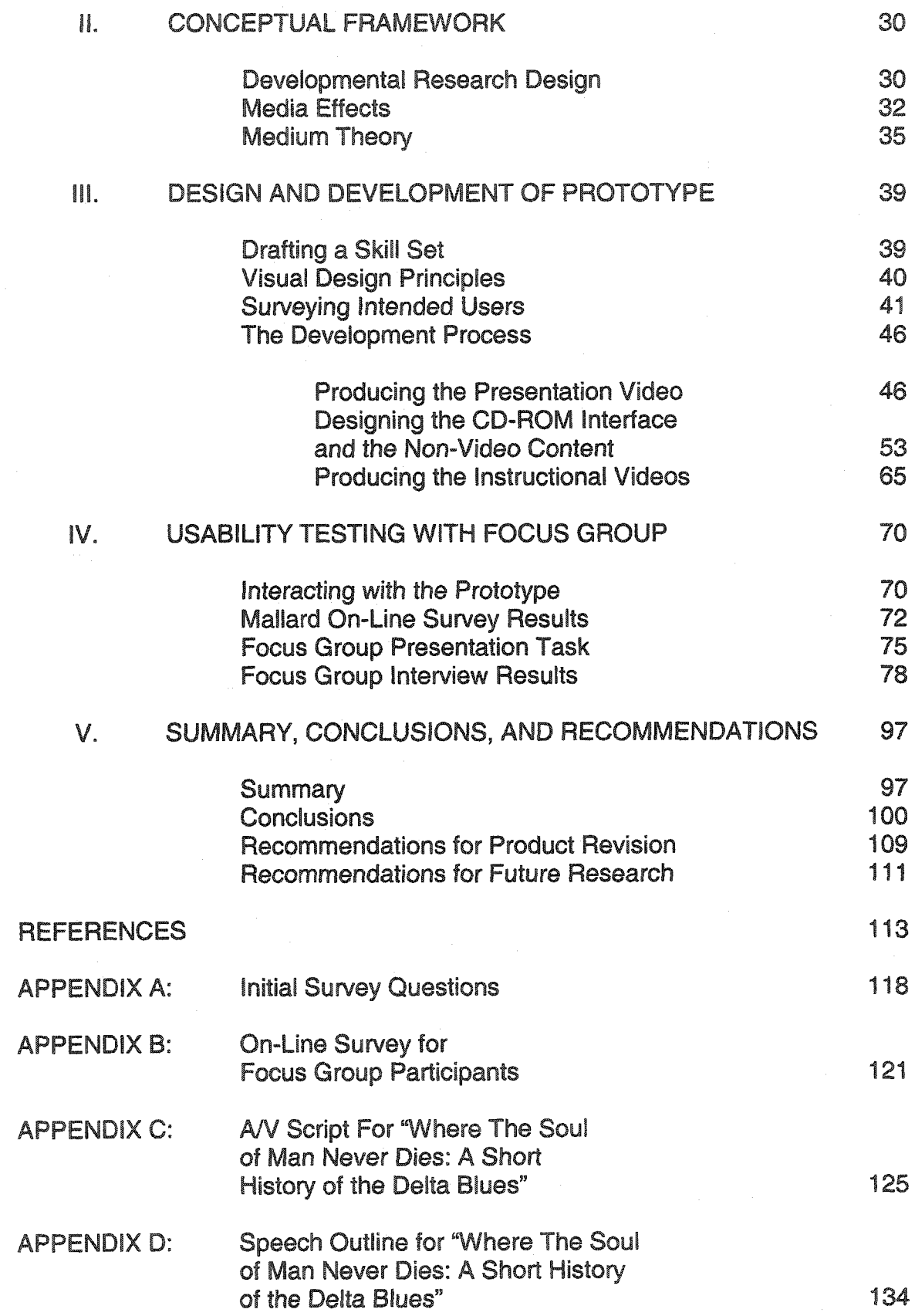

**iii**

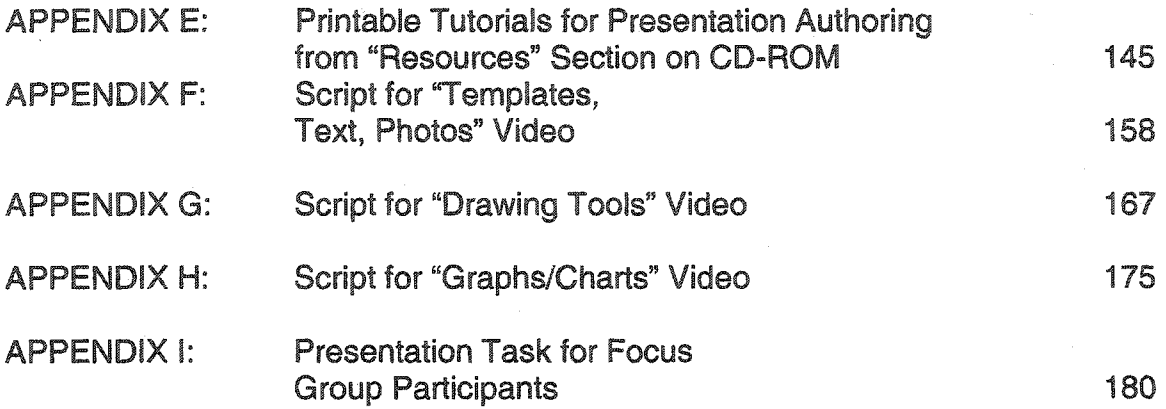

 $\overline{\phantom{a}}$ 

# TABLES

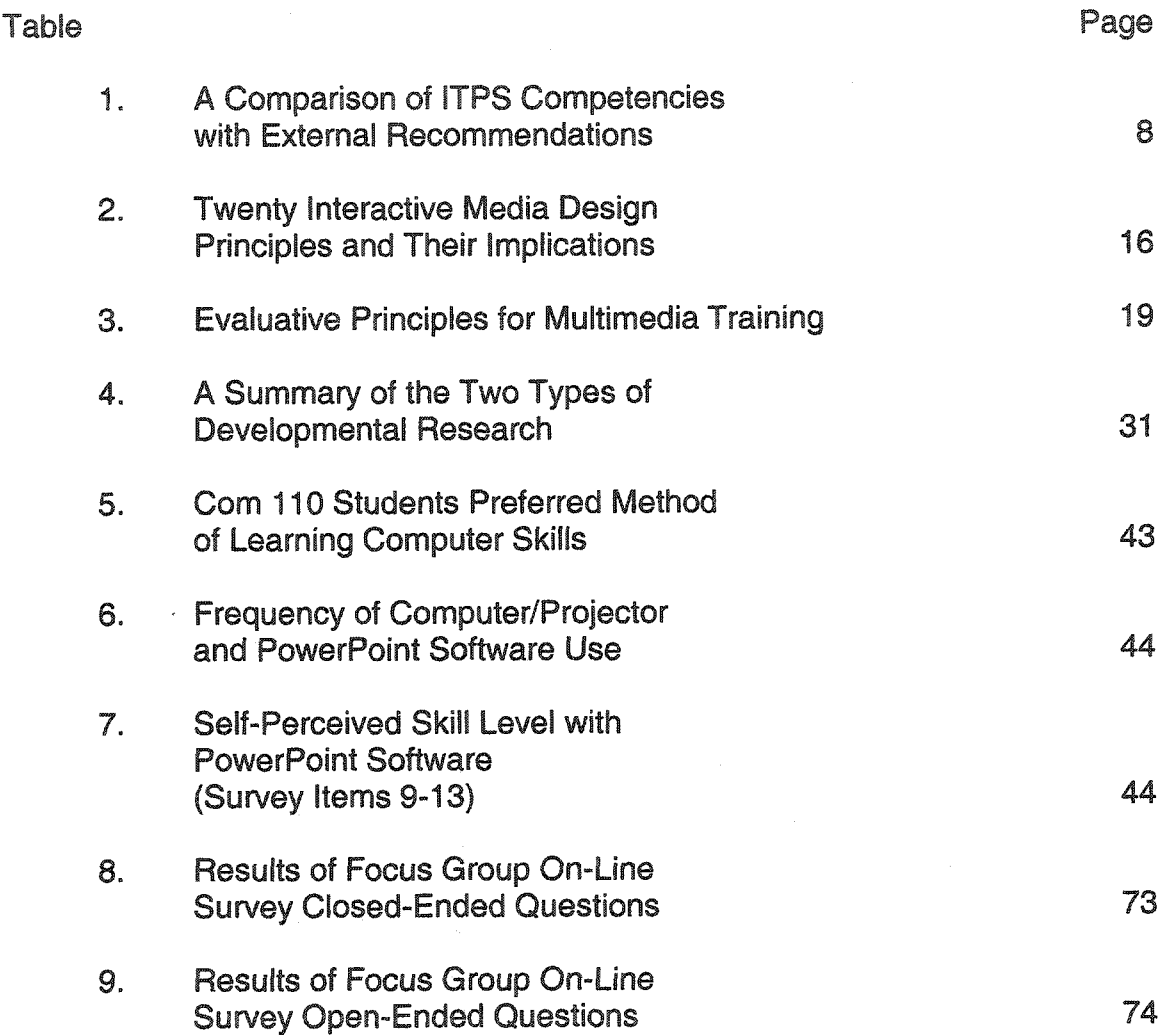

# FIGURES

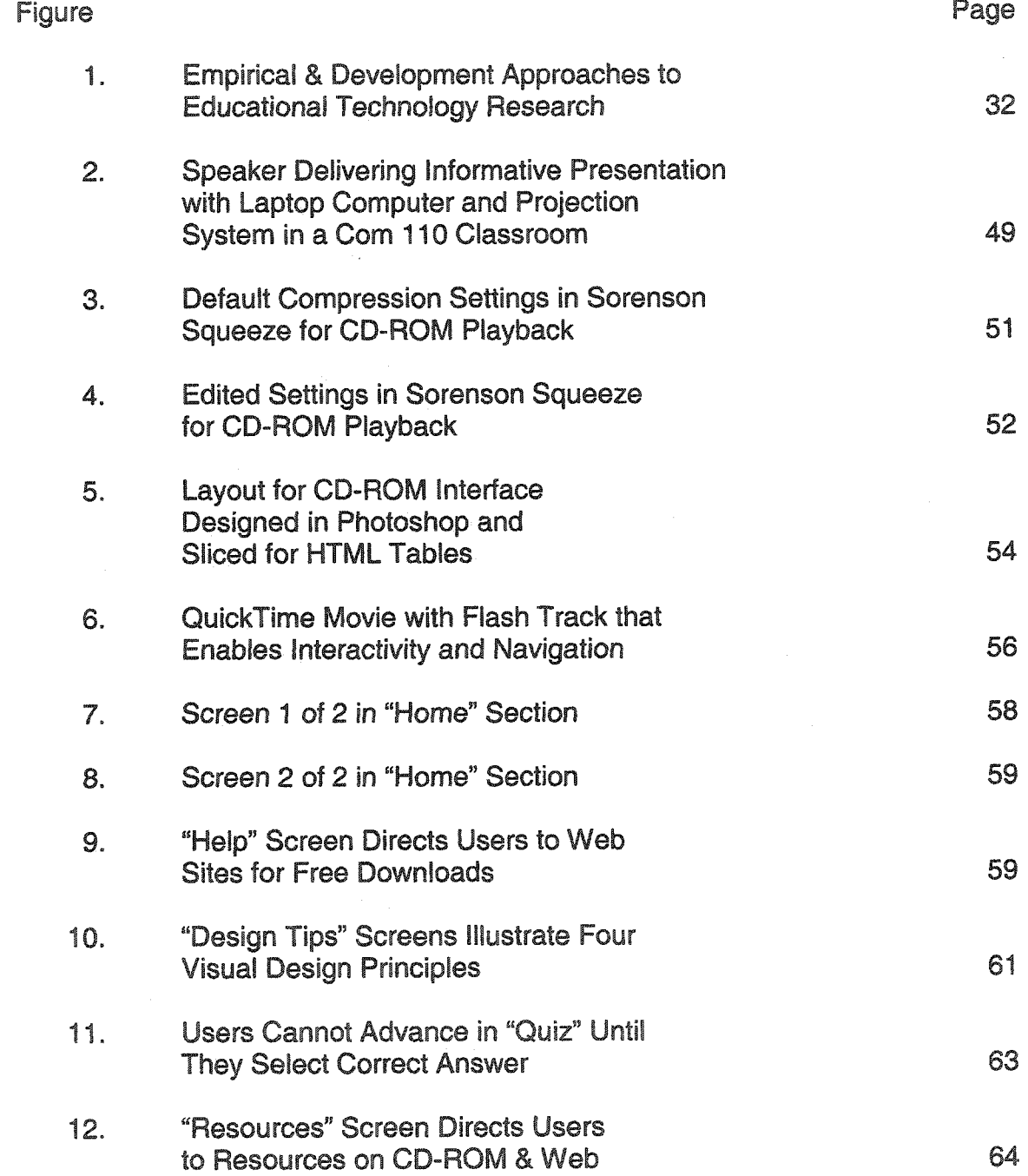

vi

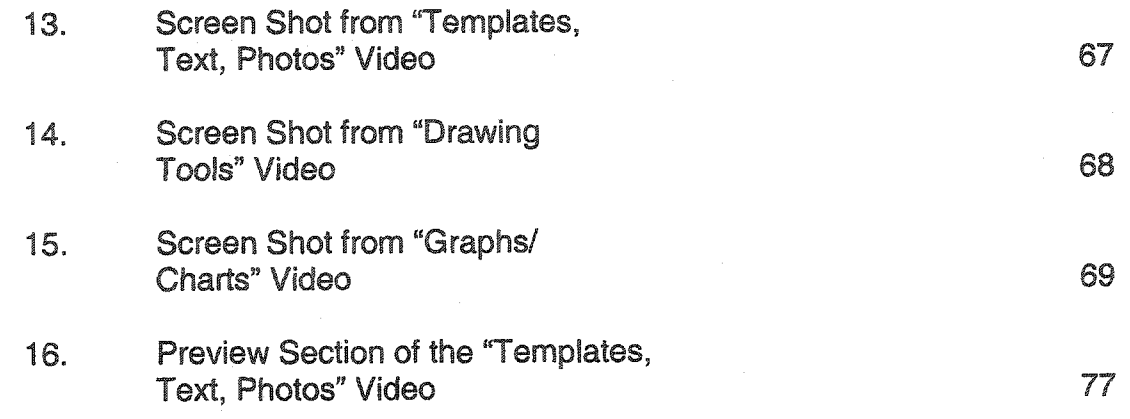

#### CHAPTER I

### THE PROBLEM AND ITS BACKGROUND

#### **Introduction**

**Repeatedly, research has shown that oral presentation ability is one of the top skills needed by college graduates to obtain employment and then succeed on the job (Curtis, Winsor, & Stephens, 1989; Winsor, Curtis, & Stephens, 1997). An important aspect of oral presentations is development and use of visual aids. Most, if not all, public speaking textbooks devote entire chapters to visual aids and recommend their use because they enhance oral communication effectiveness (see e.g., Andrews, Andrews, & Williams, 2002; Daly & Engleberg, 2001; Lucas, 2004, Osborn & Osborn, 2003). Furthermore, the use of information technology to create visuals for public speaking has become an expectation in business, government, and education. It is clear that representing one's ideas visually during a presentation is an important skill that should be a core competency of any public speaking class at the university level. Recent technological innovations in the presentation software field (e.g., PowerPoint, Keynote, and Astound) have made it possible** for **public speakers to create a variety of visuals without resorting to using artists and graphic designers. However, most speakers have not had any formal training** in **visual communication design. Many students at the university level may** take a **public**

 $\overline{\phantom{a}}$ 

**speaking class** during **their college careers - though the use of modern technological** tools **often lags behind the latest developments** and **standard** practices **in** business **and other institutional settings.**

**In spite of** little **formal training in visual communication design, the** use **of presentation software by** business, government, **and educational speakers has proliferated almost to the point of ubiquity in recent years. So much, in fact, that scoffing at these types of presentations is quite common. Mason and Hlynka (1998) in two short pieces in Educational Technology ask "PowerPoint in the Classroom: Where is the Power?" and "PowerPoint in the Classroom: What is the Point?" Recently the Chicago Tribune Magazine (Keller, 2003) asked on its cover "Is PowerPoint the Devil?" Amusing as the titles may be, a careful reading of these articles reveals that the criticisms are not really levied at the software itself**  $-$  though the authors try to make it seem so – rather it is poor presentation **design or inappropriate use that is to blame for the legion of mediocre presentations that many people have to endure. These criticisms are usually aimed at "bullet" thinking - the overuse of an easy-to-produce text effect. Many speakers do not make use of appropriate photos, diagrams, charts, and graphs; all of which are within the capabilities** of **presentation software.**

**At Illinois State University, Communication 110 (Language and Communication) is required of all first-year students. Course curriculum** includes **providing instruction for making informative, persuasive, and group presentations. For most students, this** will **be the only public speaking class they** will **have before entering their chosen professions where electronic presentations**

are often the norm. However, training in the use of presentation authoring software is not covered in Com 110, and there is little room in the curriculum for such training. To complicate matters, a recent institutional mandate called the Instructional Technology Passport System (ITPS), has stipulated that all Com 110 students must demonstrate competency with presentation authoring **software during their** informative **speech assignment.**

**Given these circumstances, the problem for study addressed in this dissertation was the design and development of an interactive media tutorial to teach presentation authoring that enables students to acquire the required competency without formal classroom instruction. Since this study was rooted in solving a context-specific problem, several factors had to be examined to determine the proper design and development goals:**

- **Educational context**
- **Institutional context**
- **Interactive design principles**

**What follows is the analysis that placed the instructional problem into its larger institutional and educational context. Design principles for creating effective instructional interactive media were also examined.**

#### **Educational Context**

Several professional, educational, and governmental agencies are calling for increased technological competence from university graduates. Toward that end these agencies have compiled recommendations that they hope universities will implement as part of the educational experience for their students. The

**argument is that information technology has** exploded **into our everyday** lives **suddenly and most** of **us do not** have **any** formal **training to** understand **or** use **it** effectively. Additionally, **its rapid diffusion has resulted in a** glut **of** information **that ironically requires effective use of the same technology to manage, organize, retrieve, and communicate this information. While some students may have experience using information technology, some do not. University graduates should be able to use information technology to accomplish personal and professional goals and many of them cannot. For example, Kemp (2000) found that pre-service teachers in the Minnesota university system possessed basic computer skills such as word processing but lacked significant skills with emerging technologies such as digital imaging and projection. Universities must then seek to ensure that students can use technology in a contextuallyappropriate manner and document their performances compared to stated criteria required for graduation.**

**The Association of College and Research Libraries division of the American Library Association (2003) advocates "information literacy" - the ability to find, evaluate, and use information. The ALA argues that their conception of information literacy is larger than just print, computer, or media literacy. It means information in all its forms. The ALA has drafted six competency standards for students in higher education.**

**Likewise, the National Research Council (1999) has conceived of information technology competencies that encompass more than mere computer literacy. The NRG has adopted the phrase "Fluency with Information Technology"**

or **"FITness." Its argument is that "fluency" connotes a higher** level of **competence than "literacy." Though the NRC lists 10 contemporary computer skills** university **students should** possess, it **also** calls **for knowledge of 10 foundational concepts and possession of 10 intellectual capabilities. The NRC claims that the concepts and capabilities** are **timeless, whereas the** skills **approach will always call for revision because of the introduction of new hardware and software. The NRC also explicitly cites the difference between FITness and the** ALA's **notion of information literacy.** It **views information literacy as primarily dealing with the content of information whereas FITness focuses on** "a **set of intellectual capabilities, conceptual knowledge, and contemporary skills associated with information technology" (p. 3-5). It argues that both information literacy and FITness are essential for making use of technology.**

**Educause, a non-profit association that is committed to advancing** higher **education by promoting the intelligent use of information technology, also has recommendations about what students should look for in the way of competencies required at universities (<http://www.educause.edu/> consumerguide/academic.asp). It should be noted that the** ALA, the **NRC, and Educause's recommendations** are **for** all **university students.**

**Particular professions or vocations may have explicit technological standards for the training and/or educating of its future practitioners. For example,** the **National Council for Accreditation for Teacher Education (NCATE, 2000) has specified the technological competencies public school teachers should have and the standards that teacher education programs must adhere to**

**for certification (with recommendations by the International Society for** Technology **in Education, the Association for** Educational **Communication and Technology, and the** International **Technology** Education **Association). The Illinois State** Board of **Education has also made recommendations in** its **Technology Standards for** All **Teacher Candidates** (Illinois **State Board of Education, 1999). At Illinois State University, the University Liaison Faculty Concerns Committee (2000), reviewed the ISBE document and proposed an even more extensive version now known as ISU Technology Standards for All Teacher Candidates.**

**Underlying the arguments these organizations and groups make is the assumption that technological competencies are necessary life skills that will enhance the performance of both individuals and society. With our growing information society and the ubiquity of technological devices in our everyday lives, these arguments are justified on utilitarian grounds.**

**Broadly defined, the ability to create and deliver an electronic presentation is consistent with all of ALA's recommendations for information literacy. It also specifically fulfills the National Research Council's recommendation calling for the ability to create image-based expressions or ideas. Furthermore, Educause explicitly recommends the ability to do technology-enhanced presentations.**

**The next section explains how the institutional requirements for presentation authoring came about and how it** fits **in with the rest the technological competencies** called **for by the Instructional Technology Passport System** (ITPS).

#### **Institutional** Context

**Because of the recommendations of outside agencies and the University Liaison Faculty Concerns Committee (2000), the Technology** Learning **Circle (TLC) at Illinois State University began work to address these demands. The TLC, a** group **formed in 2000 as part** of **the** Illinois **Professional Learners Partnership grant, developed and instituted an Instructional Technology Passport System (ITPS) with the goal of ensuring that graduating teacher candidates at ISU would be able to use instructional technology in ethical and effective ways in compliance with national, state, and institutional standards.** The **TLC examined both internal (i.e., ISU Technology Standards for All Teacher Candidates from the University Liaison Faculty Concerns Committee) and external technology standards and derived ten consolidated indicators that addressed the multitude of elements presented in the various standards (see Table 1). The TLC made the choice to associate each of these consolidated indicators with an authentic performance-based assessment task as part of students' normal coursework. Classroom teachers could then document student performance and ensure program compliance with adopted indicators.**

**Teachers** in **these courses are under no obligation to teach any particular skill, only to require that students demonstrate it. Therefore, the responsibility for learning and then demonstrating each competency falls on the teacher candidates. To aid these students, the TLC constructed a web site that serves as a clearinghouse of information about the** ITPS **and directs them to training and software both on and off campus ([http://www.itps.ilstu.edu\)](http://www.itps.ilstu.edu).**

# Table 1

# A Comparison of ITPS Competencies with External & Internal Recommendations

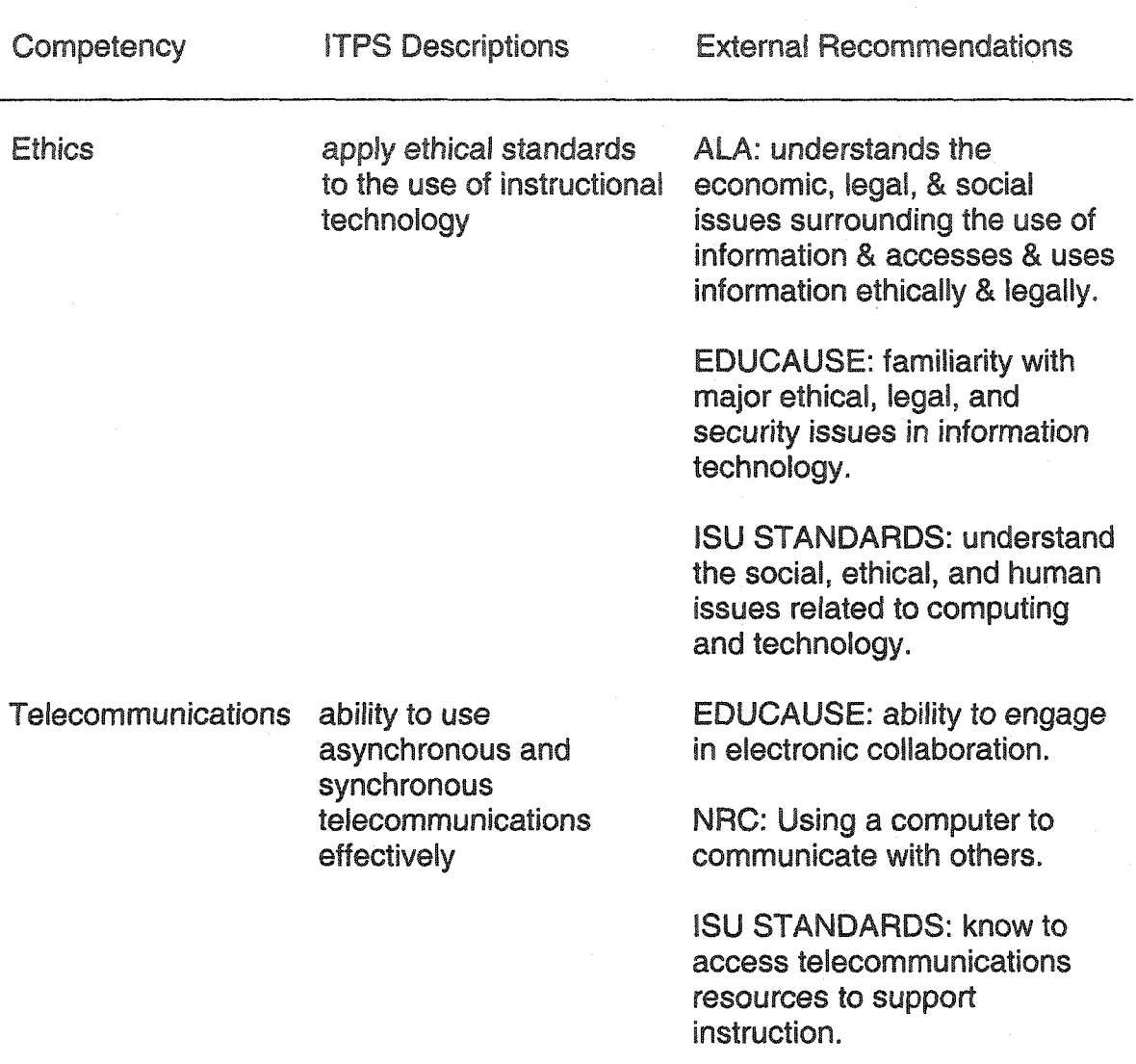

{table continues)

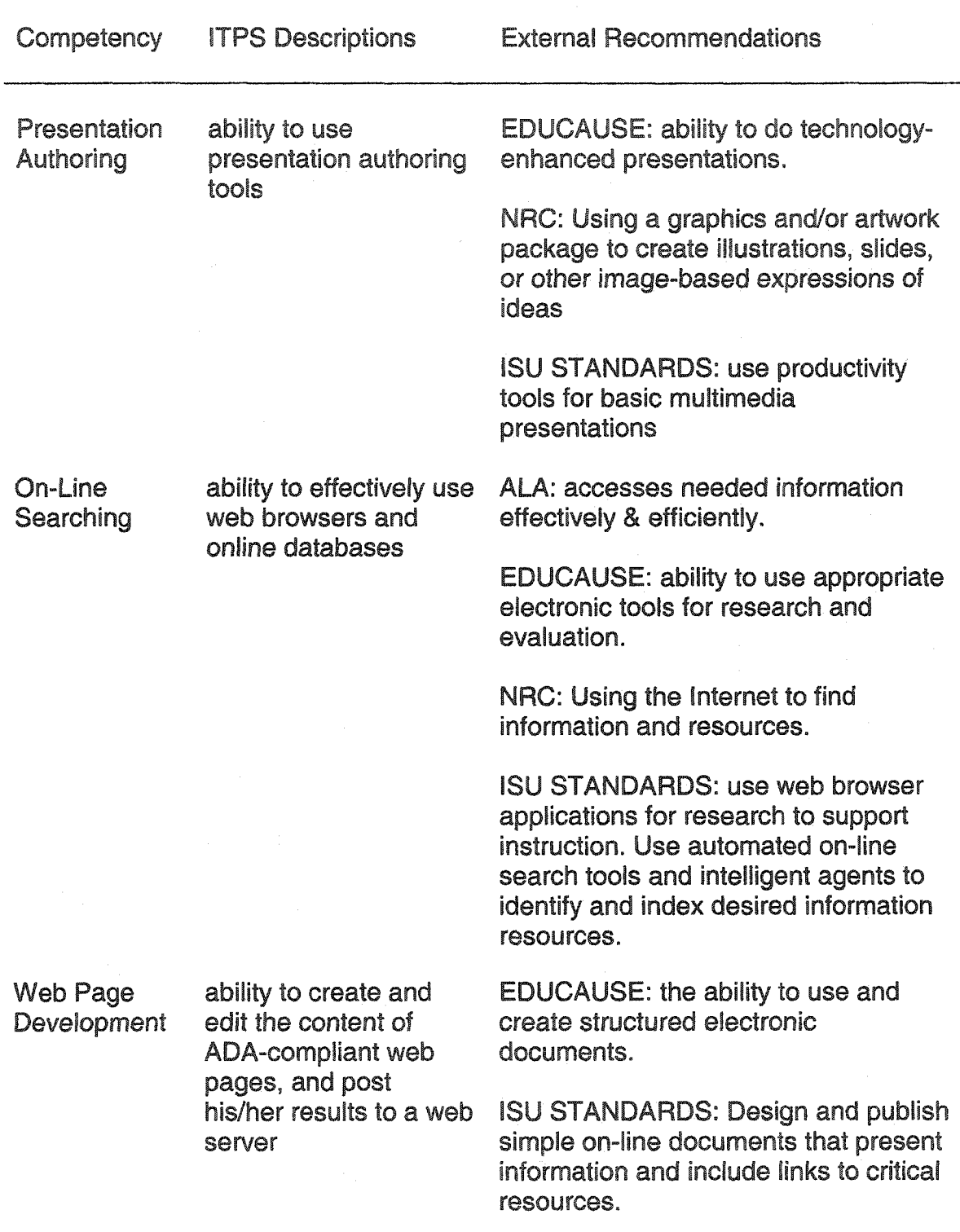

(table continues)

9

www.manaraa.com Reproduced with permission of the copyright owner. Further reproduction prohibited without permission.

 $\mathcal{A}$ 

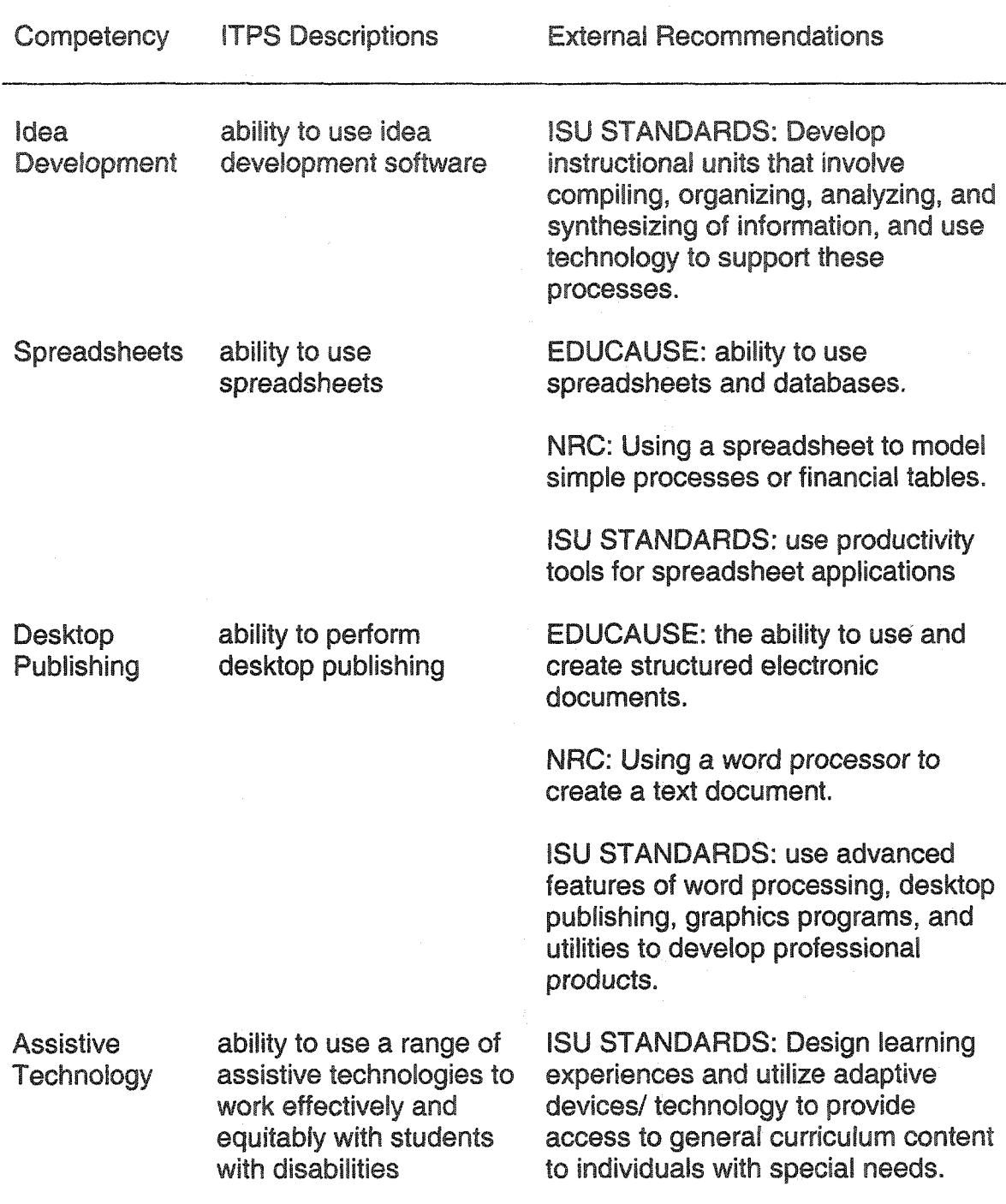

(table continues)

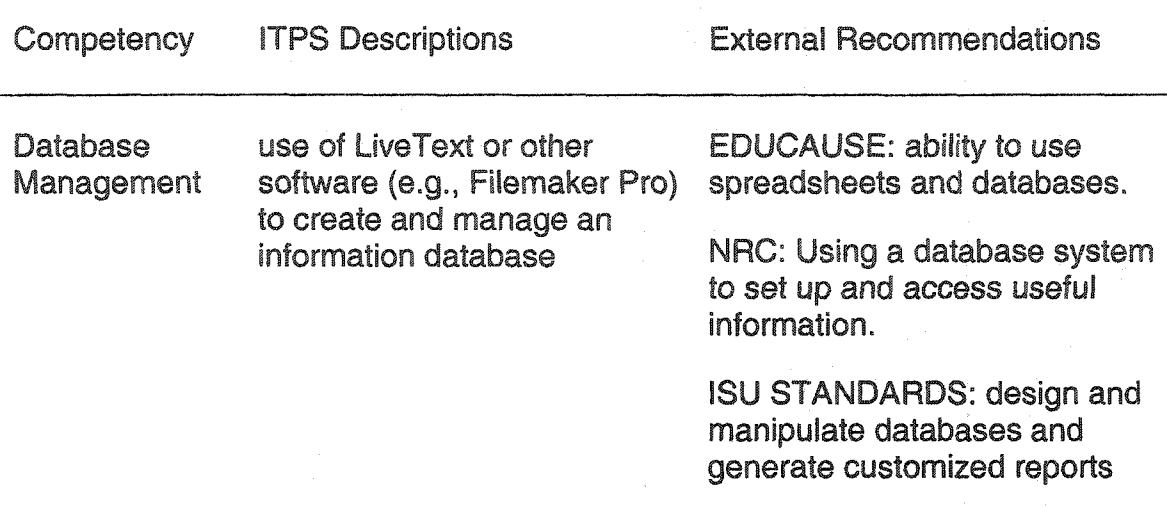

Note. ISU Standards are derived from a document produced by the University Liaison Faculty Concerns Committee (2000). ISU's Technology Standards for all Teacher Candidates are in response to the Illinois State Board of Education's Standards.

**The ten competencies have also been associated with gateways through which teacher education majors must pass:**

- **Admission to Professional Studies**
- **Admission to Student Teaching**
- **Completion of Student Teaching**

**The ITPS stipulates that the first four competencies (ethics,**

**telecommunications, presentation authoring, and on-line searching) must be demonstrated before students can be admitted into** the **teacher education program. Institutionally, it was** decided **that** *all* students **(not just teacher education) would need to demonstrate these four** competencies. **This is consistent with the** main **action plan** for the **University, Educating** Illinois (Illinois **State University,** 1**999).** It **states** as **a goal that all students will acquire essential** technological **competencies that will allow them to succeed not only in their**

academic **careers** but in **their chosen professions** as **well. Several initiatives outside of the ITPS are in place to realize these** goals:

- **expanding University and Internet electronic services through highspeed connections in the residence** halls **and** wired and **wireless laptop connections** in **study and** meeting **areas**
- **upgrading library and computer lab facilities**
- **hiring of student Residential Computer Consultants who provide technological services to students in residence halls**
- **the opening of TechZone to provide technology support resources to faculty, staff, and students as well as discounted hardware and software**
- **more training opportunities through Faculty Technology Support Services (FTSS)**
- **expanding HelpDesk support**
- **creating iCampus personalized web portal**

**These activities are part of an overall effort by the University to become by 2007 "the first choice public university in Illinois for high-achieving, motivated students who seek an individualized educational experience combined with the resources** of **a large university." Initial documentation of students' competencies began in the** fall **semester of 2002.**

**To demonstrate the ethics and on-line searching competencies, students must score 90% or better on an on-line exam** after **being introduced to the information in the inner core of general education at ISU:**

- Foundations **of** inquiry **(IDS 100)**
- **Language and** Composition **(Eng 101)**
- **Language and** Communication **(Com 110)**

The **ITPS calls for** the **telecommunications competency to be demonstrated in Eng 101 (Eng 145 for honors students). During the** course **of the semester the students are required to complete and submit assignments that make use of telecommunications technology. For example:**

- **use of e-mail**
- **sending of an attachment**
- **use of an address book**
- **use of a web-board**
- **participation in an on-line discussion group**
- use **of a list serve**

**Eng 101 course directors have agreed that a grade of** "C" **or above in this course would reflect competency with telecommunications since it is closely tied to course assignments.**

**The ITPS committee has mapped the presentation authoring competency** to **Com 110 (Language** and **Communication), a class that is required by all firstyear students at Illinois State University. This class typically services around 3,000** students *a year* **and is taught by** tenure **and non tenure track** faculty **as well as graduate teaching** assistants. **The curriculum for the course is fairly rigid** as stipulated **by the academic senate** and **everyone who teaches the** course **must undergo extensive training in an effort to ensure consistent content across**

all **sections. Among other requirements, students** in **this course must** deliver both **an informative** and **persuasive presentation.**

**Course directors agreed to document students' use of presentation authoring software during their informative presentations since use of a visual aid was already a requirement of the assignment. Since the classrooms in which Com 110 is delivered are not equipped with computers and data projectors, the criteria that the students had to meet reflected a very minimal skill set. The requirements for the visual aid are to use presentation authoring software (e.g. Microsoft PowerPoint) to create an overhead transparency that contains:**

- **a design template**
- **title text**
- **bullet points**
- **at least one graphic (e.g., photo, diagram, chart, or graph)**

**Currently, if students meet these simple criteria they have demonstrated the competency. If they do not successfully demonstrate the skill in the informative presentation, they can try again in their persuasive presentation. If they again fail the task, a deficiency will be reported which they will have to resolve before being admitted to the education major (professional studies). Obviously, it is a very dubious assumption to grant competency** to **such a meager demonstration. The present study seeks to determine and train for a skill set that is truly indicative of presentation authoring competence.**

**Again,** it **should be pointed out that persons who teach Com 110 are not required to teach these skills, and there is little room in the curriculum to do so.**

Their role is to verify whether or not students possess the required competency. For that reason, training for the competency had to come from another source outside the classroom.

#### Interactive Design Principles

To solve this particular instructional problem a computer-based interactive **media tutorial was proposed. To be effective, the tutorial was created with sound design principles in mind. Park and Hannafin (1993) argue that interactive media design typically is not "based on empirical evidence, but on the intuitive beliefs of designers" (p.63). To address this problem they organized what they believed to be the most relevant research and theory into an overarching framework for the instructional design of IM. They divided the research and theory into three areas: psychological, pedagogical, and technological. In each of these categories they examined general, component, and primary theory and research. General principles were taken from basic generalizable research and theory (e.g., schema theory in psychology). Component principles were taken from work involving specific technologies such as computer-based instruction (CBI). Primary principles involved theory and research specifically aimed at IM. From this process Park and Hannafin developed 20** principles **and their implications for the instructional design of interactive media (see table 2).**

# Table 2

Twenty Interactive Media Design Principles and Their Implications

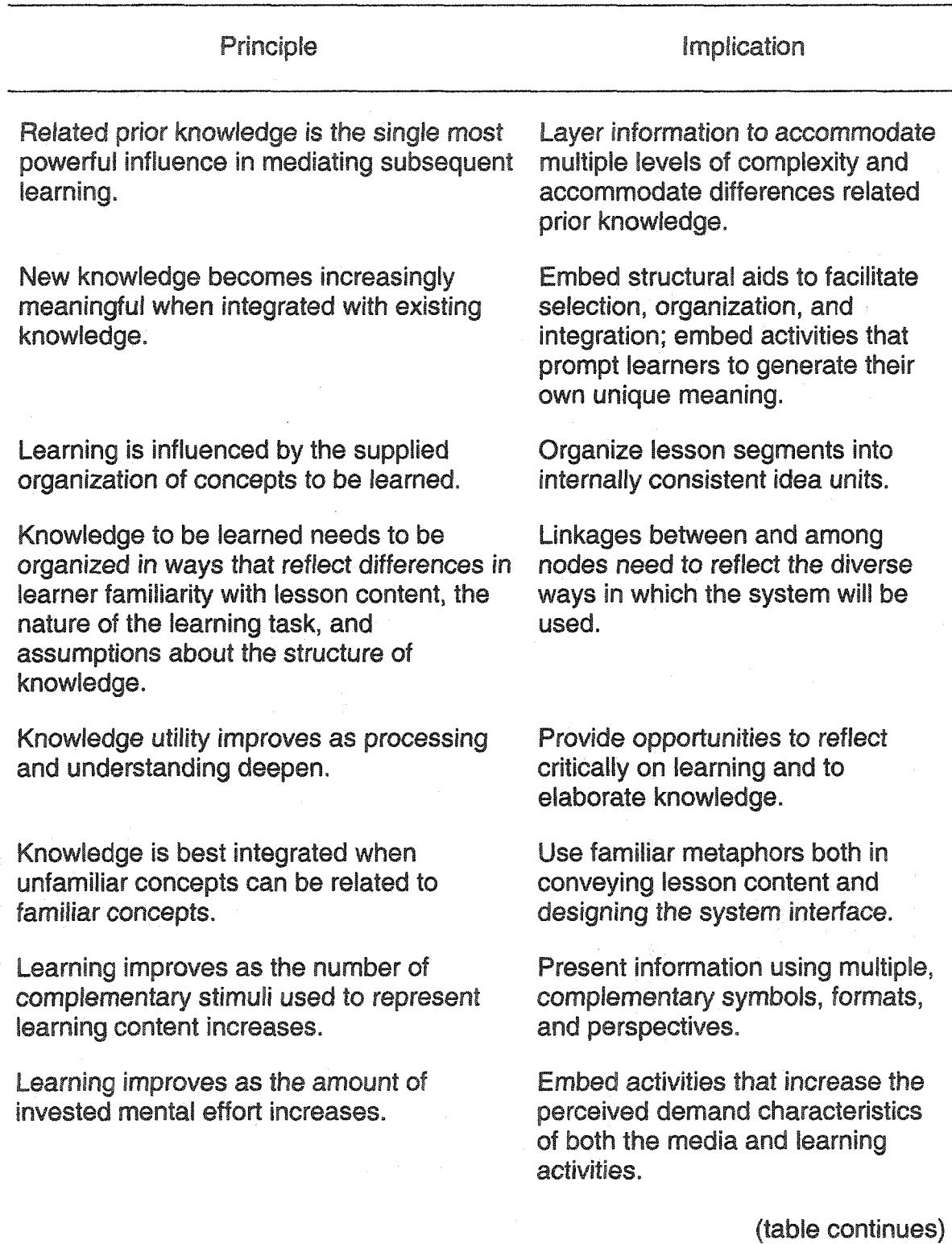

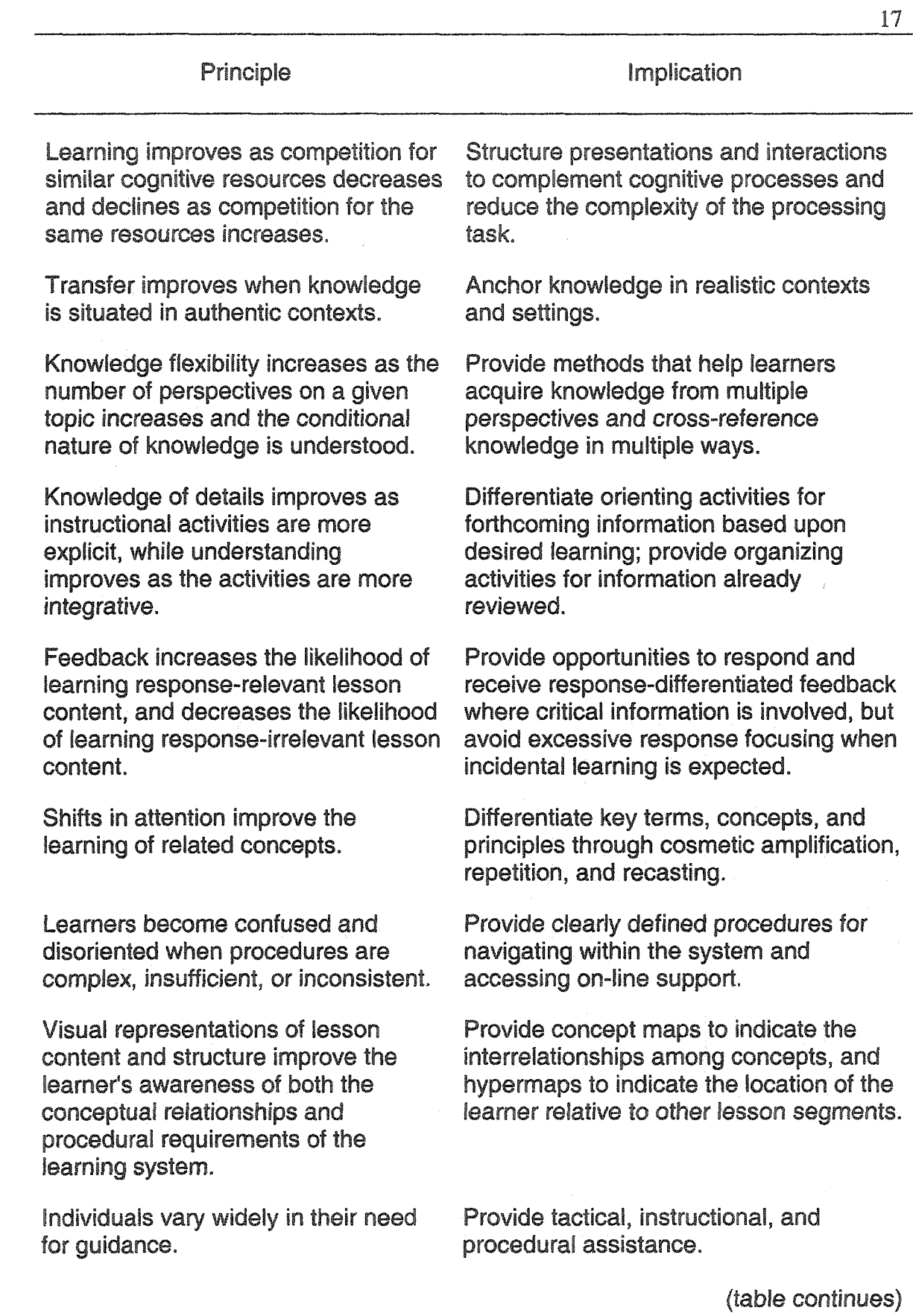

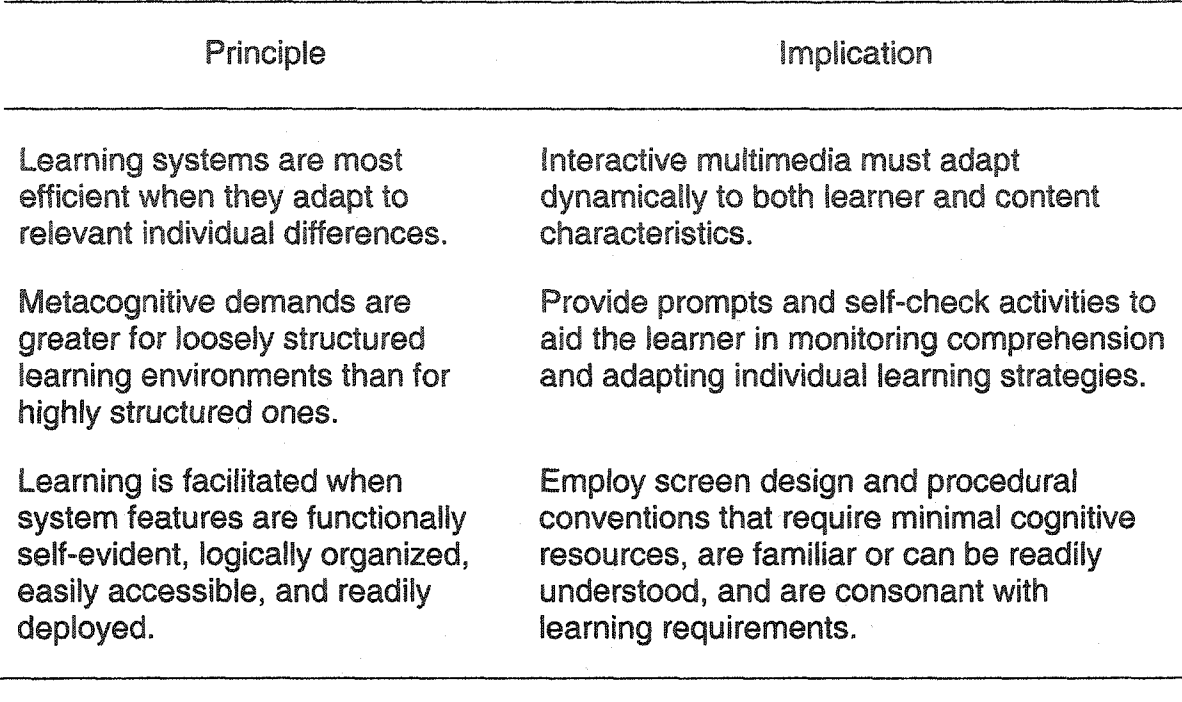

18

Note. From "Empirically-based guidelines for the design of interactive multimedia," by I. Park and M. J. Hannafin, 1993, Educational Technology Research and Development. 41 (3) p.68-69. Used with permission of the publisher.

**Palmer and Rhodes (1997) established 10 categories for evaluating interactive media used for training based on adult learning theory, motivation theory, and task analysis (see Table 3). They suggested using these principles as a way of ascertaining interactive media program quality. They assumed that when using their framework for evaluation, training objectives had already been determined and that the features inherent in interactive media were appropriate to** meet **those** objectives. **Their work is based on assumptions** as **to how and why adults choose to learn. They also stressed the importance of knowing** the **nature of the task, the characteristics of** the **learners, and the context** in **which** learning **will take place. Any interactive development project must consult these** principles **for both design and evaluation** since **these principles** are **based on relevant research and theory.**

www.manaraa.com Reproduced with permission of the copyright owner. Further reproduction prohibited without permission.

### Table 3

# Evaluative Principles for Multimedia Training

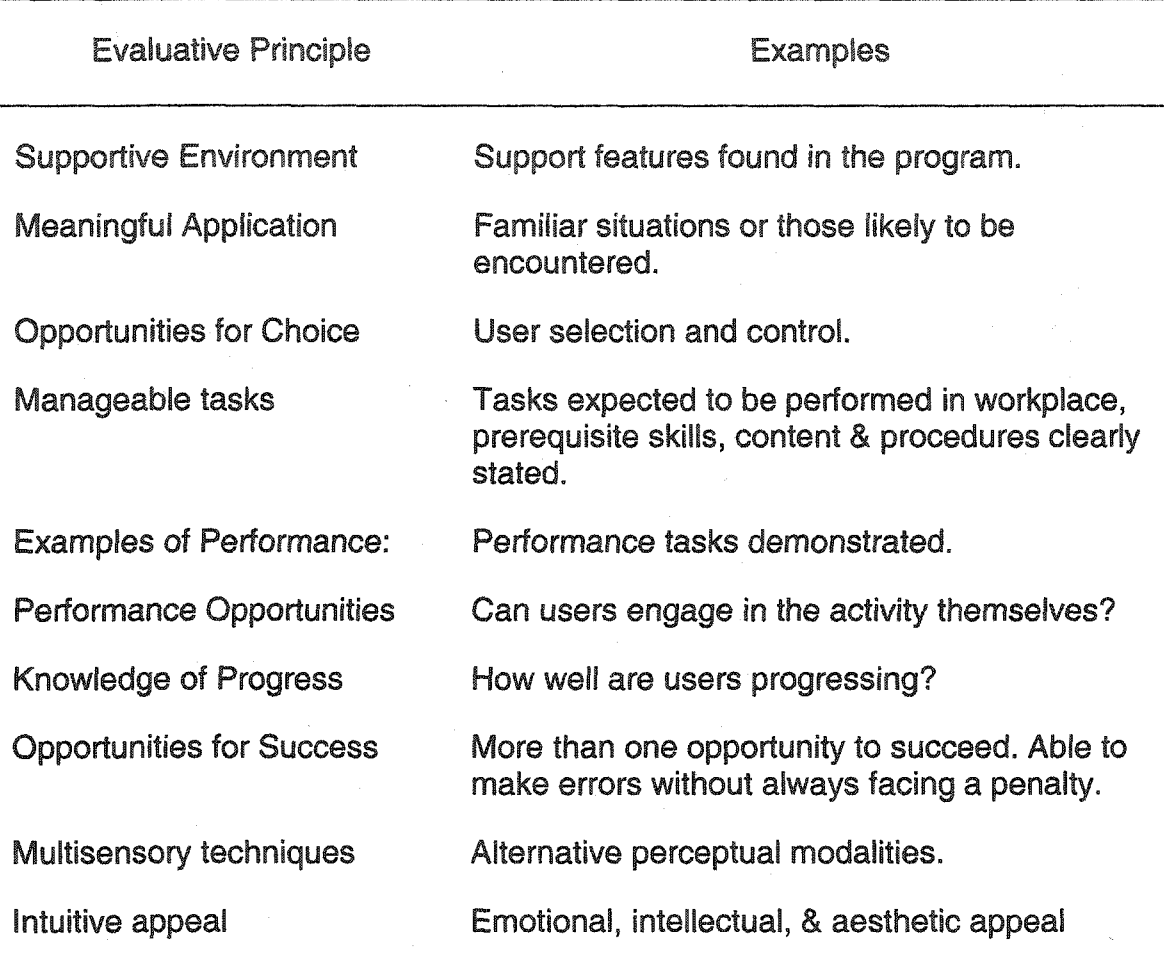

Note. From "An evaluative framework for selecting training multimedia," by T. M. Palmer and D. M. Rhodes, 1997, <u>International Journal of Training and Development, 1</u> (2) 128-135. Used with permission of the publisher.

**Now** that **the educational and** institutional **context** for the instructional **problem has been examined, and the necessary design principles have been** explored, **this study now** turns to **a** fuller **discussion of the:**

- **problem for study**
- **objectives for the study**
- **research questions**
- **methodology proposed for the current study**

#### **Problem for Study**

**As stated earlier, the problem for study addressed in this dissertation was the design and development of an interactive media tutorial to teach presentation authoring that enables Com 110 students to acquire the required ITPS competency without formal classroom instruction.**

**Com 110 course directors and other university personnel are working to get all classrooms for the course equipped for electronic presentation, so that students may deliver presentations much as they would in most professional contexts. If those resources materialize, then much more realistic criteria will be required for students to demonstrate competency with presentation authoring software. This study drafted a new set of criteria based on recommendations from external agencies and** public **speaking textbooks and will be implemented as an ITPS requirement when the necessary classroom equipment has been installed. However, this presents significant difficulties for the instructors. As mentioned previously, the curriculum for Com 110 is fairly rigid and there is little time to train** students **in the advanced features of the software. These features**

**include** transitions, **animation,** drawing **tools,** graphing **and charting. Also,** basic **instruction in** visual design **is outside the purview of the course. Being able to deliver a speech** with modern presentation **tools** is **a central skill** in **a** public **speaking** class, but **unfortunately** the **course has little** room **to** teach that **content. The** problem *for* study **was how to give students the** instruction **they need outside of the course so that they can demonstrate this competency within the course. Specifically, there was a lack of training and resources for students to prepare themselves to demonstrate competency with presentation authoring tools.**

#### **Objectives of the Study**

**The broad objectives of this study were two-fold:**

- **1. to design a computer-based instructional module to train students in the technological functions of PowerPoint software and**
- **2. to provide basic principles of visual communication design that will allow them to enhance their informative presentations.**

**The specific objectives of the study were to:**

- **Objective** 1  **Draft a skill set that will serve as the criteria for successful demonstration of the presentation authoring competency**
- **Objective 2 Identify relevant visual design principles to be included in the instructional module**
- **Objective 3 Design a computer-based tutorial to be made available to all students**
	- **o 3 A Determine the appropriate authoring system for creating the tutorial**

- **o 3B** Determine the appropriate distribution medium for delivery
- **Objective 4 Develop a working prototype according to design specifications** and **test** its usability **with** a focus group drawn from **the** target **audience.**

#### **Research Questions**

- **RQ1: To address Objective 1: What level of proficiency with PowerPoint can be deemed competent?**
- RQ2: **To address Objective 2: How much visual design theory should a nondesigner be expected to know?**
- **RQ3: To address Objective 3: What is the appropriate authoring system and distribution medium for delivering this training?**
- **•** RQ4: **To address Objective 4: What are the demographics and current skill levels of the intended users?**
- **RQ5: To address Objective** 4: **What are the reactions of the students in the focus group to the usability of the interactive tutorial?**
- **RQ6: To address Objective 4: Do students in the focus group believe that this approach (interactive media training) makes sense and is worthwhile for the task that is required of them?**
- **RQ7: To address Objective 4: Can students in the focus group use this tutorial to create a PowerPoint presentation that contains all of the elements** stipulated **in the** skill **set** drafted for **this study?**

#### **Methodology**

**The answers to research questions 1 and 2 were determined from a review of relevant research literature, recommendations from professional organizations, and textbooks on public speaking and visual design.**

- **RQ1: What level of proficiency with PowerPoint can** be **deemed competent?**
- **RQ2: How much visual design theory should a non-designer be expected to know?**

**Research question 3 required analyzing existing authoring software packages to determine which program allowed for the creation of the features and content that the instructional design stipulated and that most students would be able to utilize without special hardware or exotic software plug-ins. The most economic distribution vehicle was also identified.**

**• RQ3: What is the appropriate authoring system and distribution medium for delivering this training?**

**Research questions 4-7 required a research design that made use of both quantitative data and qualitative information. The instrumentation for RQ4 was a survey administered in Com 110 courses. There are approximately 75 sections of 22 students each fall and spring semester. Every 15th section** was **chosen to participate for a total of five sections.**

**• RQ4:** What **are the demographics and current skill levels of the intended users? (see appendix A for survey questions)**

**To address RQ 5-7,** students **were recruited** from two **summer** Com **110** sections **that began in mid** June, **2003. Participants interacted with the tutorial in**
a **Communication Department computer lab and were given the task of** completing **a presentation according** to the skill **set defined for this study. Since this study was only** concerned **with** the **technical criteria for** competence, **the** participants were given "dummy" information, data, pictures, etc. to complete the **presentation. The investigator observed the participants use of the program and recorded whether or not the students included all of the elements listed in the skill set defined by this study. Participants were also asked to complete an online survey form (Mallard) that asked for demographic data as well as Likert-type scale answers. Additionally, the users answered open-ended questions where they elaborated on their experience. Guided discussions led by the investigator were videotaped for qualitative analysis.**

- **RQ5: What are the reactions of the students in the focus group to the usability of the interactive tutorial?**
- **RQ6: Do students in** the **focus group believe that this approach (interactive media training) makes sense and is worthwhile for the task that is required of them? (see appendix B for survey and focus group questions)**
- **RQ7: Can students in the focus group use this tutorial to create a PowerPoint presentation that contains all of the elements stipulated in the skill set drafted for this study?**

**Morgan (1998) argued that focus group data is very** useful **when there is a gap between people such as those who provide products and services and those who use them. In this case there was an obvious gap** between **the students and faculty and each group's perceived need for technological training, Krueger and**

Casey **(2000)** suggested **that** focus groups should be **used when researchers** wish **to pilot test ideas, materials,** plans, **or policies. Information gleaned from the focus group users help refine the** usability **and viability of** the **interactive instructional module** being **tested.**

**The following sections describe how data from the surveys and focus groups will be used in the design and development of the interactive media tutorial for presentation authoring.**

#### **Design**

**Descriptive statistics computed from the initial data from the student surveys served as audience analysis that drove the design of the tutorial (past computer usage, current skill level, etc.). Analysis consisted of computing various descriptive statistics (e.g., frequencies, measures of central tendencies, etc.). Using these data, Rhodes' (1998) Problem-Directed Instructional Design model was employed to design the interactive tutorial. This model is advantageous in that it requires the designer to define several problems regarding the setting, participants, and goals under consideration. The process is both linear and recursive and serves to focus the designer's attention on the question at hand. This model has five components: preparation, formulation, execution, review, and revision. The preparation stage included identifying the instructional context and performance** problem **with analysis of the tasks** and **participants.**

**Formulation is the definition of the instructional design problem and the proposed resolution for that problem. Three areas were considered when designing the innovation that was the problem for study.**

**Conceptual. First,** a **skill** set **was proposed based** on **the external** recommendations **of the ALA,** NRC, **Educause, ISBE, and NCATE as well as** recommendations from **within** ISU. **Second, the researcher** determined **how many** visual design **concepts were to be included** by **consulting** the **relevant literature.**

**Instrumental. According to recommendations by Clark (1983), the most efficacious delivery medium is the one that allows designers and developers to transmit the content to the specified audience in the most economical manner. Therefore, the interactive instructional module was designed and delivered using a technology that allows for the broadest access to the content.**

**Performative. The tasks contained in the tutorials represented the minimum level of competence required when using presentation authoring technology. Therefore, student performance was set at 100%. That is, they either performed the task or they did not. However, while interacting with this module, there was no penalty for failure. It is assumed, though, that future students will recognize the need and importance of mastering these skills, so they will continue until they are successful. The tutorial was designed to allow students unlimited opportunities for success. During the informative presentation, Com 110 instructors will determine whether or not the student** has demonstrated **competency in accordance with public criteria.**

#### **Development**

**The execution, review, and revision phases of this instructional design method followed the initial design.**

**After** development **(execution) of the** prototype, a focus group **was drawn from** the **target audience and interacted** with the **tutorial in a computer lab. Beta** testing **of the prototype included** analysis **of the focus group's reactions to** the usability **of the** tutorial **and the usefulness of its content, as well as their ability to demonstrate competence with presentation authoring tools (review). A** qualitative **content analysis of the open-ended questions and guided discussion allowed themes to emerge from the participants' own perspective (Lindlof, 1995). Armed with the descriptive user data and the themes that arose from the open-ended answers, the results are reported here and will prove useful in guiding any new designs or modifications (revision).**

**An advantage to this research design was that it targeted the actual end users. Specifically, the training was designed for Com 110 student population at ISU. Furthermore, designing and implementing an on-line form to capture data from the focus group was a fairly simple, inexpensive process. The videotaped interviews were instructive and applicable to the interactive design though the data is not generalizable in a technical sense because the focus group does not represent a scientific sample from the Com 110 population. Additionally, it could be argued that these students were not in a position to** judge **or evaluate the content or design of this system. Though** they were **not** in **a position to judge quality, their reactions might be indicative of** the **success of the program.**

#### Definitions

**Interactive** Media: **A human/computer interface that allows for some** level **of interactivity under the user's** control **to access various media** including **text, sound, drawings, photos, video, and** animation. **Its unique characteristic is** its ability **to** dynamically **link** information **from a variety of** representations **or symbol systems at the command of the user. Other terms often used synonymously are interactive multimedia and hypermedia.**

**Media Effects: In instructional technology research literature this refers to any hypothesized effect various media have on the same content. The question is whether or not the medium chosen for delivery has a measurable effect on learning or some other instructional problem. In mass media research literature, media effects researchers tend to look at the content of the media for any measurable effects.**

**Medium Theory: A culturally and/or historically derived mass media theory that postulates that any given communication medium has an effect apart from its content.**

### **Limitations**

**This dissertation did not evaluate the design in practice. That is, summative (or product) evaluation was outside the scope of this project. However, alpha and beta testing guided the development of the interactive tutorial. This research** is **also limited by the nature of the content of the training. That is, the software skills and visual design principles** taught **were based mostly on recommendations from professional organizations and/or expert authors.**

### Significance **of Study**

Currently, **all Com 110 students are required to demonstrate a minimal** level **of competence with presentation authoring tools. This dissertation** produced a skill **set that is more indicative of true competence in line with the technological recommendations of the internal and external agencies. And,** it **provides the necessary training for students to gain that competence so they can then demonstrate it in their Com 110 classrooms. These students can then hone these skills throughout their college careers when making class presentations. Specifically, this research produced a product to address the presentation authoring competency that many internal and external agencies advocate. Hopefully this effort will produce technologically-competent communicators ready to use their skills to solve problems in business, government, and industry.**

**According to the design/development research paradigm, this project also allows for the refining of the design principles employed and the reporting of the "lessons learned" from this project. That is, by documenting and describing the design/ development process, future projects can use the insights gained from this effort.**

## CHAPTER **II**

# CONCEPTUAL FRAMEWORK

### **Developmental Research Design**

**This dissertation is aimed at solving a context-specific instructional problem and is therefore developmental research. This chapter will describe the developmental research model and will place the problem for** study **into its conceptual and theoretical context.**

**Richey and Nelson (1996) conceive of developmental research as either one of two types (see table 4). According to this conception, this dissertation is clearly type 1 and will result in context-specific conclusions. Richey and Nelson report that:**

**Typically the entire design, development, and evaluation process is documented. Consistent with pre-dominant practice in the field, the procedures employed usually follow the tenets of instructional systems design (ISD), encompassing a form of front-end analysis through summative evaluation and the ongoing maintenance of the system** (p. **1218**).

Table 4

**A Summary** of **the Two** Types **of** Developmental **Research**

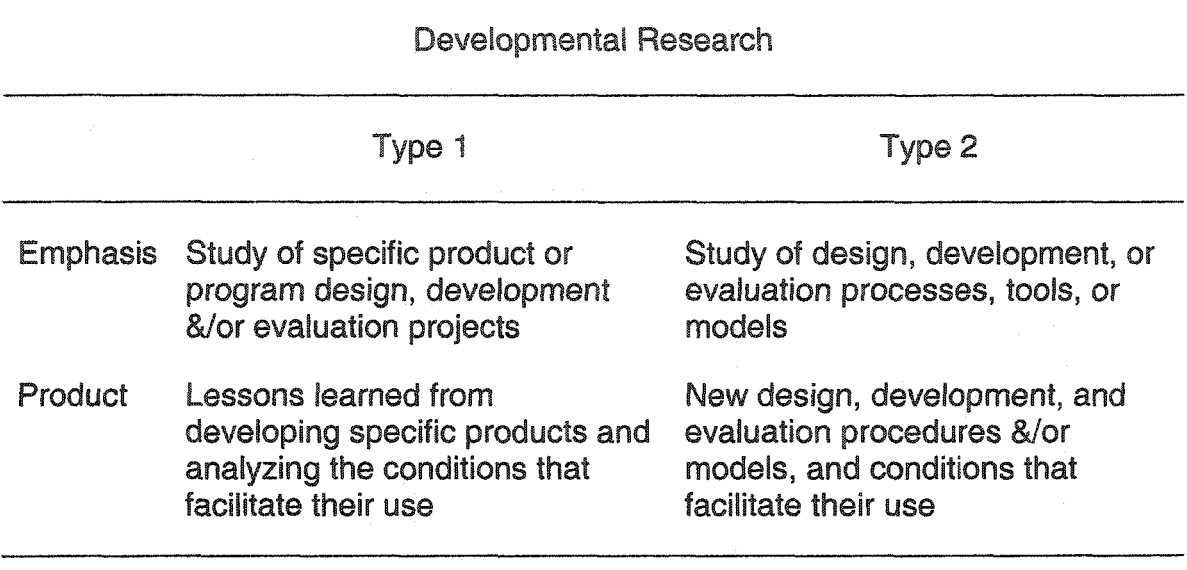

**Context-specific conclusions => => => => Generalized conclusions**

Note. From "Developmental Research" by R. C. Richey and W. A. Nelson, 1996, in the Handbook of Research for Educational Communications and Technology. First Ed. (ed. D. H. Jonassen). Used with permission of the publisher.

**Reeves (2000) describes developmental (or design) research as having dual objectives. It is aimed at solving specific performance problems while at the same time developing a body of generalizable design principles. In contrast to his conception of development research, he describes action (or evaluation) research much the same way** as **Richey and** Nelson **(1996) describe Type 1 developmental research. His distinction is that action research is always contextspecific whereas a developmental research project, while solving a specific design problem, can** yield **new** design principles **or refine existing ones to inform future decisions. Reeves advocates a research model that is socially responsible in that it addresses specific** real **world problems, yet adds to the design principles**

**body** of **knowledge. He specifically contrasts his** model **of** development **research with** the **typical empirical model (see Figure** 1).

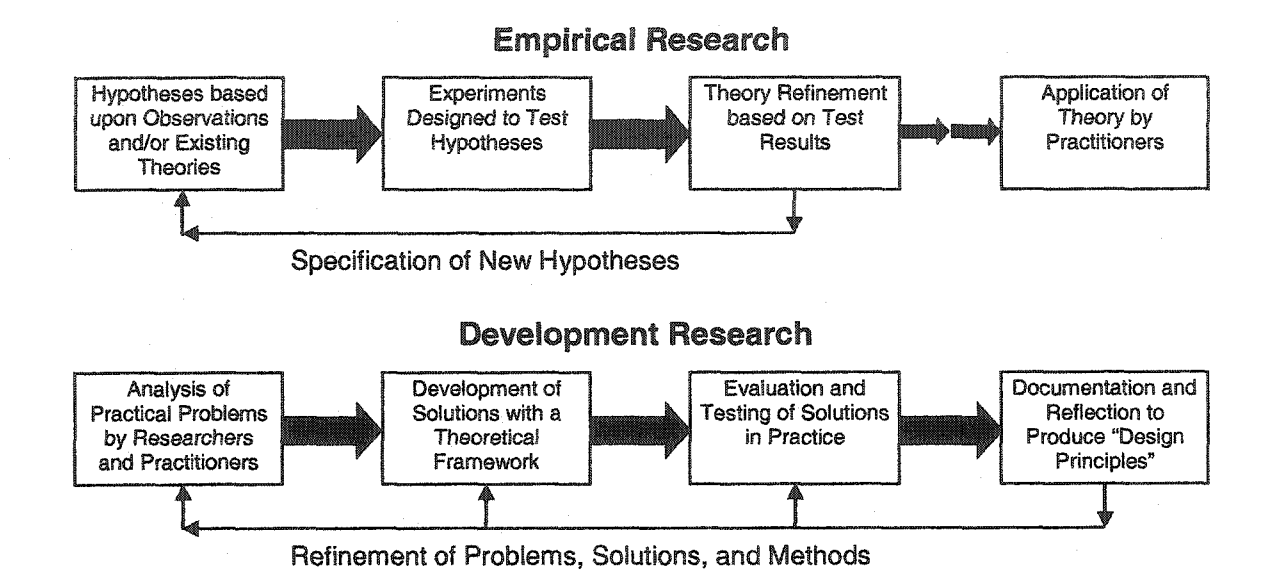

**Fig. 1. Empirical** *&* **Development Approaches to Educational Technology Research**

Note. From "Socially Responsible Educational Technology Research" by T. Reeves, 2000, in Educational Technology. November-December. Used with permission of the author.

### **Media Effects**

**A significant question to be resolved in the design and development of the instruction is whether some form of interactive media is the best way to deliver the training. Media comparison studies have typically yielded "no** significant **difference"** results **despite the excitement and speculation that accompanies new technological developments (Clark 1983,1994). Researchers who have sought to** establish **causal media effects on learning have not had much success, leading Clark to assert that media will never influence learning under any conditions. Of course, there are instructional problems other than learning** such

as **cost and** distribution. **Ciark** recommends **media choice** based **on an economic model. That is,** designers should **use whichever medium** provides **the cheapest way of delivering instruction** to the **intended** audience. This **"cost/benefit" or "return on investment" model** should **please most** administrators.

**One particular research area that has** received **much attention** is "learner **control" studies. This type of research seeks to establish computer-based interactive media** as **a superior medium since it allows learners to control the type, amount, and sequence of information they desire. Reeves (1993) has labeled most of this research as "pseudoscience," because he argues that it does not meet the theoretical and methodological assumptions of the positivist, quantitative paradigm that it claims to follow. One particularly damning aspect of many these studies is the brief treatment time (often less than 30 minutes) that is allowed for learners to interact with the system. Any learning effect from such a short treatment is probably too slight to observe and measure. This may explain the lack of significant difference in the studies that Clark references. Perhaps the ability to observe any measurable effect would require a longitudinal research design.**

**The guiding assumption behind most media effects research in the instructional technology field** is **behavioral. That is, researchers provide** stimuli (lessons **encoded into various media) and hope to measure and compare learner response (learning), with the goal of isolating the most "effective medium." Recent scholarship has called for reframing the basic research question from** "what **do we learn** *from* **media?" to "what** do **we learn** *with* media?" **(Jonassen,**

Campbell, & Davidson, 1994; Jonassen & Reeves, 1996; Reeves, 1998). This view of learning acknowledges that students are active participants in the learning process and that various media such as video or computers become cognitive tools by which users can resolve problems. Lowther, Bassoppo-Moyo, and Morrison (1998) refer to this practice as computer-supported instruction **(CSI). That is, technology** is **conceptualized as a tool for learning rather than solely as an instructional delivery system.**

**Some mass media researchers have asked similar questions. Originally articulated by Katz (1959), uses and gratifications theory asks "what do people do with media" rather than the traditional media effects question "what does media do to people." This change of focus allows researchers to attack the problem from a different perspective by asking different questions. Crossfertilization between these two fields may prove beneficial since both are concerned with mediated messages. One problem to overcome is how the two fields use the term "media effects." Instructional technology scholars tend to use the term to test and/or describe any supposed effect different media may have over the same content. As mentioned earlier, those studies have typically yielded no significant differences. Many mass media researchers,** on **the other hand, have developed theories based on research results that support relatively strong effects. However, these theories are** based primarily on **the content** of **mass media.**

For example, Gerbner and his colleagues (Gerbner, Gross, Morgan, & Signorielti, 1980) conducted a long-running and extensive program of research

**on the** effects of television. **They were primarily** interested in **the** effects **of violent** programming **on viewers. They found that heavy viewers of** television **over long periods of** time develop **similar worldviews, roles, and values as opposed to light viewers. It should be noted that heavy viewers were** defined **as those people who watched four or more hours a day, as opposed to two hours or less a day for** light **viewers. These effects were manifested over a period of several years. The amount of time research participants interacted with media in these mass media studies far exceeds the one-time, 30-minute treatments often used in instructional technology media comparison studies. Perhaps the extreme differences in the interaction times helps explain mass media's fairly strong effects theories with "the lack of significant difference" in the instructional technology studies.**

#### **Medium Theory**

**Mass media scholars who investigate the effects of a given medium (as opposed to its content or message) are known variously as media determinists, media ecologists, and medium theorists. Medium theory owes its origins to Innis (1951), McLuhan (1962,1964), and Ong (1982) though none of these scholars used this term. Meyrowitz (1985,1994) has drawn from these earlier works to frame a theory that argues that, though not the prime mover of all effects, the medium** certainly **does influence the content of a message. Meyrowitz refers to his work as medium theory to avoid confusion with other media effects research that examines the content of messages rather than the medium that carries them. Scholars who investigate medium effects typically use** cultural **and**

historical **analysis to make their arguments as opposed to experimental and quasi-experimental methods. The effects that they report are** usually **at the** societal level **as opposed to studies that** seek **to establish effects at an** individual level.

**Simpson's (1994) work** sought **to** provide a **rationale as to why interactive media (IM) should be used as an instructional device. He examined** IM **from the dual perspectives of neurophysiological and mass communication research. He argued that there may be both cognitive and neurological reasons that justify IM use. His review of neurological conceptions of memory revealed long-term memory involves permanent changes in the brain's biochemistry (e.g., synaptic connections of neural groups). To effect biochemical changes in the brain, the object of perception must be interacted with over a long period of time. The mere presence of a stimulus may not be sufficient to cause biochemical changes. His review of mass communication literature found that people tend not to learn much from television news even though it is representationally rich. This may be due to low channel correspondence (audio and video information not closely linked) or the fact that people perceive television to be an easy medium and do not invest much effort in processing the information. Simpson argued that since IM requires more interactivity and mental effort** than **television it stands a better chance of** causing **biochemical changes in the brain. He admitted his** claims **were speculative and suggested further studies and experiments that utilized new imaging techniques of brain activity. His analysis may again shed light on why researchers have** failed **to establish the efficacy of one medium over another -**

any effects probably **take many years to manifest themselves. Short of any** conclusive **evidence that "proves" one medium better than another,** Clark's **(1983) recommendation to make** media selections **based on** economics **a sound** one.

While **the researcher acknowledges that interactive** media is **a medium of communication, this study instead chose to conceptualize the interactive tutorial primarily as a cognitive tool. That is, this study was concerned more with what students do "with" the medium rather than what the medium does "to" them. Furthermore, it was acknowledged that while computers in education probably do have wide-ranging medium effects (especially at the societal level), this dissertation did not seek to experimentally establish interactive media as a superior medium for instruction. Rather, the goal was to solve a context-specific instructional problem in a timely and cost-effective manner and to test the proposed solution for its usability.**

**The proposed tutorial was designed to provide a modest amount of interactivity. It, of course, used a variety of symbol systems (text, photos, video, and audio) in an interactive format. The learning content was broken into smaller segments that allowed users to non-linearly access the information they desired. A quiz section was included that prohibited users from advancing to the next question until the correct answer had been obtained. External hyperlinks to more learning resources were also provided. The researcher also hoped to provide a video controller to allow non-linear access to video segments; however, technical constraints prohibited its inclusion.**

**Within this** conceptual framework concerning **the** role **of interactive media** in **learning and instruction and with full** view **of the desired goal, this study now turns to the design and development of** the **interactive media** prototype.

# CHAPTER 111

# DESIGN AND DEVELOPMENT OF PROTOTYPE

#### **Drafting a Skill Set**

**To address RQ 1 (what level of proficiency with PowerPoint can be deemed competent?), relevant public speaking and presentation textbooks were consulted (Andrew, Andrews, & Williams, 2002; Daly & Engleberg, 2001; Lucas, 2004; Osborn & Osborn, 2003). Each of these books contains chapters on presentation aids and the visual elements that go into their construction. Though the terminology differed slightly in each chapter, common elements were identified that PowerPoint handles appropriately. These visuals include textual lists, photographs, illustrations, diagrams, and charts/graphs. Charts and graphs are sometimes defined differently and sometimes used interchangeably depending on the author. For example, the Lucas (2004) text, which is the basis for the custom published text that Com 110 students use at Illinois State University, refers to** line **graphs, bar graphs, and pie graphs while PowerPoint labels them as charts. The Lucas definition of charts is what PowerPoint labels as tables. Because sources differ on the use of the** terms, **the researcher decided early on that the CD-ROM tutorial** would **use charts and graphs interchangeably** but **would make that clear to the user.**

39

www.manaraa.com Reproduced with permission of the copyright owner. Further reproduction prohibited without permission.

**Using** the **common** recommendations **of these** widely **adopted textbooks,** visual **criteria were** developed **for the presentation authoring** skill set. **As reported** earlier, **the current** UPS **skill set reflects a** minimal **competence due to the** lack **of computers and** projection **systems in the Com 110 classrooms. The** new **skill set** could **be implemented as soon as it is technologically feasible to do so. The** newly **proposed** ITPS **criteria** (skill **set)** are **to design and deliver an informative presentation with PowerPoint software that includes the following:**

- **a design template**
- **transitions between slides**
- **bulleted text**
- **animation of at least one screen element**
- **photographs, diagrams/illustrations, or graphs/charts (at least two of the three** types)

**Future Com 110 instructors will make note of the presence or absence of these visual elements in their students' informative speeches to determine whether or not they have fulfilled the presentation authoring competency.**

### **Visual Design Principles**

**Since Com 110 instructors are judging many aspects of their students' speech performances, the** ITPS **criteria are meant to be extremely** low **inference. That is, the instructors only note the presence or absence of the visual elements. However, an effective presentation aid relies heavily on good visual design. For this reason, visual design principles must be included in the CD-ROM to aid the user.**

Since Com **110 is a general** education course **taken by** all **first-year students, it is assumed that most of them are neophytes when** it **comes to visual design. There is no shortage of good** books **and resources for graphic** artists **and other** visual **specialists that go into great detail on the visual** design **process. However, most of them** are **too in-depth and unwieldy to work satisfactorily** with **the present project. So, to address RQ** 2 **(how much visual design theory should a non-designer be expected to know?), a source that condensed the extensive design literature down to a few manageable principles was located. Williams (1994) offers four easy-to-understand and implement visual principles:**

- **proximity group related items together**
- **alignment items should have visual connection with other items**
- **repetition repeat aspects of the design throughout**
- **contrast if two items are not the same, emphasize the difference**

**The answers to RQ 1 and** 2 **(the proposed skill set and the four design principles) provide insight into what skills and content the interactive tutorial should address.**

#### **Surveying Intended Users**

**Every 15th section of Com 110 fora total of five sections was surveyed in the spring semester 2003 about their presentation authoring skills. This survey (see Appendix A) addressed RQ 4 (what are the demographics and current** skill **levels of the intended users?).**

**Students'** ages **were 19 (66%, n=62), 18 (27.7%, n=26), 22 (1.1%, n=1), 24 (1.1%, n=1), and 32 (1.1%, n=1). Three cases were missing. The number of** females **was 64 (68.1%) and the number of males 30 (31.9%). Freshmen made**

**up 96.8%** (n=91) of the **respondents,** sophomores 1.1% **(n=1),** juniors 1.1% (n=1), **and seniors 1.1%** (n=1). Education **majors accounted for 35.1% (n=33)** with **the** remainder classified **as "Other" (68.1%, n=64) with one missing case.**

**To determine the internal consistency of** scale **items on the survey, a reliability coefficient was computed (a!pha=.90). Hocking, Stacks, and McDermott (2003) recommend a reliability coefficient of at least .70.**

**Education majors differed significantly from other majors in one area (survey item #7). This question dealt with the frequency of delivering presentations using a computer and projector (see Appendix A). Education majors reported having used a computer and projector slightly more often than the other majors (£=2.049, df=91,** *p<.*05).

**To determine if students had a preferred method of learning** computer/software skills (survey item #5), a  $\chi^2$  statistic was computed. If the **response items are considered as discreet categories then respondents showed a statistically significant preference for attending a class/workshop. See Table 5. If however, class/workshop is considered one category and the other items are collapsed to create a "self-study" category, then two-thirds of the students can be served by methods other than a class or workshop.**

## Table 5

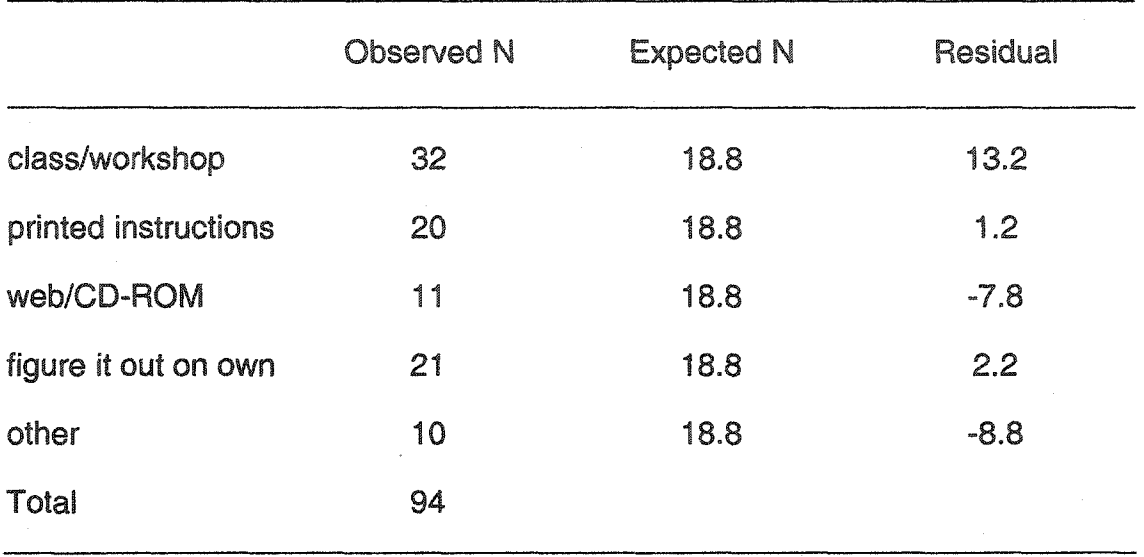

**Com 110 Students Preferred Method of Learning of Computer Skills**

Note.  $(\chi^2=16.957, df=4, p=.002)$ . Students who answered "other" frequently mentioned learning from a friend or someone else one-on-one.

**Regarding their comfort level with creating** electronic **presentations (survey item #6), 60.6%** (n=57) **of the respondents said they were "very comfortable" or "comfortable", while 14.9% (n=14) reported that they were "very uncomfortable" or "uncomfortable." The remaining students were undecided. Table 6 lists the frequency of computer/projector and PowerPoint software use (survey items 7 & 8) and Table 7 shows results for survey items 9-13.**

# Table 6

# Frequency of Computer/Projector and PowerPoint Software Use

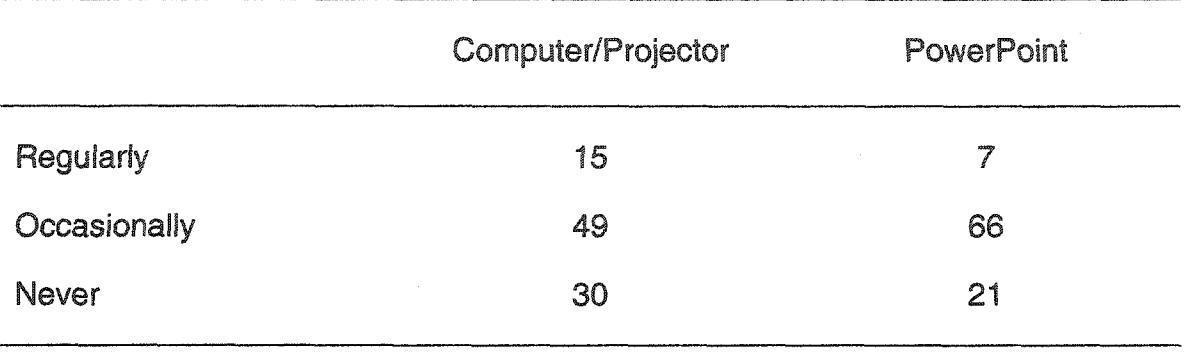

# **Table 7**

# **Self-Perceived Skill Level with PowerPoint Software (Survey Items 9-13)**

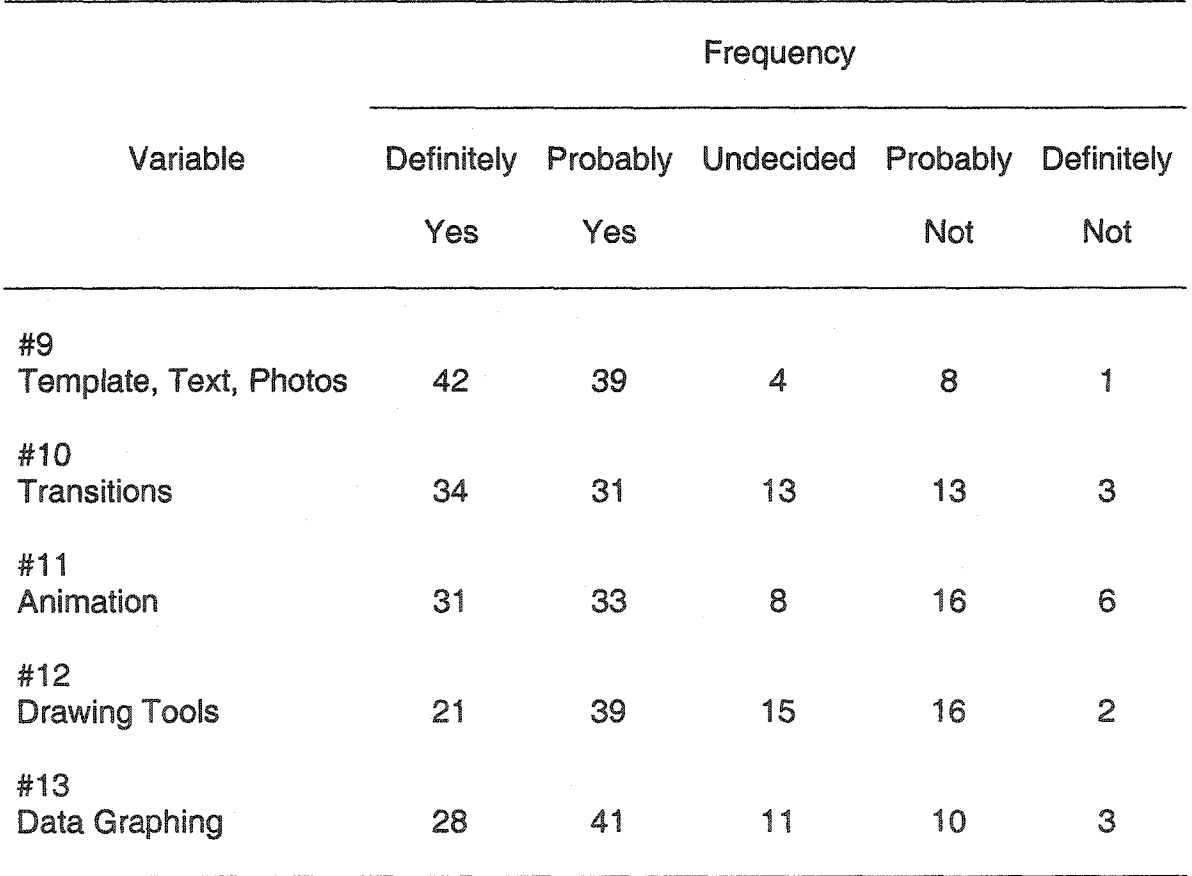

**The** results **of this** survey **reveal that most Com 110** students **are** traditional **college freshman and that over one-third of them are education majors - the primary** audience **for the** CD-ROM **tutorial. Furthermore, the** survey **revealed that most of the** students **are confident** in **their ability to both design and deliver** an **electronic** presentation using **PowerPoint software. However, there are still many students who currently lack these skills. It should** be **noted that the students did not receive any PowerPoint training in their Com 110 classes. Any expertise they may have had was obtained from another training source.**

**As noted earlier, if the response categories for training preference are considered discreet, then students expressed a preference for class/workshop training which is the most expensive and time-consuming method for delivering this type of training. Since this is not economically possible at the current time, and using Clark's (1983, 1994) argument that it is method and not medium that enables students to learn, alternative and more economical forms of instruction must be created. The proposed CD-ROM may not be the first choice of survey respondents, but those that expressed a preference for printed instructions can be accommodated with this medium as well. Class/workshop respondents numbered 32, while "printed instructions" and "web/CD-ROM" respondents total 31 when summed. Ostensibly, the rest of the respondents** could **rely solely on themselves or friends to learn the required tasks (see** Table **5). These findings contributed to the interactive tutorial design by suggesting the need to include printed instructions. Printed instructions for the PowerPoint tasks were included on** the **prototype CD-ROM under the "Resources" section.**

www.manaraa.com Reproduced with permission of the copyright owner. Further reproduction prohibited without permission.

#### **The** Development **Process**

Armed **with data about the intended audience for the training, this research then shifted** into **the development process with** reference **to the design and evaluation** principles **listed in Tables 2 and 3. The rest of this chapter will describe this process. Here were** the **development stages:**

- **Producing the Presentation Video**
- **Designing the CD-ROM Interface and Non-Video Content**
- **Producing the Instructional Videos**

# **Producing the Presentation Video**

**Park and Hannafin's (1993) tenth interactive media design principle (see table 2) is "transfer improves when knowledge is situated in authentic contexts' (p. 68). Palmer and Rhodes (1997) also recommend meaningful application and examples of performance (see table 3). Therefore, a sample speech was written and a PowerPoint presentation was designed to address these principles. This speech (that met both Com 110 and ITPS expectations) was videotaped and later included on the CD-ROM. Other videos on the CD-ROM demonstrated** how **the electronic presentation was created.**

**In order to maintain consistency across** all **sections of Com 110, course directors have developed extensive criteria for what constitutes an** "A" **presentation (Metts, Simonds, & Hunt, 2003). Therefore, the speech was written with close adherence to these** criteria **so that students who use the CD-ROM will not only view the performance the ITPS expects but that of their Com 110 instructor as well. Furthermore,** the **PowerPoint presentation that was created**

www.manaraa.com

**rigidly adhered to** both **the proposed ITPS requirements and the four visual design principles outlined in the** previous **section. Three types of visual communication were used to support the content in the** presentation: a diagram, **a line graph, and several photographs.** It **was decided that the tutorial should train for the Windows** Office **XP version** of PowerPoint since **it** was **the latest version at the time and the one most likely to be found in university computer labs.**

**A speaker was then recruited to deliver the speech while using PowerPoint in a Com 110 classroom. A graduate teaching assistant who had previously taught the course and was a past national champion speaker on the ISU Forensics team was available. Prior to videotaping, he was given the manuscript and PowerPoint file to rehearse. Since the speech was supposed to be extemporaneous rather than delivered from a manuscript, the speaker created an outline from which to speak. Writing a speaking outline is part of the informative speech assignment in Com 110, so the researcher decided to include the outline as a printable document on the CD-ROM. Again, this was to adhere to the design principle of providing examples of expected performance. The dual column aural/visual script provided to the speaker is included in Appendix C. The outline that was included on the CD-ROM can be found in Appendix D.**

**Since the CD-ROM would revolve around the informative speech performance; writing the script, creating the PowerPoint presentation, and videotaping the speech became** the **first tasks in the development process. The**

**software for designing the CD-ROM interface and a video delivery system were yet to** be **determined.**

**After the speaker had a few days** to **rehearse and the PowerPoint presentation was completed, the speech was** videotaped **in a Com 110** classroom. **Lighting had to** be **carefully controlled to keep** the **video lights from spilling onto the projected computer image on the screen. The video was shot with a Sony DSR-PD150 camcorder. This is a semi professional three chip camera that uses the DVCAM tape format. Audio was recorded with a Sony ECM-77B electret condenser - a high quality lavaliere microphone.**

**The speech was videotaped several times so that alternative takes would be available during the editing process. A Com 110 course director was at the shoot to ensure that the speaker fulfilled all of the requirements for an "A" presentation. Because the informative speech is supposed to be extemporaneous rather than read or memorized, course directors do not expect an "A" speech to represent a flawless performance. Rather, it addresses all of the criteria for form, content, and performance as outlined in the students' course packet. The speech, as videotaped, did include a few vocal mistakes, but it still met the** "A" **criteria and thus was a good example of expected performance.**

**The video was then captured in a personal computer running Windows XP utilizing a Sony DSR-11 DVCAM digital videocassette recorder and an IEEE 1394 computer port. Adobe Premiere 6.5 software was used for video capture and editing. The video was captured at the DVCAM native resolution of 720 x 480 non square pixels at 29.97 frames a second. Compression to a data rate and**

**resolution** suitable **for** CD-ROM **playback would come** after **completion of editing. By working in** this **manner there are** several **distribution options for "multipurposing"** of **content. By retaining** the original **resolution, the** video could also be **distributed on videotape or DVD and then compressed for smaller bandwidth delivery such as** CD-ROM **and the internet** later.

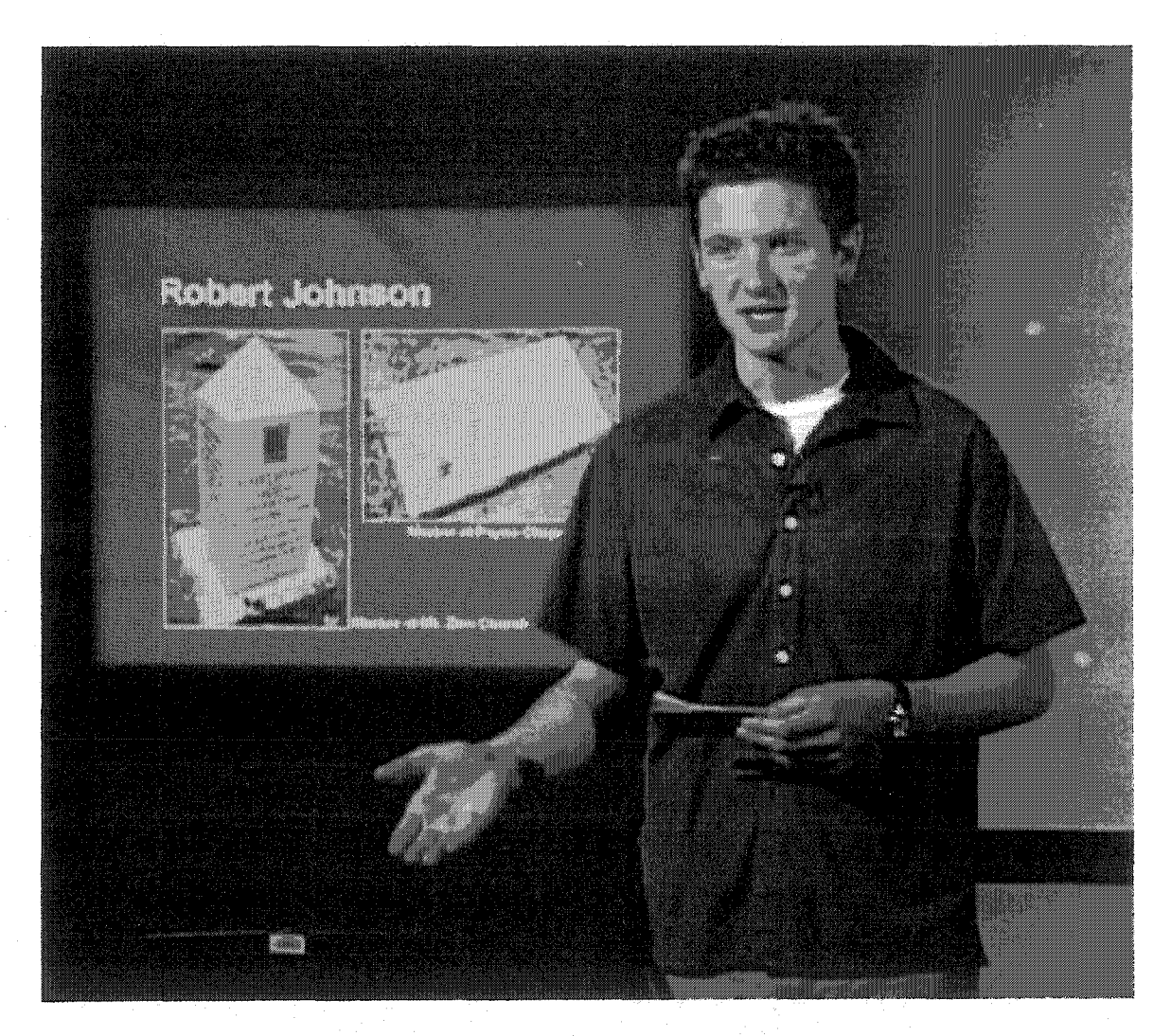

**Fig. 2. Speaker Delivering Informative Presentation with Laptop Computer and Projection System in a Com 110 Classroom**

Prior to video editing, the each slide in the PowerPoint presentation was exported as a TIFF file so **that** they could be edited into the speech performance. However, when **the** researcher tried to use Adobe Photoshop for further processing of the slides, the files would not open. Slides were then exported from PowerPoint **as** BMP files. The **files** were then opened and sized to **720** x 540 **square pixels in Photoshop for importing into Adobe Premiere. Recall that the DVCAM footage is 720 x 480 non square pixels. The 720 x 540 graphics imported into Premiere are resampled to the project's resolution and pixel ratio resulting in the proper aspect ratio with no image distortion.**

**After editing was complete, the timeline was exported at the full DV resolution to create a movie file that could then be compressed for CD-ROM playback. The resulting AVI file was 1.8 GB. It is possible to compress right from the timeline using the export options built into Premiere, but better results can be obtained by using stand-alone compression software. The AVI movie was imported into Sorenson Squeeze 2.02 for compression into a QuickTime movie suitable for CD-ROM playback. The file was first compressed using the default parameters for CD-ROM in Squeeze. See Figure 3.**

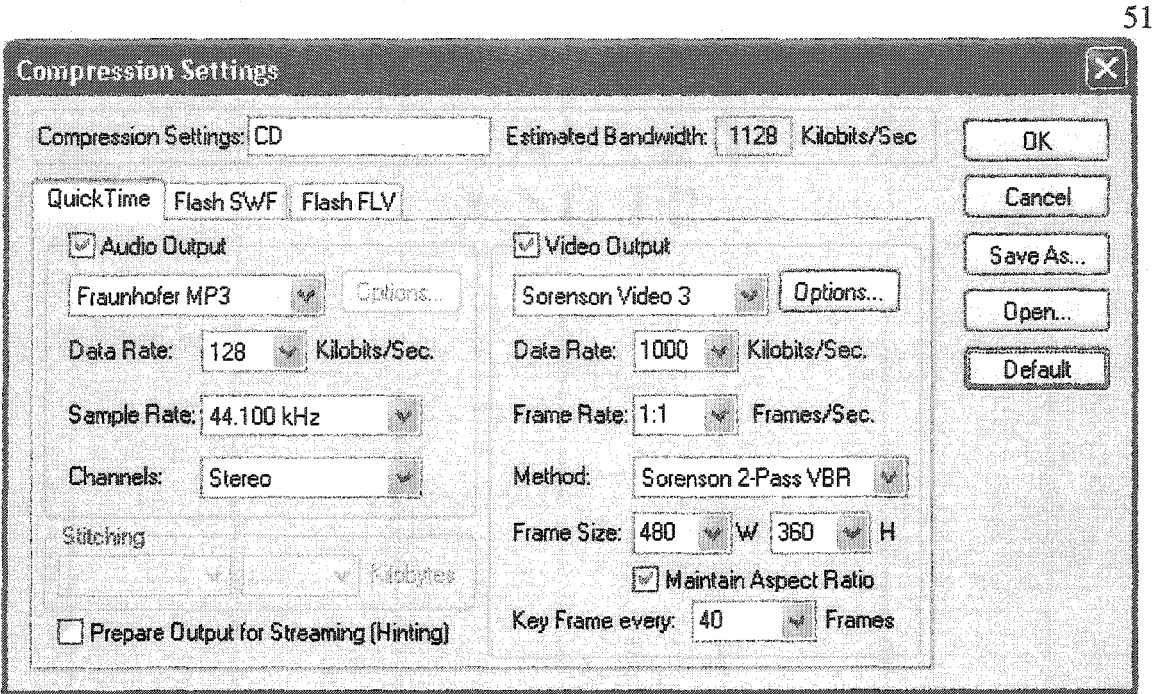

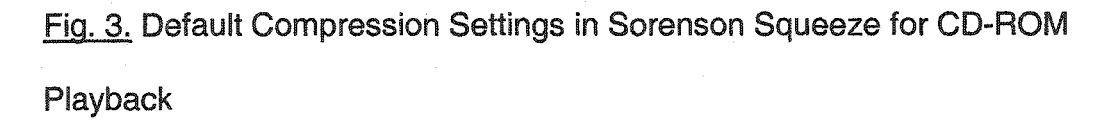

**The default method of compression is two pass, variable bit rate encoding. It is this feature that makes stand-alone compression software such as Squeeze superior to the tools built into Premiere. Basically, compression works by getting rid of redundancy in the picture. High motion video contains very little redundant material. By using this method the software first examines the file and makes note of where different amounts of motion occur. It can then selectively apply differing amounts of compression in different parts of the video. Premiere only allows for constant bit rate encoding - applying the same amount of compression to each and every frame. Notice that the default audio output is stereo and that it is the same sample rate used for audio CDs. For video, the frame rate is 1:1 (or, in this case, 29.97 frames** per **second). The frame size is 480 x 360 square** pixels **and the** video **data rate is 1000 kilobits per second. The resulting** file **was almost 70 MB. The quality was good,** but **it was feared that some users' machines might have** trouble **with smooth** playback of a **file that large. Therefore,** the **output settings** were edited **to reduce bandwidth and file size.** See **Figure 4.**

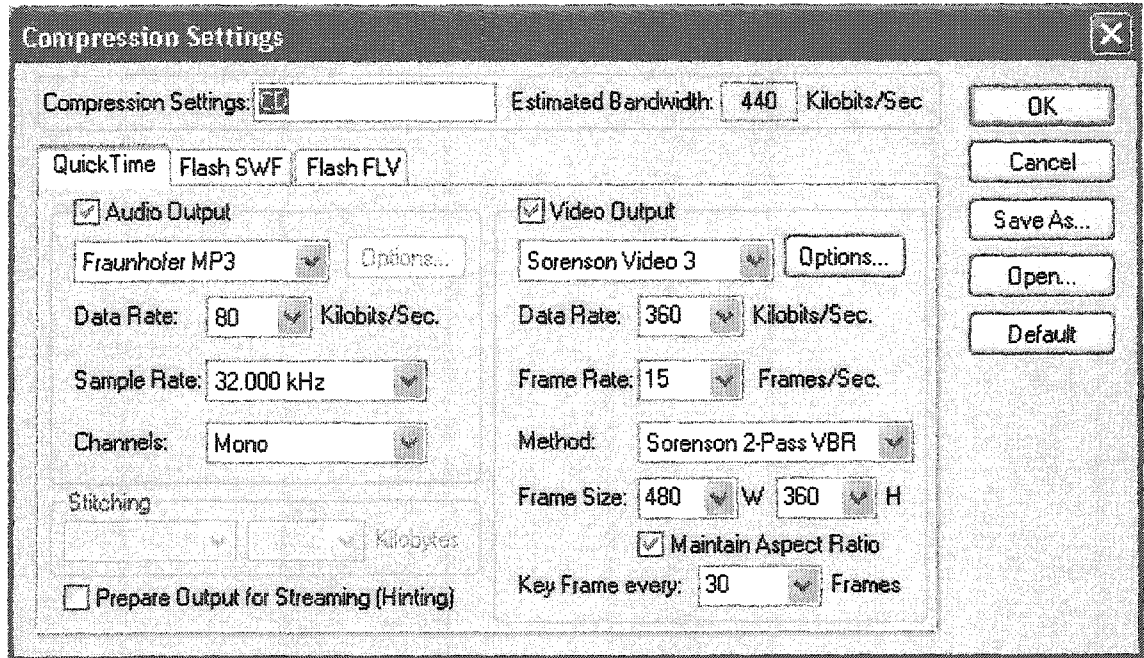

**Fig. 4. Edited Settings in Sorenson Squeeze for CD-ROM Playback**

**The data rate for both the audio and video were reduced as was the audio sample rate and video frame rate. Audio was converted to mono since it makes** little **sense to have** a **single human voice as a stereo file. The method of compression and frame size were held constant. The** resulting **video file was just under 27 MB and did not appear to differ drastically from the much larger 70 MB** file. **Because the smaller file would take less computing power on end users' machines and did not negatively alter the content, the researcher decided that all**

of the video segments in the CD-ROM would use the edited settings just **described.**

# Designing the CD-ROM Interface and Non-Video Content

Originally, the researcher planned to create an interface **for** the CD-ROM that **would** run **inside** a **web browser** and **would** play **QuickTime movies right inside** a **web page. The thought behind this was that the interactive tutorial could be migrated onto the web with minimal effort at a later date. JavaScript would be used to lock the window size and to hide browser controls so that the end user would perceive the CD-ROM to be an enclosed environment. This method would enable the researcher to control the look and feel of the interface.**

**Thus, the original design was laid out in Photoshop 6.0 at a pixel ratio of 760 by 570. This would allow the whole window to be viewable on a minimum screen resolution of 800 x 600 and it would retain the 4:3 aspect ratios of both the computer monitor and the video segments. The layout was designed to have navigation areas and a content area that would contain the 480 x 360 videos as well as graphics and text. The layout was sliced in Adobe Image Ready and the slices converted into tables to import into an HTML page. See Figure 5.**

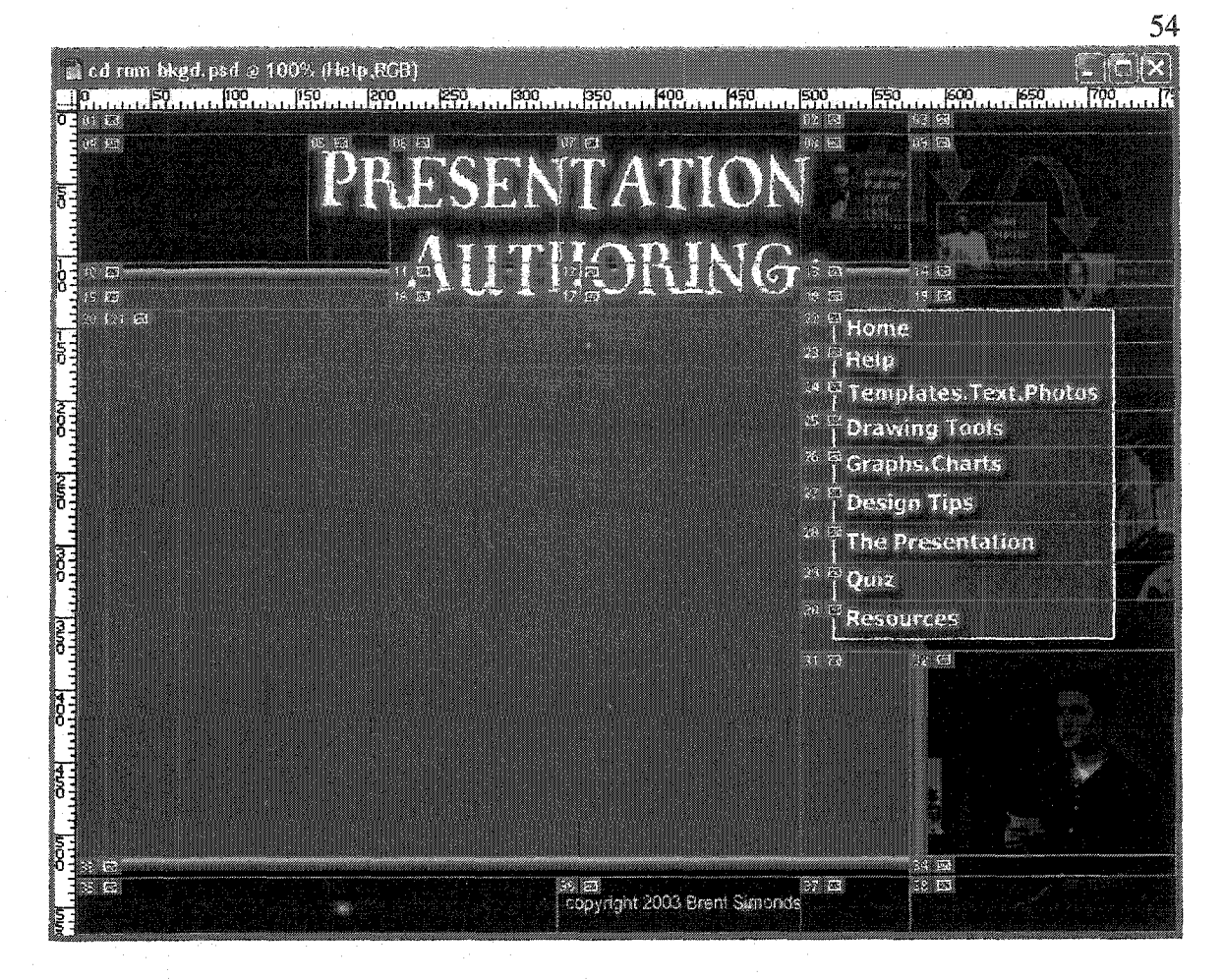

**Fia. 5. Layout for CD-ROM** Interface **Designed in Photoshop and Sliced for HTML Tables**

**Dummy pages with navigation intact were mocked up in Macromedia Dreamweaver 4.0 and the presentation video file was inserted. Though the look and navigation worked as expected, video performance did not.** Any **time a user** would **enter or leave a page that contained the video file, it would take several seconds for the video** to **appear. Several workarounds produced no usable results.** This **type of delivery would have to be abandoned.**

**Macromedia Director is often used for this type of work and is a good choice, but the software was not available to the researcher. Macromedia Flash** **MX has recently** added **the ability to play video files** within its **player, so it was considered as an option.** However, **most video tutorials on** the **Macromedia web page do** not **use this method, but rather use** QuickTime **movies, indicating** that **the Flash player cannot** deliver **that much video.** In **fact, the Macromedia web** site **suggests keeping video clips extremely short and to limit each Flash file to only one clip. Clearly, the Flash player could not deliver the amount of video required for this CD-ROM.**

**Another option was to import QuickTime movies into Flash where the interface could be built and additional text and animation could be created. The resulting Flash file could then be saved as a QuickTime movie to be played back in the QuickTime player. The QuickTime player and architecture not only allow for QuickTime video playback, but can playback a Flash track (among others) as well.**

**The original artwork created in Photoshop was imported into Flash (without the textual navigation elements) as a PNG file. The QuickTime movie of the informative presentation was also imported. Text buttons and navigation were created in Flash and dummy pages for the various sections of the tutorial were built. Basic controls for the video were also created (play, pause, and rewind). The Flash MX file was then exported as a QuickTime movie. The** movie **was opened in QuickTime player and its navigation and performance tested. Video playback was solid and responsive. Navigation was quick and performed as expected. See Figure 6.**

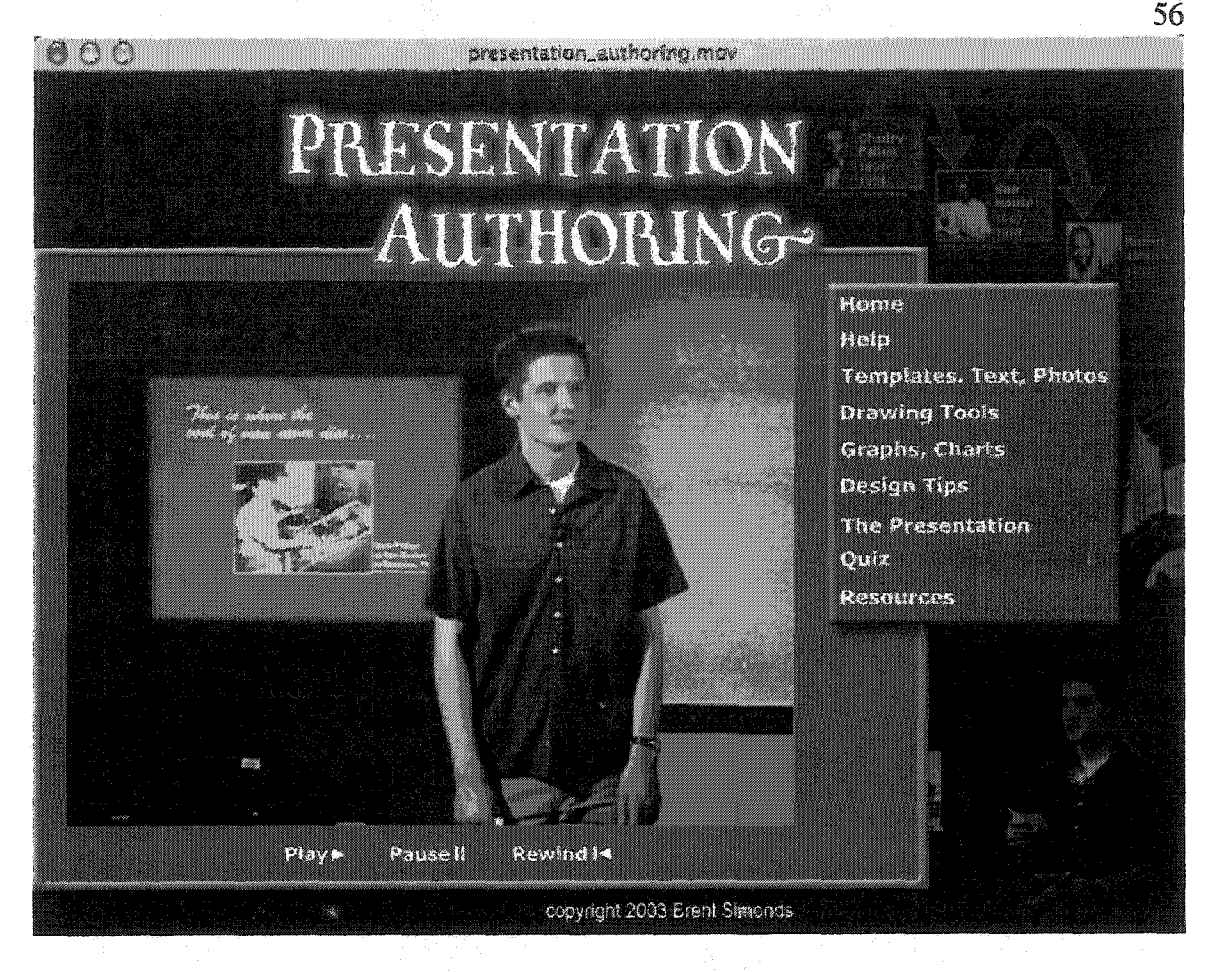

**Fig. 6. QuickTime Movie with Flash Track that Enables Interactivity and Navigation**

**One drawback to this method is that the QuickTime player only supports Flash 5 features and not the latest features found in Flash MX. Some of these features include advanced video playback controls that allow users** to **jump to any portion of the video they desire, as well as advanced quiz interactions.** It **was** also **noted during preliminary tests that when positioning the cursor over a button that the cursor did** not **change its shape (into a hand for example) as it did in the Flash player. This** anomaly **only occurred on Windows machines. The cursor** did **change as expected on Macintosh machines. However, text links did not exhibit**

any visual feedback properties on either Windows or Macintosh machines. At this point RQ 3 was tentatively answered (what is the appropriate authoring system and distribution medium for delivering this training?).

The only **thing** necessary on the user's end for playback is the latest QuickTime player available **for** free on-line. In the **event** that **the** end user did not **have the necessary player, a "readme" file was included on** the **CD-ROM giving instructions about where to find and download the player. The cover of the CD-ROM also directs users to the readme file should they encounter problems.**

**At this point, content was created in Flash for pages that did not require video. The "Home" section explains what the ITPS requirements are, covers the contents of the CD-ROM, and directs students to view the "Resource" section for more information and other CD-ROM features. The "Home" section is comprised of two separate screens. See Figures 7 and 8.**

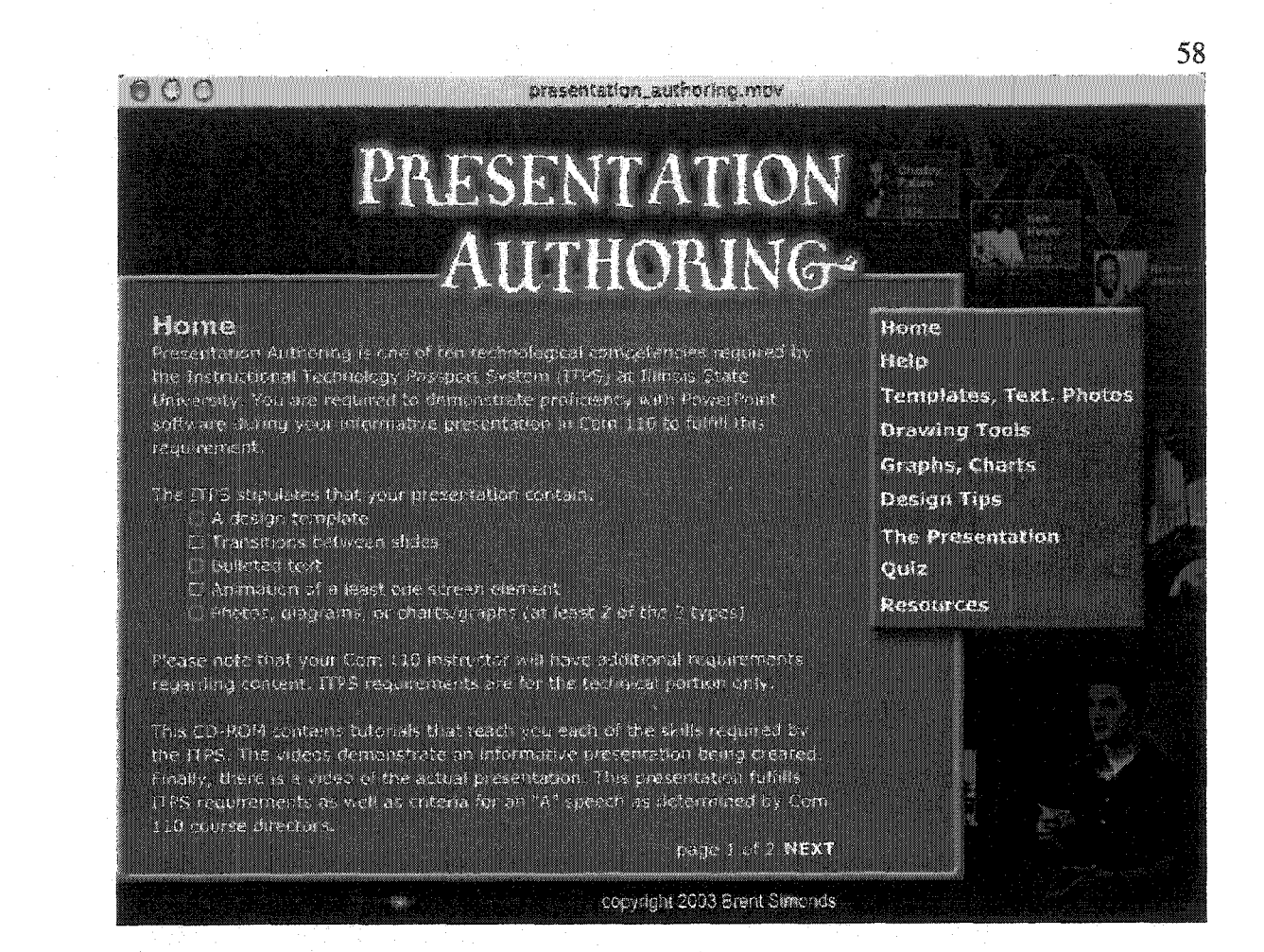

**Fig. 7. Screen 1 of 2 in "Home" Section**

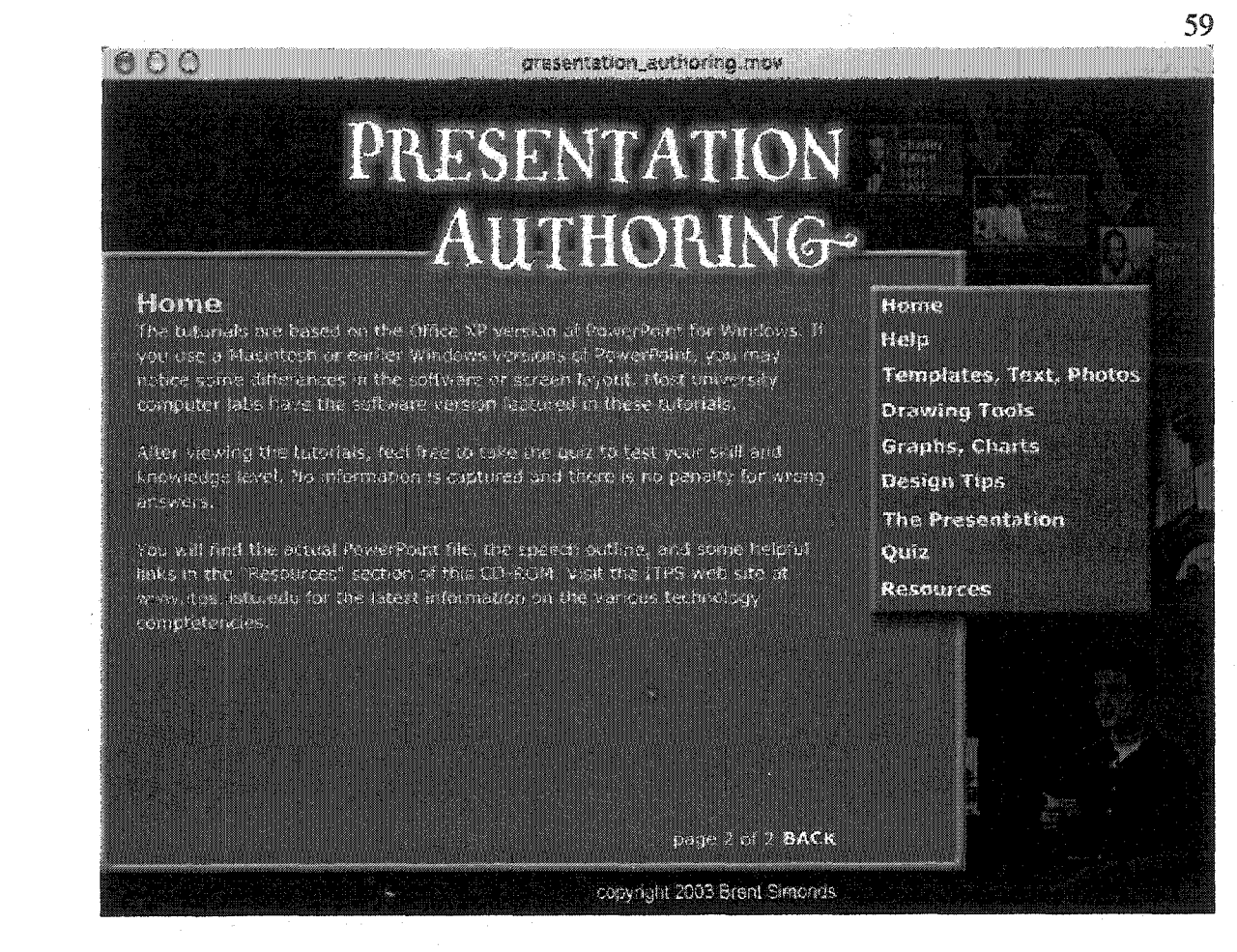

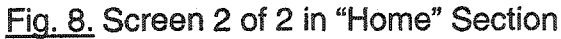
The "Help" section contains information on downloading the QuickTime and Flash players as well as the Adobe Acrobat reader, so that users can access the speech outline and printable versions of the tutorials covered in the video sections of the CD-ROM. A link is also provided to the ISU Help Desk. See Figure 9.

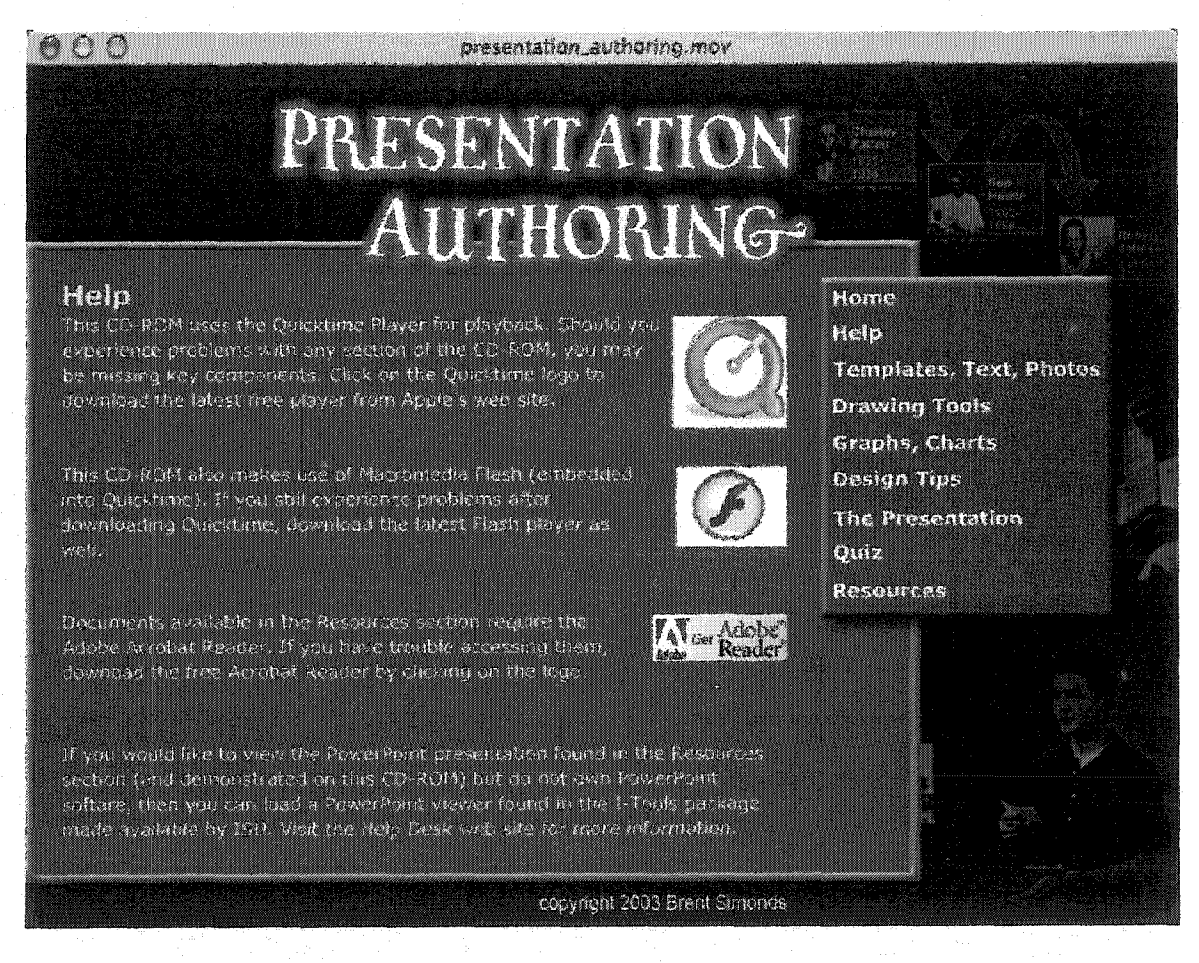

Fig. 9. "Help" Screen Directs Users to Web Sites for Free Downloads

Reproduced with permission of the copyright owner. Further reproduction prohibited without permission.

The "Design Tips" section is comprised of five screens - an introductory screen and one for each of the four design principles covered: proximity, alignment, repetition, and contrast. See Figure 10.

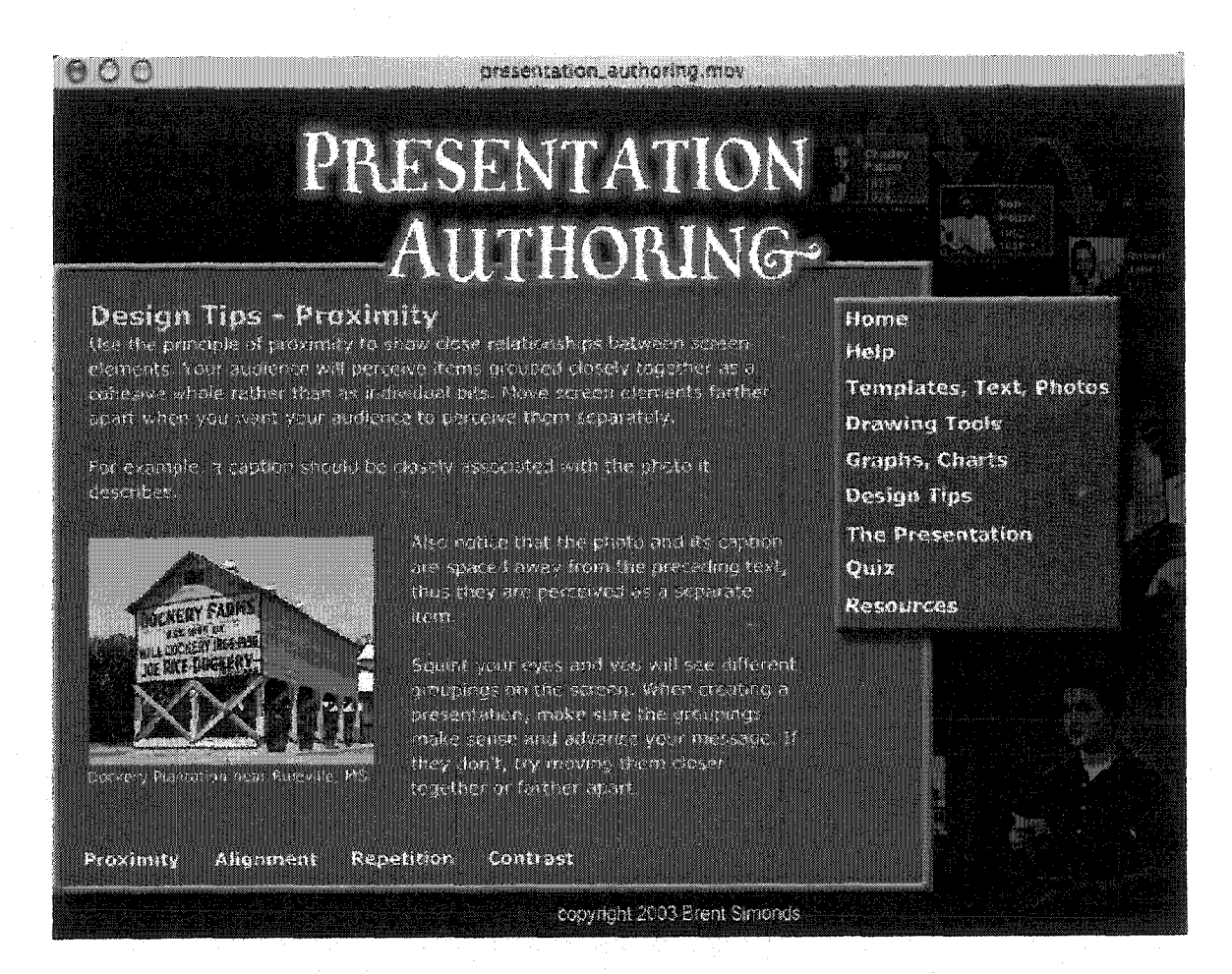

Fig. 10. "Design Tips" Screens Illustrate Four Visual Design Principles

The quiz section contains 10 questions drawn from the four videos on the **CD-ROM:**

- Templates, Text, Photos
- Drawing Tools
- Graphs, **Charts**
- **The Presentation**

**Questions are drawn from the "Design Tips" section as well. Question types include true/false, multiple choice, and clickable areas of the screen. An incorrect response will prompt feedback for the user to try again. A correct response will give them additional information plus an opportunity to continue. None of the quiz data is captured and users are not penalized for incorrect responses. This is consistent with Palmer and Rhodes' (1997) principle "opportunities for success." That is, users should be able to make errors without incurring a penalty (see Table 4). Figure 11 shows a correct response after a user clicked on the correct menu item.**

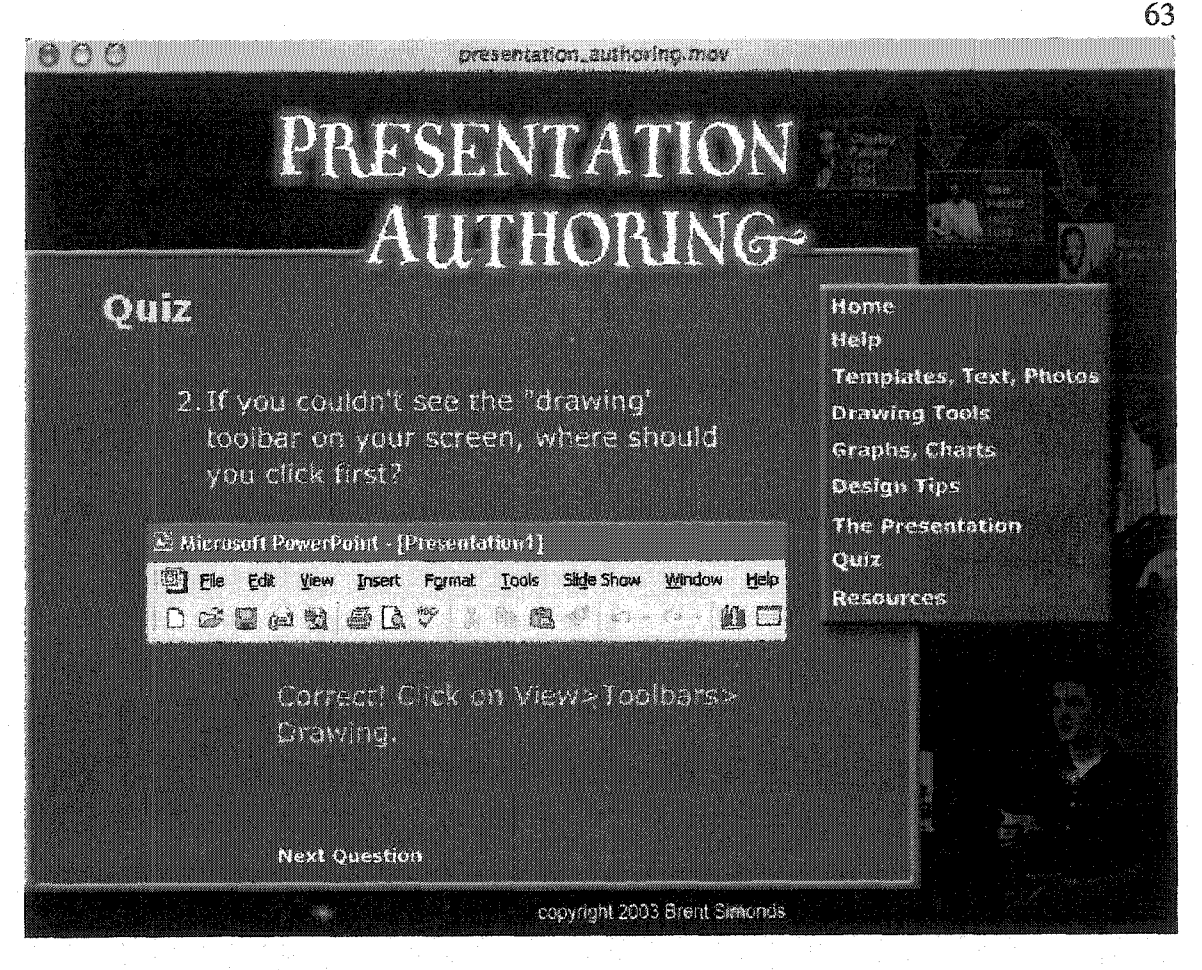

**Fig. 11. Users Cannot Advance in "Quiz" Until They Select Correct Answer**

www.manaraa.com Reproduced with permission of the copyright owner. Further reproduction prohibited without permission.

The "Resources" section provides links to additional items on the CD-ROM as well as to web links that will aid users in creating electronic presentations. CD-ROM resources include the PowerPoint file used in the informative presentation (so users can see more closely how it was constructed), the speech outline (appendix D), and printable tutorials that teach the same skills as the videos (appendix E). See Figure 12.

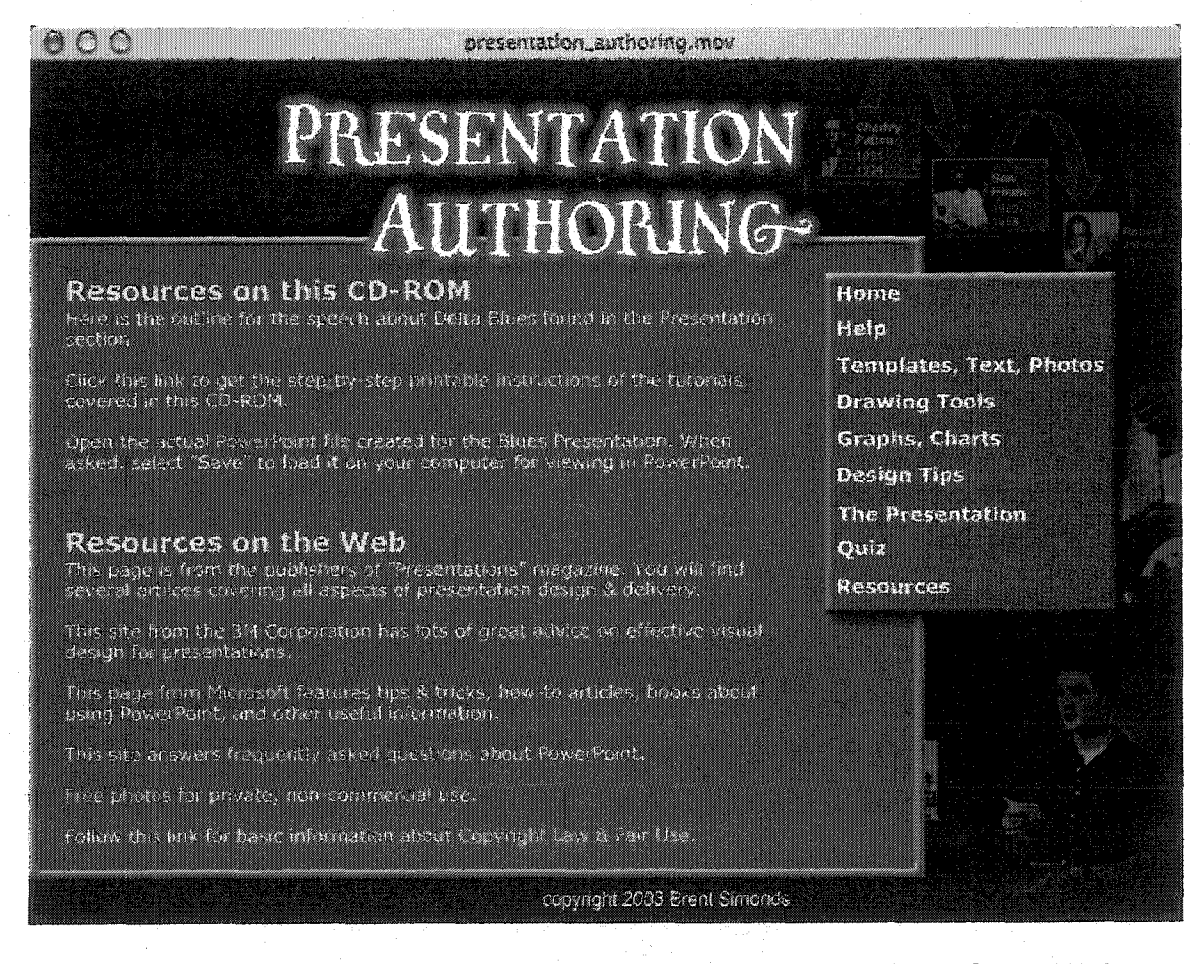

Fig. 12. "Resources" Screen Directs Users to Resources on CD-ROM & Web

64

Reproduced with permission of the copyright owner. Further reproduction prohibited without permission.

#### **Producing the Instructional** Videos

**After completing the Home, Help, Design Tips,** Quiz, **and Resources sections** in **Flash, the development effort** turned **toward producing** three videos that **would instruct users** how **to create the visuals included in** the **presentation video. The instruction was grouped into three units to address each type of visual support that is required by the new ITPS skill set: photos, diagrams/illustrations, and graphs/charts. Three separate video scripts were written that would address how to accomplish the criteria called for by the presentation authoring competency (see appendixes F, G, & H).**

**The audio for these three videos was recorded with an AKG C 2000B condenser microphone running into an M-Audio Duo microphone preamplifier. The Duo is an audio device that connects to a personal computer via a USB port. Sonic Foundries Sound Forge 5.0 was the audio recording/editing software used. The audio was recorded at 48,000 hertz to match the audio from the Sony DVCAM camcorder so that the tutorial videos could be distributed on videotape or DVD in addition to the CD-ROM. The audio sampling rate was reduced to 32,000 hertz during the video compression stage. After editing, files were also burned to an audio CD to use as reference during videotaping.**

**To capture the screen activity necessary for the tutorials, the** researcher **videotaped a flat screen computer monitor to avoid issues with rasterizing on cathode ray tube (CRT) monitors that give the appearance of a** rolling **screen. The same Sony camcorder that was used to record the informative presentation was used. Screen capture software** was **considered for creating the movies,** but

ultimately rejected because it would not be feasible to distribute the tutorials on videotape if this method was used. Many elements on computer monitors exhibit jitter when exported to video and the colors are often out of the legal gamut of NTSC video. Videotaping the flat screen with a video camera avoided these pitfalls and allowed for easy framing of different parts of the computer screen.

**After videotaping was completed, the audio and video tracks were captured in Premiere for editing. The edited movies were compressed in the manner used for the informative presentation. The compressed movies were imported into Flash and placed into their proper locations. The completed Flash file was then exported as a QuickTime movie. The completed movie was 107 MB. Alpha testing revealed that ail of the navigation, content, and videos were ready to move to beta with a focus group drawn from summer 2003 Com 110 classrooms. See Figures 13,14 and 15 for screen shots of the instructional videos.**

**The next chapter describes the procedures, tasks, and reactions of the focus group users to this interactive media tutorial.**

Reproduced with permission of the copyright owner. Further reproduction prohibited without permission.

66

www.manaraa.com

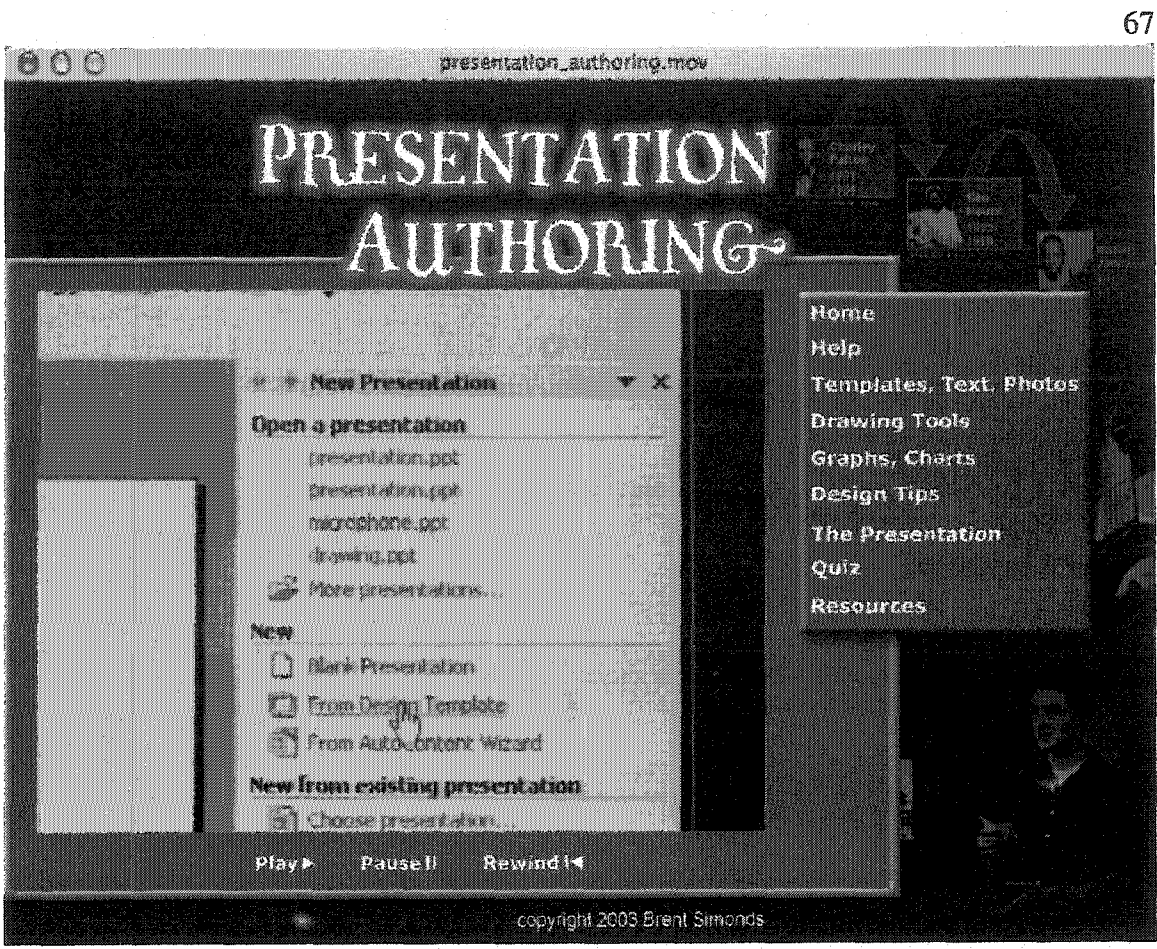

Fig. 13. Screen Shot from "Templates, Text, Photos" Video

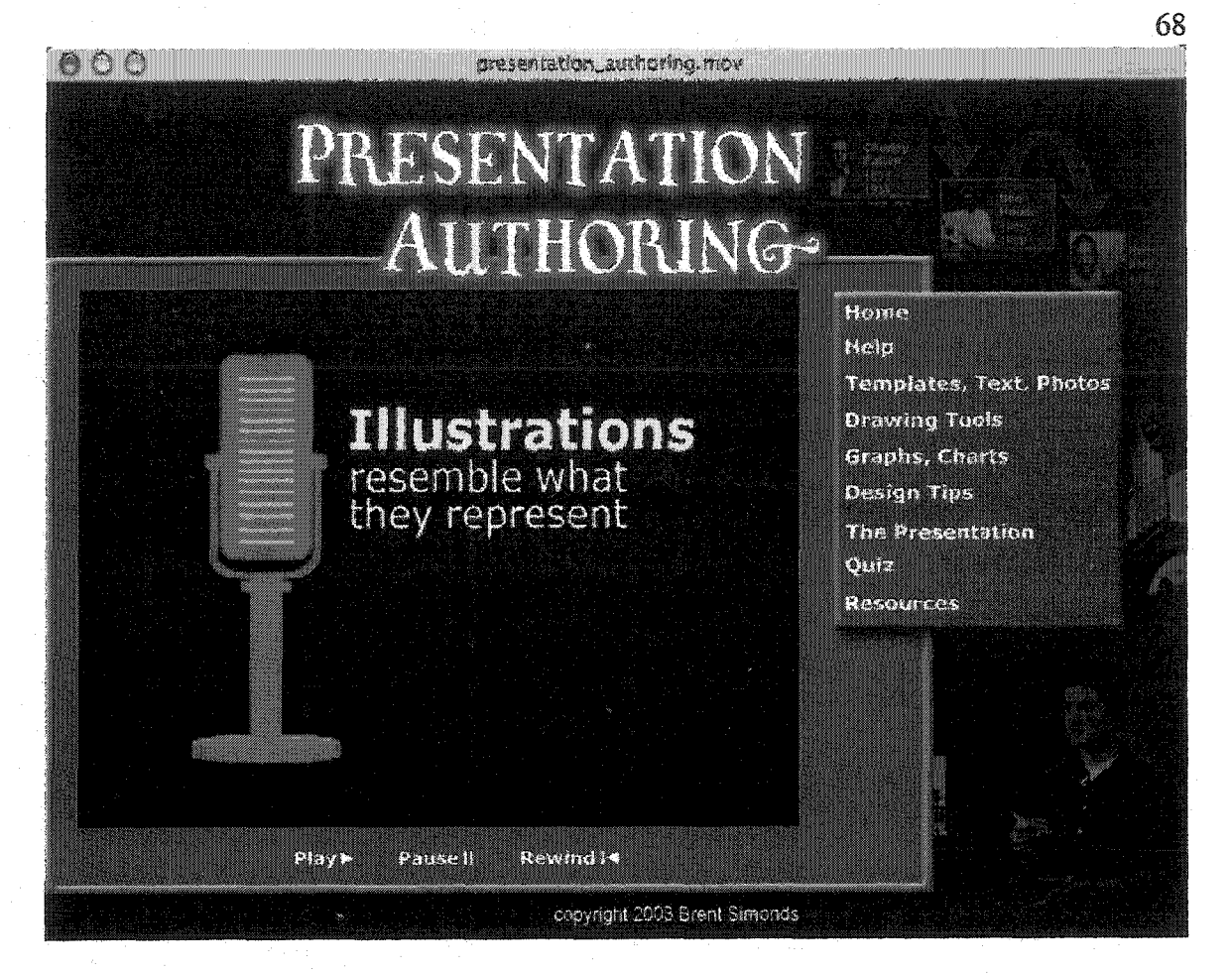

Fig. 14. Screen Shot from "Drawing Tools" Video

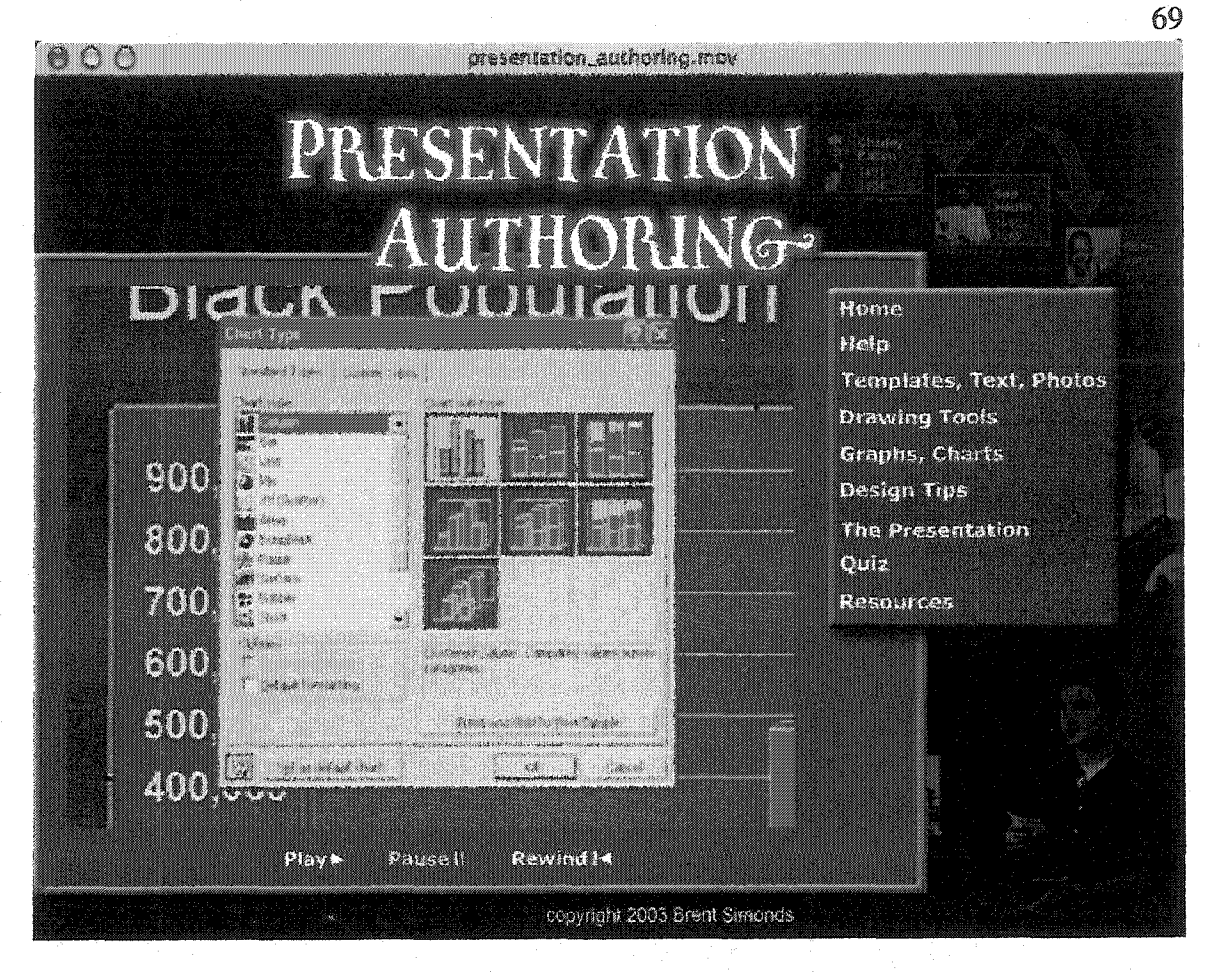

Fig. 15. Screen Shot from "Graphs/Charts" Video

# **CHAPTER IV**

# **USABILITY** TESTING **WITH FOCUS GROUP**

### **Interacting with the Prototype**

**To test the prototype, a focus group was drawn from Summer 2003, Com 110 classrooms. Users were recruited from two sections on the second day (Tuesday) of the semester. Course instructors had gone over the ITPS requirements with the students on the first day of class (Monday) and mentioned that the researcher would be recruiting participants the next day. Recruitment involved visiting the classes and informing students about the nature of the research. They were told that the testing would take two hours (from 10:00 a.m. until noon) the following Friday. As an incentive, the researcher told classes that laptop computers and data projectors would be made available in their classroom for their use during informative presentation days - a benefit not usually made available to Com 110 students. Also, lunch would be served after testing. A total of nine students signed up to participate in the focus group. On Thursday, the course instructors again reminded those students that had signed up about the testing.** An e-mail **was sent** out **Thursday afternoon** by **the researcher to thank** volunteers **and to give them** times **and directions.**

**On Friday, four students came to** the **computer lab to** participate. **The researcher read the informed consent form to those present and told them the**

order of events. First, they would use an interactive tutorial on CD-ROM and then complete a short on-line survey about the experience. **At** that point, they would be given the task of creating a short electronic presentation (see Appendix I). Finally, they would be interviewed on videotape about their reactions to the program.

**Each participant was given a CD-ROM that contained written instructions on its cover about how to start the program. Three of the users inserted the CD-ROM and began the interactive tutorial with no problems. One user inserted the CD-ROM and began clicking around the desktop to no avail. At this point, the researcher intervened and indicated that instructions were printed on the CD-ROM cover. The user complied and was soon using the program. The researcher observed the participants as they used the system and noted that they all accessed the information in a linear manner. That is, they started with the top link and followed the links down in a step-wise fashion. Once they began using the tutorial, no questions were asked and no one had trouble with navigation. The researcher did note that at the end of 'The Presentation" video that instead of stopping, the video looped into the first tutorial,** "Templates, **Text, Photos." This was** a **programming error not caught during Alpha testing. It did not seem to bother the participants as they just paused the movie and then moved to a different section that they had yet to view. The** total time **the** users **interacted with the program ranged from 38 minutes to 45 minutes.**

#### Mallard On-Line Survey Results

The participants **were** then directed to an on-line Mallard survey to answer questions about **the** program anonymously (see Appendix B for survey questions). The survey results revealed that none of the users were education majors. Reactions to **the** program were highly favorable. Two found **the** printed **instructions** to **start the program** "extremely easy" **and the two others found them "easy." Three users found the on-screen directions "very** helpful" **with the fourth finding them "helpful." Three users said it was "extremely easy" and one said "easy" to find the information they needed on the CD-ROM. Three users said the program "always" behaved predictably and one said "occasionally." Three users "strongly agreed" and one** "agreed" **that the videos prepared them for the quiz section. See Table 8 for the rest of the results on closed-ended items.**

Table 8

**Results of Focus** Group **On-Line** Survey **Cfosed-Ended Questions**

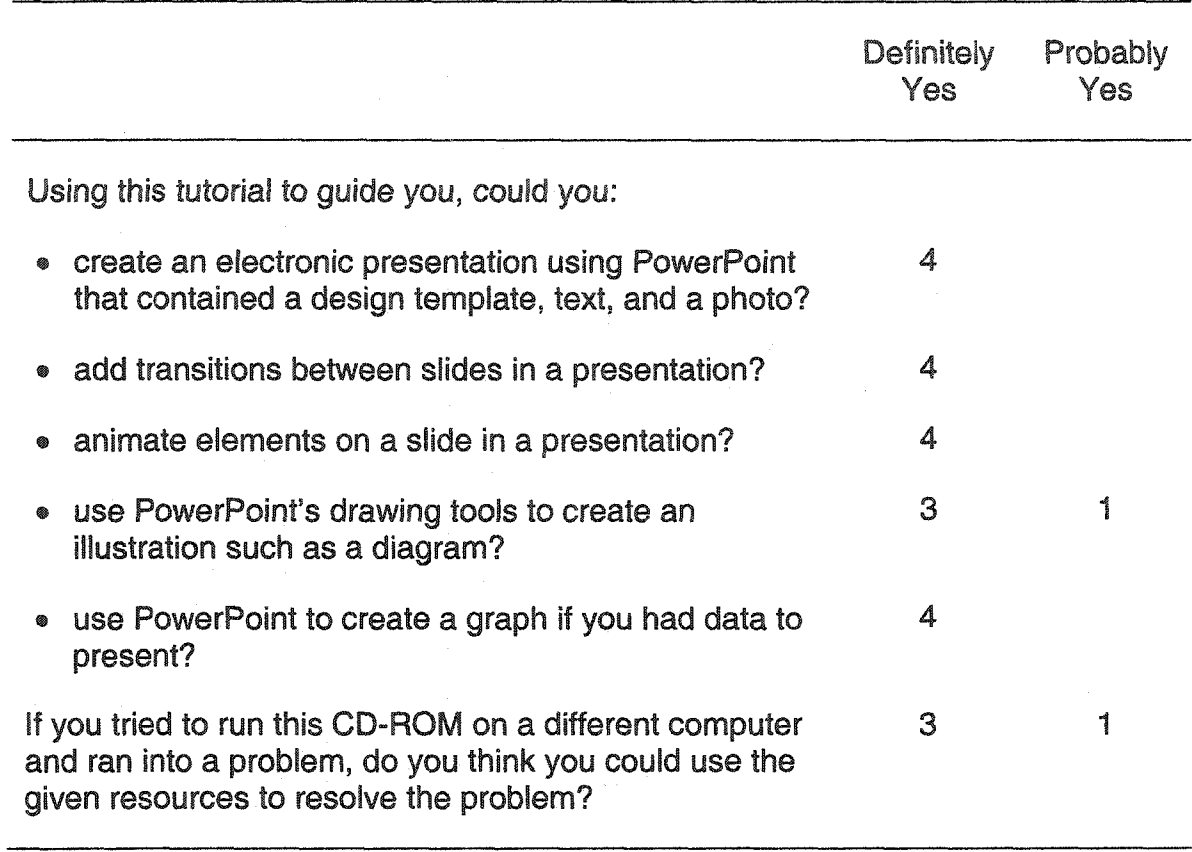

**The participants also answered short open-ended questions on the**

**Mallard survey. The results are in Table 9.**

Table 9

**Results of Focus Group On-Line** Survey **Open-Ended Questions**

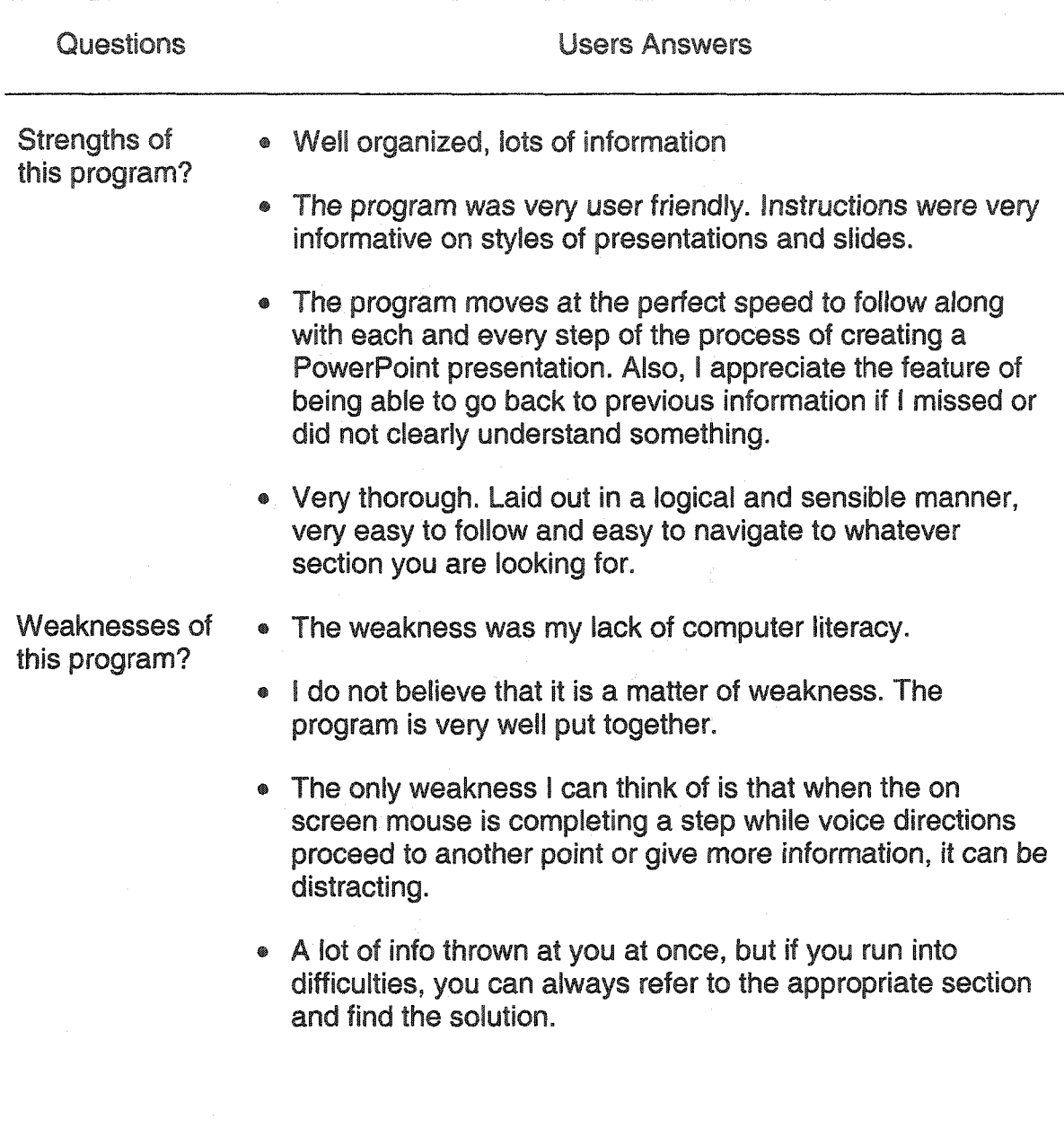

**(table continues)**

www.manaraa.com Reproduced with permission of the copyright owner. Further reproduction prohibited without permission.

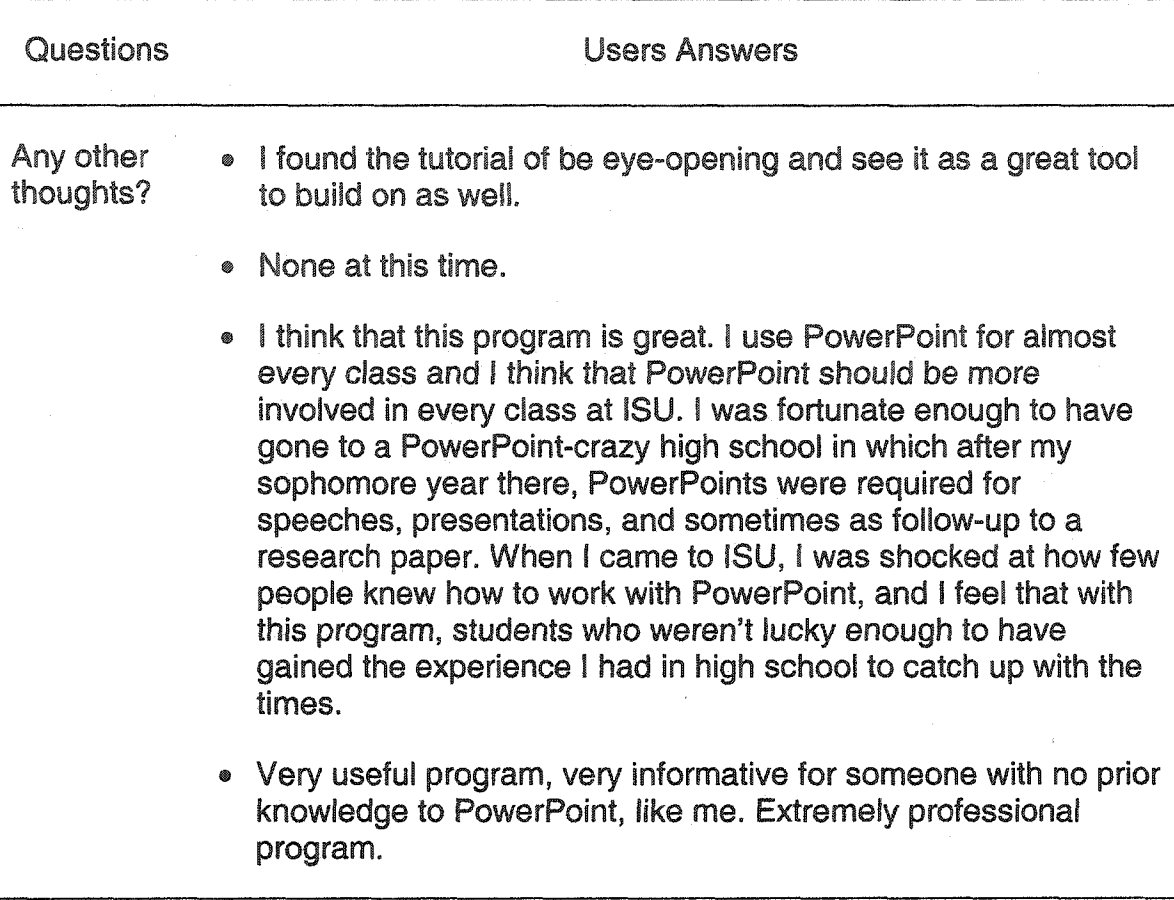

## **Focus Group Presentation Task**

**After the four users completed the on-line survey, they were handed** a **sheet of paper describing a presentation task that if completed successfully would fulfill the proposed skill set for presentation authoring competency (appendix I). The participants were provided the information and data to place in their electronic presentations. The assignment required a presentation based on** a design template and **consisted** of **three slides that** contained **headings,** bullets, a **photo, a diagram, and a vertical** cylinder **bar chart. The photo was placed on the desktops** of the computers in the Fell 108 computer **lab. The users were**

required to group the photo and its caption and add an entrance animation effect to the group. Transitions were required between all slides.

**All** users were instructed to work alone and try to find answers to their questions on the CD-ROM without consulting each other or the researcher. Three of the users set about the task without **going** back to consult the **CD-ROM. One user,** a **male, would work on the presentation for** a **while and then go** back to **the CD-ROM to gather information. When this user went to access particular movies, the researcher noted that he would** try **to click on the preview graphic in the movie to try and navigate the movie itself (see Figure 16). Unfortunately, for this user, the only video controls available were play, pause, and rewind. He was unable to skip to the section of video he desired. As noted in the previous chapter, Flash MX has an advanced video controller available, but this feature is not yet supported in QuickTime and consequently did not make it into the prototype. What this user perceived the preview graphic to be was a hyperlinked index that would allow him to jump to different parts of the video. A hyperlinked index is within the capabilities of the software used but unfortunately was not part of the prototype's design.**

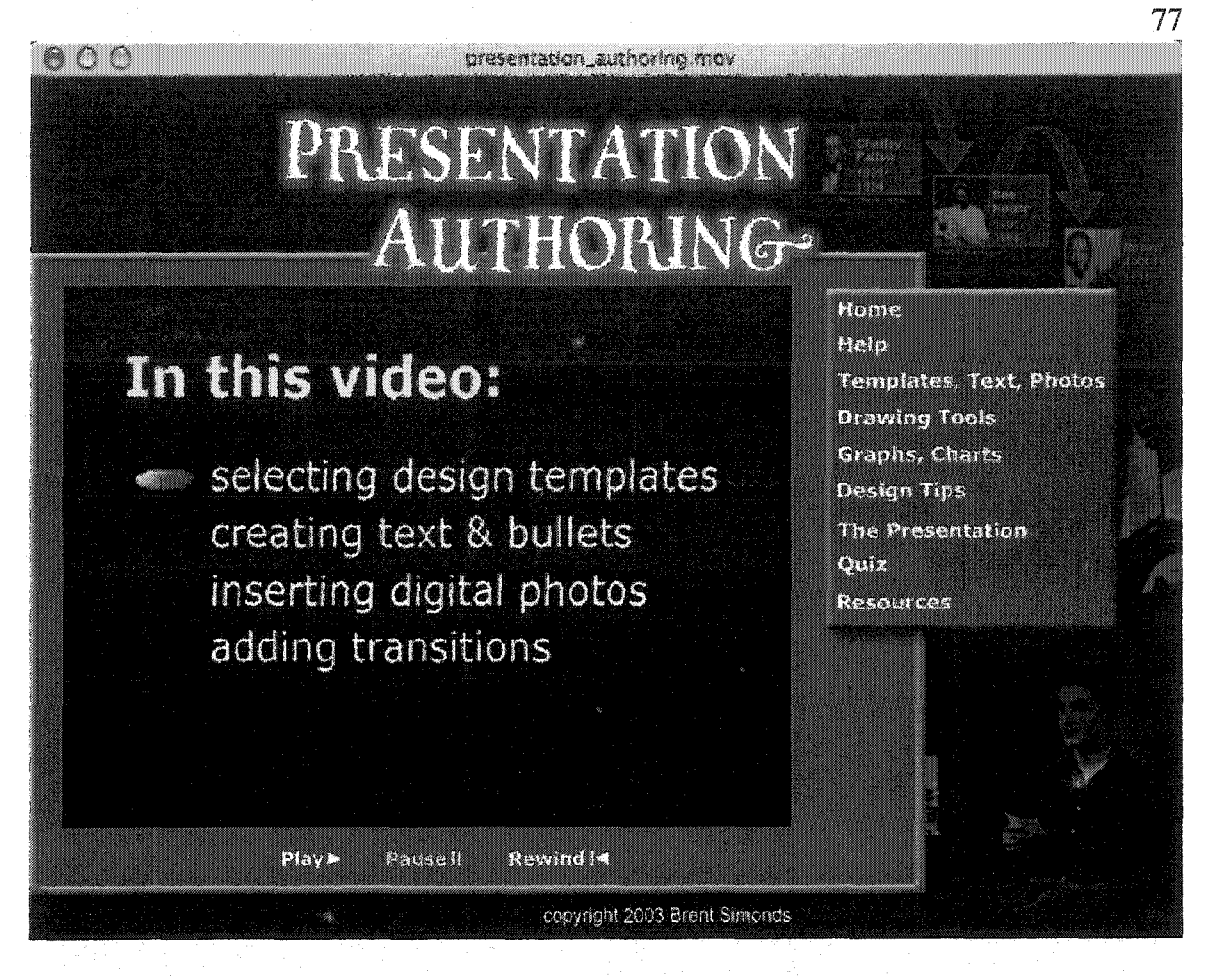

## **Fig. 16. Preview Section of the "Templates, Text, Photos" Video**

Note. A focus group participant tried to navigate the movie by clicking on text in the video content area. Unfortunately, this type of navigation was not part of the design.

**The first user to complete the task, a female, was finished in 18 minutes. She demonstrated to the researcher her completed presentation which fulfilled all of the proposed ITPS requirements. The second user, a male, finished the task in 35 minutes and also fulfilled all of the criteria. Since time was running out on the** allotted two **hour block for testing, the** researcher **decided to stop the other two users (both males) from the task and conduct the focus group interviews. The two participants were told** they could complete **the task after the interviews** if **they wished, or that the researcher would inspect their actual informative**

presentations for Com **110 at a** later **date. Both** subsequently **e-mailed** the **researcher their PowerPoint files that they** presented **for their informative** speeches. **Both presentations fulfilled** all **of the proposed ITPS criteria. As will be seen in the next section, neither of these two users had** ever **used PowerPoint software** before.

### **Focus Group Interview Results**

**After the participants had interacted with the tutorial, completed the Mallard on-line survey, and worked on the presentation task, they were gathered together for focus group interviews. The interviews were videotaped and subsequently transcribed.**

**First, each person described their previous experience and amount of knowledge concerning PowerPoint. The following descriptions are based on their responses. None of the participants was a "typical" college freshman. Only one of them could be classified as a freshman (0-30 credit hours), but had returned to school after serving in the military. The others were classified as juniors (61-90 credit hours). The participants will now be referred to as Users 1-4. The users are numbered according to the amount of their previous experience with PowerPoint that they reported.**

**User 1, a junior, was a 20-year-old female with extensive experience with PowerPoint. She had gained this experience in high school:**

**USER 1: I've used PowerPoint a bajillion (sic) times because of my high school. All of the teachers found out about it and went to a workshop and**

**came back and went PowerPoint crazy.** In **pretty much** every **class you had a PowerPoint presentation.** It **would be part of your presentation or serve as your research paper.**

**User 1 was the participant who had finished the presentation** task **in 18 minutes. Obviously, she possessed technical proficiency with PowerPoint prior to the training.**

**User 2, a junior, was a 29-year-old male who had served in the military and had delivered briefs via PowerPoint while in the service. User 2 noted that he did not have formal training with the software but had picked up his skills as a matter of necessity. He did say that he had learned new things from the CD-ROM and was now more aware of what could be done with the software. User 2 took 35 minutes to complete the presentation task. The researcher noted that User 2 completed some parts of the assignment rather quickly (e.g., creating text, inserting the photo), but slowed down when working on the diagram and bar chart.**

**User 3, a freshman, was a 25-year-old male who had also served in the military. Though he had used a personal computer before and had witnessed others delivering PowerPoint presentations, he had never used the software** himself. **According to User 3, before interacting with the CD-ROM** "I **knew absolutely nothing about it." This user did not complete the presentation task** before **the interview. After the interview, he indicated to the researcher that he would use the CD-ROM to create his actual informative presentation for Com**

**110. Two weeks** later **he e-mailed the presentation to the researcher. His** informative **presentation met all of the proposed ITPS criteria. In a subsequent conversation with User** 3, **he** indicated **that the CD-ROM allowed him** to create **his electronic presentation in 20** minutes. **He said that** it **took him much longer** to find **photos to** include, **than to create the presentation** itself.

**User** 4, **a 46-year-old junior, had recently returned to school after earning an associate's degree several years ago. User 4 described himself as completely computer illiterate. He had never heard of PowerPoint before and had never seen anyone deliver a presentation using the software. However, he had recently bought a computer and was eager to learn. The only software he had used thus far was a word processor. He said a recent paper for one of his courses had taken him twice as long to format on the computer as it had taken to write it.**

**USER 4: This is all just fascinating. When I was looking at the tutorial, basically, it was almost like I was watching Nova. I was just sitting wondering - it was almost like magic. All these things you can do. I was thinking "Wow, this is stuff I would like to know." I was setting there observing all of it, soaking it in,** rather **than** concentrating **on** memorizing **every point.**

**User 4 also was not able to complete the presentation task before the interviews began. However, he too opted to deliver his informative presentation via PowerPoint and gave** his **presentation to the researcher on a floppy disk at a**

later date. His presentation met all proposed ITPS requirements. His case was perhaps the most illuminating since he was an absolute neophyte concerning not only PowerPoint but personal computers as well. User 4 also provided the researcher a note after having made his presentation in Com 110:

**USER 4: Studying the PowerPoint tutorial was a bit of an epiphany for me because it not only enhanced my appreciation of the versatility and potential inherent to computer assistance, but it also encouraged me to more aggressively pursue that assistance by demonstrating how easily I could become acquainted with, and adept at, using computer programs. In this case, PowerPoint.**

**The focus group participants can be categorized into four distinct skill levels:**

- **User 1: avid/experienced PowerPoint user**
- **User 2: semi-experienced PowerPoint user**
- User 3: novice PowerPoint user some computer skills
- **User 4: absolute neophyte to both personal computers and PowerPoint** Now **that we have a description of each user and their skills levels, their** comments concerning the **usability** of the **tutorial (RQ5) will be** examined.

RESEARCHER: How did the tutorial work overall?

USER 2: I think it was great. I think that the way the software was presented was very user-friendly. It went into great detail about certain aspects of the things that you can do with PowerPoint.

RESEARCHER: Any other reactions?

**USER 4 :1 was just completely awed. My mind, as I was watching, I was imagining all of the things that it could be used for. How versatile the tool was. I was amazed at all of that.**

**RESEARCHER: (to User 3) Your reactions?**

**USER 3: it was a lot of information all at once because I've never done it before, but it was easy to follow.**

**As mentioned in the "Interacting with the Prototype" section of this chapter, the researcher had observed the users accessing information on the CD-ROM in a linear fashion. The researcher then asked them if they would have accessed the information in this manner if they were alone and not in a testing situation:**

User 3: It's kind of a continuous presentation.

User 1: But it's not overly long.

User 2: And that's good too, because you don't want to bore anyone with too much information. It's pretty much **in** the order you want to do it in. But if you just toss this CD at somebody, they might look at it and go "Oh, what do f want to learn about? Drawing tools?" But, if they don't know much about PowerPoint, they need to go through the whole thing.

**Their answers seem to suggest that a linear presentation might be appropriate as an introduction to the material or for those with less background knowledge. This led to a discussion of whether or not they felt prepared to take the quiz on the CD-ROM.**

**RESEARCHER: Did the information in the CD-ROM prepare you sufficiently for the quiz questions?**

USER 1: I think they were all good.

**USER 4 :1 got a few wrong, but that's OK. That's the point of it, right? I remembered, yes, it was talked about. But then you find the right answer. It's like when you get a study guide from a past test to study for a coming test.**

User 1: Plus, I like that it doesn't necessarily say "Wrong!" It says "No, there might be a better answer." That's kind of nice.

Both User 1 & 4's comments support Palmer and Rhodes' (1997) argument that interactive media training should allow users the opportunity to make mistakes - to not always be penalized for wrong answers.

Though there were many positive comments concerning the design, the researcher pressed participants to offer constructive criticism about the design of **the CD-ROM.**

**USER 4 :1 have a suggestion. It seemed** to **cover everything. After watching the tutorial, I really felt empowered. Now I can put my thoughts, my ideas onto the screen. I have tools now to do it. But, because I didn't know too much about computers, I had to do it. I had to go back to the tutorial. It's a great learning thing because you can go back and forth. But when I hit rewind, it went all of the way back to the beginning.**

**INTERVIEWER: So, if you could navigate to a particular part of a video?**

**USER** 4: **Yeah, if I could go to where the first screen comes up. And it says like templates, text, and bullets. If I just wanted to know about bullets, I could go to bullets and click and get to that section because that** is **what I need. Instead** of **sitting through the whole thing to** get **there. (See Figure** 16).

**As reported** earlier, **the researcher had noted this user's behavior during the testing phase. This observation points to an important design consideration. Though many users may** initially **choose to experience** the content **in a** linear **fashion to orient themselves -** especially **the videos which** are **by their very nature linear - subsequent use may tend to be** non-linear. **This non-linearity is, of course, a defining characteristic of interactive media. The design task becomes making linear segments such as video easily navigable. As mentioned previously, the limitations of the software prohibited the use of the video controller now available in Flash MX. However, the manner in which User 4 tried to navigate the videos may be a workable solution.**

**The researcher then asked the group about whether written instructions for the video tutorials on the CD-ROM would be useful should they need to review the content:**

**USER 3: You should watch it as an overview (the CD-ROM videos) so that you get the visual pictures, but sometimes it's easier just to thumb through actual pages because it's quicker to get to the point that you are trying to get to. Instead of going, OK, I need to get to the toolbar. Now I need to get to the** bullet **section. Now** I **need to fast forward** to this point **in the speech. You have something printed out in front of you. You've already seen** it **once.** You **have a general idea of what it is. If you have the printed instructions, (snaps fingers)** two **seconds you're there.**

RESEARCHER: The printed instructions are on the CD-ROM in the "Resources" section. How can I make three thousand users see them?

USER 3: I think you should point out that there are printed instructions **available right at the** very **beginning. I didn't even** see **that** part. **You can put** it **as a note on the** CD **cover or** in **the introduction when you are speaking, "these instructions are available for printing out here, here, and here."**

**USER 4 :1 thought the resources section just referred to net resources. I didn't realize it also referred to the CD-ROM itself. . . I think it would be useful to have the instructions printed out. When I get home I'm going to learn this. I'm going to print it out. I'm going to sit there with the printed version. But then if I need to go back, I can actually see what he's doing. See the picture of it. I think the two of them together would work. The more information the better, as long as you can get back into it where you need to go, to navigate through the information, to get what you need, as** you **need it.**

RESEARCHER: Again, how can I get people to look at the resources page?

USER 1: The fact that **it** is at the bottom, you're going to go through all of the videos. You're going to do the quiz. I think **you** should move the "Resources" link up – maybe with a subtitle "more useful and helpful tips." Users may think that it is not important since it is after everything else.

**USER 4: For some reason, "Resources," that** element, **it was sort** of like **an afterthought. It wasn't as stressed or explained as well. The audio part it sort of explains what each section is, when it gets to resources if it was a little longer or more informative.**

USER 1: I know a bunch of the different videos say "go refer back to data **and tools or whichever" to learn more about this. If you said "refer to the 'Resources' section if you had any other unanswered questions."** Just **repetition.**

**User** 1 **was referring to the audio tracks of the tutorial videos that contain references to other videos on the CD-ROM as well as the "Design Tips" section. Her recommendation that reference** be **made to "Resources" in the audio tracks seems a sound one. Liu (1997) found that users of an** interactive **media kiosk tended to seek out** visual **information (which often included audio tracks) rather than text. Therefore, to ensure that users are aware of important information that they might otherwise miss, placing information in the highly visual sections (such**

as **videos) is an important design consideration. User 4 also suggested an audio or** video **section that explained how to use the CD-ROM.**

**Here is a summary of the users'** suggestions **concerning** the "Resources" section:

**® move the link higher in the navigation** list

- **point out the resources available on the CD-ROM cover**
- **make references to the various resources in the tutorial videos**
- **create an introductory video to orient users to the CD-ROM**

**It should be noted that the researcher did not orally advise the focus group users of the resources available on the CD-ROM.**

**In relation to RQ2 concerning design principles, the researcher was also interested in the reactions to the** users **regarding the "Design Tips" section. That is, amid all of the technical information, did the visual design training seem superfluous.**

**RESEARCHER: For people who are struggling with the technical aspects of PowerPoint, is it too much to ask them to learn visual design principles?**

**USER 3: No, it's not too much to ask. You need the design stuff to** increase **the quality of the presentation. The technical stuff is fine, but if you don't have it in a way that is** pleasing **to the eye, what's** the **point?**

RESEARCHER: Were the four principles clearly explained and demonstrated?

USER 1: Yes, I think **so.** Having **learned this** in high school, **when** we **first learned,** we **just threw things together. And we had huge, long paragraphs on each slide, eight million** colors, **whatever. It makes a lot of sense, because now you are in a university atmosphere. It does have to be professional. It does have to look nice. Things like keeping your alignment on captions and pictures, and having things close together because they are closely related. It's common sense and I think it needed to be addressed to show that this is something that people will look at when** they look at your presentation...... I think it should have been addressed **and I think that it was done well.**

**USER 4 :1 thought it was done well, as well. Because it mentions things** like proximity and alignment - it mentions it a little bit during the **presentations, so it lets the person watching know that there are elements of style.** It is **just not "painting by the numbers." At the end of the video it let people know that there is** a **section there for "Design Tips." You can improve your skills here. To me, that was** like **the "carrot on the stick." It's** like **if I can get this technical part down to where** I **know where** I **am going, then I can go over here and improve the aesthetics of it. But first I have to**

get the technical part down. But 1 knew that once 1 did that, that there was more to do.

To find **out** if the task presented to them seemed "doable," the researcher also **pointed out the** informative **presentation on the** CD-ROM **fulfilled** "A" **criteria, the speaker was a** national **champion public speaker, and that the presentation had been written and designed by the researcher. There was general agreement among the participants that the task seemed appropriate and they felt confident in their abilities to do similar work.**

**USER 1 :1 like the fact that he actually stutters and messes up like three times... I like the way that he used the PowerPoint. He knew his stuff. A lot of the people that I've seen using PowerPoint completely survived off of the PowerPoint. If anyone asked a question or** if **the information wasn't right there - then they didn't know. I like that he used it basically as a background.**

**Interestingly, User 1 points out the usual complaints made by critics of PowerPoint - the fact that the tool** is **often used inappropriately.**

**After the** users **reactions to the content of the CD-ROM had been explored, their thoughts regarding this type of training** were **solicited. Specifically, whether or not this type of training made sense for the task at hand or was there a better way of delivering the information (RQ6).**

RESEARCHER: A majority of students surveyed this spring said they would prefer to learn computer skills in a workshop or class. Would you have said that before this? And do you think that you'd still rather go to a workshop than use this CD-ROM?

**USER 1 :1 learned these skills in** a **class. Everyone around** me **was also learning these skills so we could help each other. And, there was someone there to show you better ways of doing things. I think this CD-ROM is helpful.** It **was kind of refreshing to actually watch it. I do think though, that if it is all possible, there should be some kind of workshop offered to teach PowerPoint or to have it involved in classes because it is a great program.**

**USER 4 :1 think the CD does the job,** but **it's nice to have someone there because you don't know what the level of proficiency is for people. Like I had to ask you how to get into PowerPoint. I didn't even know how to go to "Start" to "Programs." I'm sure no one else here had a problem with that. I can imagine a computer** lab **where you've got this information, but there's** somebody there if you **had** question. You could say "excuse me, can you help **me** for **a minute?" Then** you're on your own **again.**

RESEARCHER: Here's the rub. To offer classes to three thousand students is expensive. It's probably not going to happen. In lieu of that, does this CD-ROM get the job done?

USER 1: I think so, yeah.

**USER 2: Absolutely.**

**USER 1: And I think that since this is for freshmen, that more Com 110 and FOI professors should be well-versed in the program so that if they require it in classes they can set up a time. "Well I can come to this computer lab in Fell at this time. If you guys have questions with your PowerPoints, we can do an office hours type thing."**

**RESEARCHER: If in a Com 110 classroom, your instructor took one class period** to **demonstrate the necessary skills and then give you this CD-ROM, would that be enough?**

USER 1: Definitely.

USER 2: I think so. You could cover it in 50 minutes or an hour. They (students) should then be proficient enough to know where to go and point and click.

**USER** 1**: And then too, they** could **use the video on the CD-ROM to help** them **out. Plus** you **can leave the CD-ROM open and go back to it if you have a** question.

**USER 3:** It's **good to have a workshop because technology is better explained, i think, through someone teaching you step-by-step. The CD-ROM is good for giving you the overview, but if I run into a problem, like if I ran into a problem with one of my presentations,** you **would be here to say "no, this is how you manipulate it to get this result." I think the CD-ROM** would **give students 90% of what they need, but the other 10% of what they can't figure out on their own, instructors could be available at certain times to supplement the CD-ROM. It wouldn't be a three week class devoted to teaching PowerPoint. The CD-ROM would give them all of the basics and the instructors would be there with helpful hints about how to move from there.**

**USER 4: You might want to offer a workshop for the lab monitors. If this was presented** in **one class session: "This is what it is, you know it's there. Here's your CD-ROM. Now go to the** lab **and do it." If** you **have a problem, ask the lab monitor over. He knows his stuff. He or she can answer** all **your questions. That way all you need is a workshop for the lab helpers so that they** can **answer any questions.**

USER 1: I know that a lot of what I've learned with PowerPoint is going in and seeing what works and what doesn't. There are so many menus on the screen. At first, it may seem really confusing, but everything is very self-explanatory. There's a circle for drawing circles, there's an A for text. I think that once students have the **CD-ROMs** and these presentations are **actually being assigned, and they have to be comfortable with them,** it **will work itself out.**

**USER 2 :1 think that once people learn the basics that they can then learn on their own.**

USER 4: And it's fun too. I thought it was fun - if your time is not limited. If **you have the CD and you have the lab, you don't mind sitting down and taking the time to learn. The more time you put into it, the better you're going to get.**

**Here is a summary of** the **focus group suggestions concerning training or other initiatives to** supplement **the** CD-ROM:

- **Com 110 instructors demonstrating these skills in the classroom**
- ® Com 110 instructors spending some of their office hours in the lab
- Training for lab monitors so **they** could assist students with this task
- Offering PowerPoint workshops or classes

**Though the users made** these **recommendations,** as **a** group **they did not** see **the UPS requirements as insurmountable. In fact, they seemed to think** the **CD-ROM was enough training to** get **students** started, **and then they** could **begin to learn advanced** features **on their own. User 4, who was a** self-described **computer illiterate, successfully used the interactive tutorial to create an electronic presentation that was** actually **delivered in a Com 110 classroom - not in a contrived laboratory setting.**

**The suggestions offered by the focus group about how to supplement the interactive CD-ROM will be addressed in the "Recommendations" section of the next chapter.**

**To end the focus group session, the researcher solicited some final comments from the participants:**

**USER 3: the best part of the CD-ROM is that it gives you an overview. It gives information for someone who has never done it before. And then you can screw around with it yourself and say "Here's what he was talking about, and here is how I can do it."**

**USER 2: And it's tool. You can pick it up** anytime. **'Well,** I've **got to do this** PowerPoint presentation, there's some things that I would like to **remember."** Well, **throw the CD-ROM in the drive and go through it again. "Oh that's how he did that."**
USER 4: I thought it was very user-friendly. I look forward to sitting down with this and really learning it and getting into it. It's not dry, it's not something that you have to force yourself to sit down and work through, so you can learn it. It's really enjoyable. You want to sit down and engage it.

**User 2's comment that the** CD-ROM **is** a **"tool" is consistent with the notion of the computer as a cognitive tool, something we learn** *with* **and not** *from* **(Jonassen, Campbell, & Davidson, 1994; Jonassen & Reeves, 1996).**

**The following chapter will summarize this research project, draw conclusions from the lessons learned, and will provide recommendations regarding the revisions of the prototype and how it should be implemented in the classroom.**

#### CHAPTER V

#### SUMMARY, CONCLUSIONS, AND RECOMMENDATIONS

#### **Summary**

**This dissertation describes the design, development, and testing of an interactive tutorial to teach presentation authoring. Past research has revealed oral presentation ability is necessary for college graduates to obtain employment and then succeed on the job (Curtis, Winsor, & Stephens, 1989; Winsor, Curtis, & Stephens, 1997). Using electronic presentation tools and other forms of information technology is considered a norm in most business, government, and educational settings. For these reasons, organizations like Educause, the National Research Council (NRC), and the International Society for Technology in Education (ISTE) are calling on universities to demand technological competence from their students.**

**To address these demands, the Instructional Technology Passport System (ITPS) was implemented at Illinois State University to ensure that teacher education majors** possessed **these skills before allowing them to graduate. Presentation** authoring **is one of those competencies and is being required of all students at** ISU **because it is a required element in a course** all **students must take: Com 110.**

**Currently, the classrooms where this course** is **taught do not contain the technology necessary for students to deliver electronic presentations. Because of this lack of computers** and **projectors in the** classroom, **the** ITPS **competency currently** in place **reflects a very** minimal **skill set** (i.e., **to use at least one overhead transparency that contains a design template, heading, photo, and bullet points). Since university officials and course directors are** working **to address the lack of technology in the classrooms, a new skill set must be defined to reflect true competence once the necessary resources are in place. However, this poses a significant instructional problem: how can 3000 students a year receive presentation authoring training, especially since the Com 110 curriculum has little room or time for this content?**

**To address this problem, two broad objectives were articulated in this study:**

- **1. to design a computer-based instructional module to train Com 110 students in the technological functions of PowerPoint software**
- **2. to provide basic principles of visual communication design that will allow them to enhance their informative presentations.**

**Specifically, this study sought to determine a suitable skill set for presentation authoring competence, to identify appropriate visual design principles for nonspecialists, to create a prototype interactive** tutorial **of this content, and then to test the usability of the tutorial with a focus group drawn from Com 110. Creation** *of* **the** prototype **also** involved **determining an appropriate authoring system and medium for delivery.**

**Before design and development of the interactive tutorial could begin,** it **was necessary to examine the** conceptual **framework** under **which this project could** be realized. **The** developmental **research** model **with its emphasis on context-specific problems that** require **a design-based** solution **was discussed, especially how** it **differed from the empirical research model** (Reeves, **2000). To ensure that the interactive tutorial was based on sound design and evaluative principles Park and Hannafin's (1993) empirically-derived guidelines for design and Palmer and Rhodes' (1997) framework for evaluating training multimedia were explored (see Tables 2 and 3).**

**Audience analysis was performed by surveying five sections of Com 110 in the spring of 2003. The data included demographic information as well as past computer and software use with an emphasis on PowerPoint (see Appendix A).**

**Working within this conceptual framework and with this data, the skill set** was **drafted after referring to content experts** in **presentation design and delivery (Andrew, Andrews, & Williams, 2002; Daly & Engleberg, 2001; Lucas, 2004; Osborn & Osborn, 2000). A source (Williams, 1994) was also located that condensed the extensive visual design literature to four easy-to-understand-andapply principles that could be used by any visual design novice. The skill set and the design principles constituted the content that the interactive tutorial addressed.**

**The researcher developed** the **tutorial around the latest version of PowerPoint on the Windows platform since this** would address **the majority of users and was readily available in university computer labs. Determining an**

**appropriate authoring system and** delivery medium were **premised** on **the easeof-use factor for** students. **For example, exotic plug-ins or arcane interfaces not** usually **used by** students **were avoided. An initial** attempt **at creating** a tutorial **that** would **run** in **a web browser was rejected** because of **poor** video **performance. An** alternative **approach that required only one media player (QuickTime) was pursued and** implemented.

**Usability testing was conducted in the Fell 108 computer lab with a focus group drawn from Com 110. Four users, who each represented a different level of expertise with the software, interacted with the tutorial for approximately 45 minutes before answering on-line survey questions. The users were then given the task of creating an electronic presentation that fulfilled the proposed ITPS requirements and then were assembled for videotaped group interviews.**

#### **Conclusions**

**Each of the research questions was formulated to provide answers that would help achieve each of the objectives of the study. This section will describe how these answers were used in the design and development of the prototype. After the "Conclusions," the "Recommendations" section will describe how answers to the research questions will inform future revisions of the interactive tutorial.**

« RQ1**: To address** Objective **1: What level of proficiency with PowerPoint can be** deemed **competent?**

**The newly proposed ITPS** criteria **(skill** set) **are to design and deliver an** informative presentation **with PowerPoint software that** includes **the following: a** design **template, transitions** between slides, **bulleted text,** animation of at least **one screen element, photographs,** diagrams/illustrations, **or graphs/charts (at** least **two of the three types). These criteria were based on the common suggestions regarding the use of visual materials in** several **of the most popular textbooks on public speaking. This skill set is based on the idea that students should be able to use different types of visual representation to communicate their ideas and how to sequence these elements with the information that they** are **delivering orally.**

**Members of the focus group believed that the ITPS requirements were not excessive and that the examples that were provided to them "doable." In fact, the two users who had never used PowerPoint before were genuinely excited about the prospect of learning these skills. The proposed skill set is therefore a better measure of competence than what is currently required by the ITPS.**

**• RQ2: To address Objective** 2: **How much visual design theory should a nondesigner be expected to know?**

Many **critics deride PowerPoint presentations because they often become a crutch for a poorly designed speech and often do not make use of the visual tools available. Though the ITPS is concerned primarily with technical competence, it** is **acknowledged that students should be exposed to visual design as well. Since**

**visual design is** a **subject unto itself and has a voluminous literature appropriate** only for specialists, a simple and easy-to-understand set of principles was **located.** Williams **(1994) provides four design** principles **explicitly** intended **for non-designers:**

- **o proximity group related items** together
- **o alignment items should have visual connection with other** items
- **o repetition repeat aspects of the design throughout**

**o contrast - if two items are not the same, emphasize the difference The focus group users appreciated this content and found it easy to understand and useful. User 1, an experienced PowerPoint user, said that when she had first learned to use the software that her design skills were very poor. She believed that university-level presentations required a higher level of visual design. User 4, who was experiencing PowerPoint for the first time, said that the design principles were the "carrot on the stick" that made him want to quickly learn the technical skills so that he could implement those principles. Apparently, these four design principles constitute an appropriate level of design theory for the nondesigner.**

**• RQ3: To address Objective 3: What is the appropriate authoring system and distribution medium for delivering this training?**

**The initial idea for the design** was **to incorporate QuickTime movies into a standard web page that could be accessed with a browser. The movies and**

**HTML pages would** be delivered **via a CD-ROM. The** interface **was created in** Adobe **Photoshop,** sliced **in ImageReady,** and **the** slices **exported into Macromedia Dreamweaver as** HTML **tables. The thought was that the tutorial** could easily **be migrated onto the web at a later date.** However, **the researcher determined that the video performance was too sluggish to be useful to students. Macromedia Flash MX was then** explored **as an interface and video delivery option. Though Flash was ultimately used to design the interactivity, the Flash player was deemed unacceptable for the amount of video required by the tutorial. Luckily, the QuickTime player is very responsive and robust when dealing with digital video, and it can also include a Flash track for navigation. Videos were edited in Adobe Premiere, compressed as QuickTime movies in Sorenson Squeeze, and imported into Flash. Navigation and additional content were created in Flash; the resulting file exported as a QuickTime movie with a Flash track, and saved to a CD-ROM. Playback requires the free QuickTime player on the host computer.**

**Since the QuickTime player can incorporate interactive content from Flash and provide a stable environment for digital videos, it is the appropriate delivery system for this training. Furthermore, Flash is the appropriate software for interface development because it allows for integration of** QuickTime **videos** and **can accommodate complex interactivity. Further upgrades to** the **QuickTime player to** allow **for the latest Flash** features **will also enhance design options and the end user experience. For example, the** ability **to make** use **of the Flash MX video controller will be** a **welcome addition in** future **versions of QuickTime.**

• RQ4: To address Objective 4: What are the demographics and current skill levels of the intended users?

Generally consistent with university enrollment, females in the five sections of Com 11**0** survey outnumbered **the** males (64 to **30). See <http://www.ir.ilstu.edu/facts/current/book/StudentAge.htm>. Not** surprisingly, **freshmen made up a large majority of the sample** (96.8%). **Education majors (n=33) accounted for more than one-third of the total** (n=94). **The education majors did have a slight but statistically significant edge in the frequency of their past use of computers and projectors to deliver presentations.**

**One interesting finding is that a majority of the students surveyed claims to already possess the skills required by the newly proposed competency. Whether or not this is the case remains to be seen. Regardless of their perceived ability the interactive tutorial is necessary for the students who do not possess these skills and also to address knowledge gaps for those who have previous experience.**

**. If the response items on preferred training type are considered as discreet categories then respondents showed a statistically significant preference for attending a class/workshop. See Table 5. If however, class/workshop is considered one category and the other items are collapsed to create a "selfstudy" category, then two-thirds of the students can be served by methods other than** a **class or workshop. For example, the interactive** CD-ROM **produced in this study also included printable instructions that can accommodate just as many**

**students'** preferences as a **class** or **workshop would. Furthermore, based on Clark's recommendations (1983,1994), the delivery mechanism will not influence learning,** only **the methods will.** So, **even if** students **did prefer classes** and **workshops to other** forms **of** instruction, **it is** probable **that** they **can** learn **the desired skills with alternative delivery mechanisms. The CD-ROM designed** for **this study can provide instruction to 3000+ students a year much more economically than a class or workshop could.**

• RQ5: **To address Objective 4: What are the reactions of the students in the focus group to the usability of the interactive tutorial?**

**Reactions to the CD-ROM were highly positive. Users said that it was userfriendly, interesting, professional, and worthwhile. The participants thought the content was appropriate and that the tasks were manageable. They were excited about using the CD-ROM to enhance their skills in this area.**

**Despite the positive reactions, the researcher pushed the group to come up with suggestions for the design. One particular area that was misunderstood or overlooked was the "Resources" section. It** is **the last link in the navigation bar and** since **the four users all accessed the information in a linear** fashion, **it was the last area they viewed (if at all). Consequently, none of the users were aware** of **resources on the CD-ROM** itself **(e.g., printable instructions) or on the external web links** to **useful information.** Their **suggestions to** remedy **this** situation **were to:**

- **o** move the link higher in the navigation bar
- **o reference the "Resources"** section on **the CD-ROM** cover
- **o** include references to the contents **of** this section in the audio tracks on the videos
- **o** include a **video about** how to **use the CD-ROM**

**Another area to be addressed was that after 'The Presentation"** video **was over the program looped to the first instructional video "Templates, Text, Photos." The researcher noted this as the participants interacted with the CD-ROM. This mistake in programming is easily resolved in future revisions. The researcher observed that users merely stopped the video and navigated to another section.**

**Therefore, with minor revisions, this tutorial is ready for pilot testing with intact Com 110 classes where any remaining problems can be identified before implementation across all sections.**

**• RQ6: To address Objective 4: Do students in the focus group believe that this approach (interactive media training) makes sense and is worthwhile for the task that is required of them?**

**Even though the users responded favorably to the CD-ROM,** they **were unanimous in their suggestion that it be supplemented with other forms of help or instruction. Their recommendations included:**

**o** Com **110 instructors demonstrating these skills in the classroom**

www.manaraa.com

- **o Com 110 instructors** spending **some of their** office **hours in a computer** lab
- o **training** for **lab monitors so they** could assist **students** with **this** task
- **o** offering PowerPoint **workshops or** classes

**Their** general **reaction was that the CD-ROM was sufficient for the** task **at hand and that it provided a good overview of the software. However, the users recognized that human assistance would be necessary should someone encounter a problem not covered in the interactive tutorial. They especially desired help and involvement from their instructors.**

**This type of training is therefore appropriate for the task at hand, though users do desire a way to obtain human assistance if they run into problems.**

**® RQ7: To address Objective 4: Can students in the focus group use this tutorial to create a PowerPoint presentation that contains all of the elements stipulated in the skill set drafted for this study?**

**Users 1 and 2 both completed the presentation task before the focus group interviews began. These two users both had previous experience with the software, so the task did not pose much of a** problem **for them. User 1** did **admit during the interview that the "Design Tips" section was very useful because** although **she had learned the technical details in high school her presentations may not have been designed very well. User 2 said that although he knew some** **of the information** before **attending the training, he did not know some of** the **capabilities** of **the software before using the CD-ROM.**

Users **3 and 4 did not have any prior experience with PowerPoint and neither of them** completed **the task** before **the focus** group interviews. However, **both** *of them* opted **to design and deliver their informative presentation in Com 110 using PowerPoint. The researcher solicited their presentations and found that they both fulfilled the proposed** ITPS **criteria. That is, using the interactive tutorial in an authentic context, two users with no previous knowledge accomplished what this study set out to achieve.**

**This study details the design and development processes of an interactive media tutorial, so that other projects may make use of the work flows described and the lessons learned from the usability testing. Overall, this study demonstrates that a large amount of instruction can be contained in an interactive media product that students find engaging and useful. All of the students were able to demonstrate technical competence and they expressed both need and interest for developing better visual design skills. USER 1 who already possessed the technical skills noted that university presentations demanded better visual designs than the ones she had produced in high school. USER 4, who had no previous experience or** skill **with PowerPoint, referred to visual design as the "carrot on the stick" that** motivated **him to develop the necessary technical skills.**

More **products of this type may lessen the need for expensive classes and workshops that offer software training. The** CD-ROM **format allows for audio** and

video **representations of desired** student **performances in a cost** effective medium **under** the **control of the user that is available at any time. The integration** of **Flash and QuickTime allows for** complex interactivity **as well as** stable **audio and video demonstrations that** play **in** a **free piece** of **software. Furthermore, as DVD-ROM** drives **become more common, this type of interactive training can be enhanced with higher** quality **audio and video productions since content** will **not have to** be **compressed as much to fit on the storage medium.**

**Finally, another benefit to interactive media tutorials is that students can access this type of training when and where they choose at their convenience. If this effort proves successful, university and ITPS officials should investigate creating similar interactive media tutorials for the other nine competencies.**

### **Recommendations for Product Revision**

**Though the CD-ROM appeared to function as intended, there is still room for improvement. The small technical problem with one video looping to another will be corrected in a future revision. Also, the "Resources" section needs to be more prominent in the design. "Resources" will be mentioned on the CD-ROM cover and its link in the navigation bar will be moved up. Also, text in other sections of the CD-ROM will reference the contents of the "Resources" section. However, the audio tracks in the current videos will not be edited to include references to this section, nor will an introductory video be produced. Those changes would result in a significant overhaul of the current design and may be unnecessary. However, these recommendations by the focus group will be instructive for future projects of this kind. Namely, the cross-referencing of**

content **in various** locations should **help users** be aware **of everything** available **within the interactive media product. Another way of ensuring that users know of the** resources available **on this CD-ROM is to have Com 110 instructors** mention it **in the classroom.**

**More precise video navigation is also needed so that students can have non-linear access to particular segments within the videos. One option available at this time is creating a hyperlinked index to video segments that appears whenever a user chooses the video in the main navigation area. A video controller can also be added when the QuickTime player is upgraded to support Flash MX features.**

**The focus group participants believe that the CD-ROM should be supplemented by other efforts. They agreed that if a Com 110 instructor could spend one class period demonstrating these skills, the CD-ROM would allow students to accomplish the ITPS criteria. Therefore, the researcher will recommend to Com 110 course directors that they find room in the curriculum for this training. If course directors agree to this content, then training must be made available to the** GTAs **and Lecturers who teach this course. Materials will also have to be produced to aid the Com 110 instructors in the classroom. Since all of the videos for the CD-ROM were originally produced in DV resolution, they can be multipurposed as a DVD or VMS videotape for use in the classroom. Future design and development efforts can make use of the content already produced.**

**Additionally, all classrooms where Com 110 is taught must be equipped** with **computers and data projectors before full implementation of the** new ITPS

requirements for **presentation authoring** can begin. **University personnel are** working to **make** this happen.

#### Recommendations **for** Future **Research**

Even **though the focus group participants in** this study **each** represented a **different** level **of expertise, they** did not **resemble the Com** 110 population. **For example, only one focus group member out of four was female while in** the **general student population around 65% are female. Also, none of those in the focus group was a traditional 18 or 19-year-old freshman. Over** 96% **of Com 110 students are first or second semester freshmen. None of the participants was an education major, while over one-third of those surveyed in Spring 2003 were. Furthermore, the three males in the focus group had other life experiences before attending ISU, so their motivations for learning from the CD-ROM could differ significantly from a typical freshman. Also, the youngest member of the group (a 20-year-old female), had the most expertise with PowerPoint because of prior training in high school. It may be the case that training for these skills in the future will become much less of a concern as students come to ISU already possessing these skills.** Future **research with a more representative sample will be** required **to answer those questions.**

**Before this skill set and training can be** implemented completely, revisions **and additional testing** must **occur. The technology for** delivering **electronic presentations** will **be in place for a couple of the** Com **110 classrooms this school year.** Intact **sections** can **be identified for pilot** testing **in the Spring of 2004. Instructors could be trained, the students** could **receive** revised **versions of the**

Reproduced with permission of the copyright owner. Further reproduction prohibited without permission.

Ill

www.manaraa.com

**CD-ROM, and** informative **presentations could be delivered** electronically. **Focus group interviews and surveys could be conducted both before and after the informative speech** assignment **to** gauge **student reaction to both the presentation task and the interactive tutorial. Participating** Com 110 **instructors could** also **be** assembled **for focus group interviews to discuss differences between informative speech performance by students both with and without electronic presentation tools. This research design would make use of an authentic context with a typical Com 110 audience that would be more** representative **of the greater population. Lessons learned from the pilot testing could be incorporated into the interactive media tutorial before the new skill set is required from all students. After the program is fully implemented, maintenance of the system must be performed periodically to accommodate advances in hardware and software, as well as the changing knowledge and skill levels of students.**

**After the program is in place, another research area that could yield interesting results would be to investigate the intersection of technical skills with visual design skills. That is, how much technical skill must users possess before they begin to apply relevant visual design principles to enhance their presentations? Only with technical skills and a visual sensibility - and** the **will to use them - can speakers move beyond the bullet-based presentations that plague so many presentation situations today.**

#### REFERENCES

Andrews, P. A., Andrews, J. **R.,** and Williams, G. (2002). Public Speaking:

**Connecting You and Your Audience (2nd ed.). Boston: Houghton Mifflin. Information Literacy Competency Standards for Higher Education (2003,**

**February 3). The Association of College and Research Libraries division of the American Library Association. Retrieved February 3, 2003 from the World Wide Web: <http://www.ala.org/acrl/ilintro.html>**

**Clark, R. E. (1983). Reconsidering the research on learning from media. Review of Educational Research. 53. 445-459.**

**Clark, R. E. (1994). Media will never influence learning. Educational Technology. Research** and **Development. 42. 21 -29.**

**Committee on Information Technology Literacy (1999). Being Fluent with Information Technology. Washington, D.C: National Academy Press.**

- **Curtis, D.** B.» **Winsor, J.** L , **& Stephens, R. D. (1989). National Preferences in business and communication education. Communication Education. 38 (1) 6-14.**
- **Daly, J., & Engleberg, I. (2001). Presentations in Everyday** Life: **Strategies for Effective Speaking. Boston:** Houghton Mifflin.

**Educause (2002). EDUCAUSE Online Guide to Evaluating Information Technology on Campus.** Retrieved **December 16, 2002 from the World Wide Web: [http://www.educause.edu/consumerguide/academic.asp.](http://www.educause.edu/consumerguide/academic.asp)**

- **Gerbner, G., Gross,** *L,* Morgan, ML, & Signorielli, **N. (1980). The "mainstreaming" of America: Violence** profile no. 11**. Journal of Communication (30)3:** IQ-29.
- **Hlynka, D. & Mason, R. (1998). PowerPoint** in **the classroom: What is** the **point? Educational Technology, September-October.**
- **Hocking, J. E., Stacks, D. W., & McDermott, S. T. (2003). Communication Research. Boston: Allyn and Bacon,**
- innis, **H. A. (1951). The Bias of Communication. Toronto: University of Toronto Press.**
- **ISBE (1999). Technology Standards for All Teacher Candidates. Available: <http://www.phy.ilstu.edu/~wenning/tech/Technology>Standards.pdf.**
- **ISTE (2001). Educational Computing and Technology Literacy: Initial Endorsement Guidelines. Available:<http://cnets.iste.org/>** review/ectlitreview2.html
- **ISU (1999). Educating Illinois. Available: <http://www.educatingillinois.ilstu.edu/> images/Educating20lllinois.pdf**
- **Jonassen, D. H., Campbell, J. P., and Davidson, M. E. (1994). Learning with** media: **Restructuring the debate. Educational Technology. Research and Development. 32 (2) 31-39.**

**Jonassen, D. H., and Reeves, T. C. (1996). Learning with technology: Using computers as cognitive tools. In Handbook of Research for Educational Communications and Technology.** 1st **Ed. (ed. D. H. Jonassen). New York:** Simon **& Shuster Macmillan.**

- **Katz, E. (1959).** Mass communication research **and the study of popular culture: An** editorial **note on a possible future for this** journal. Studies in **Public Communication (2)** 1 **-6.**
- Keller, **(2003,** January **5).** Killing me Microsoftiy. **Chicago Tribune** Magazine, pp. **8-12, 28, 29**
- **Kemp, L. (2000). Research in Teacher Education: Technology Competencies in Teacher Education. Retrieved February 7, 2003 from ERIC Database on the World Wide Web: <http://gateway2.ovid.com/ovidweb>**
- **Krueger, R. A. & Casey, M. A. (2000). Focus Groups: A Practical Guide for Applied Research (3rd ed.). Thousand Oaks: Sage Publications.**
- **Lindlof, T. R. (1995). Qualitative Communication Research Methods. Thousand Oaks, CA: Sage Publications.**
- **Liu, M. (1997). Interactive multimedia in an informal setting: The use of a multimedia information kiosk by university students. Journal of Educational Technology Systems 26. (1) 35-53.**
- **Lowther, D. L., Bassoppo-Moyo, T., & Morrison, G. R. (1998). Moving from computer literate to technologically competent: The next educational reform. Computers in Human Behavior. 14 (1) 93-109.**
- **Lucas, S. E. (2004). The Art** of **Public Speaking (8th ed.). New York: McGraw-Hill.**
- **Mason, R. & Hlynka, D. (1998). PowerPoint in the classroom: Where is the power? Educational Technology. September-October.**
- **McLuhan, M. (1962). The Gutenberg Galaxy: The** Making **of Typographic Man. Toronto: University of Toronto Press.**
- **McLuhan, M. (1964). Understanding Media: The Extensions of Man.** New **York: Signet Books.**

Metis, **S.,** Simonds, C., **& Hunt,** S. **(2003).** Language **and Communication Supplementary Materials Packet. Champaign, IL: Stipes Publishing.**

**Meyrowitz, J. (1985). No Sense of Place: The Impact of Electronic Media on Social Behavior. New York: Oxford University Press.**

- **Meyrowitz, J. (1994). Medium Theory in Communication Theory Today (Crowley, D. & Mitchell, D., eds.). Stanford: Stanford University Press.**
- **Morgan, D. L. (1998). The Focus Group Guidebook. Thousand Oaks: Sage Publications.**

**NCATE (2000). NCATE 2000 Unit Standards. Washington. DC: Author.**

- Ong, W. J. (1982). Orality and Literacy: The Technologizing of the Word. London: **Routledge.**
- **Osborn,** M., **& Osborn, S. (2003) Public Speaking (6th ed.). Boston: Houghton Mifflin.**
- **Palmer,** T, **M. & Rhodes, D. M. (1997). An evaluative framework for selecting training multimedia. International** Journal **of Training and Development. 1 (2) 128-135.**
- **Park,** I. **& Hannafin, M.** J. **(1993). Empirically-based guidelines for the** design **of interactive multimedia. Educational Technology Research and Development. 41 (3) 63-85.**
- Reeves, T. C. (1998). 'Future schlock,' 'the computer delusion,' and 'the end of education': Responding to critics of educational technology. Educational Technology. Sept.-Oct. 49-53.
- Reeves, T. C. (2000). Socially responsible educational technology research. Educational Technology. November-December.
- **Rhodes, D. (1998). Problem-directed instructional design: A method. Illinois State University: Normal.**
- **Richey, R. C., & Nelson, W. A. (1996). Developmental Research. In Handbook of Research for Educational Communications and Technology. First Ed. (ed. D. H. Jonassen). New York: Simon & Shuster Macmillan.**
- **Simpson, M. S. (1994). Neurophysiological considerations related to interactive multimedia. Educational Technology Research and Development (42).** 75- SI.
- **University Liaison Faculty Concerns Committee (2000). Technology Standards for All Teacher Candidates. Illinois State University. Available: [http://www.itps.ilstu.edu/PDFs/ISU\\_tech\\_standards.pdf](http://www.itps.ilstu.edu/PDFs/ISU_tech_standards.pdf)**
- **Williams, R. (1994). The Non-Designer's Design Book: Design and Typographic Principles for the** Visual **Novice. Berkely, CA: Peachpit Press.**
- **Winsor, J.** L, **Curtis, D. B., & Stephens,** R. D. **(1997). National Preferences in** business and communication education: A survey update. **JACA.** (3). 170- 179.

## APPENDIX **A**

## **INITIAL SURVEY QUESTIONS**

1. What was your age on your last birthday?\_\_\_\_\_\_\_\_\_\_\_\_\_

**2. What is your gender?**

- **male**
- female

**3. How** many credit **hours have** you **completed?**

- **0-30**
- **. 31-60**
- **» 61-90**
- **90+**
- **4. What is your major? \_\_\_\_\_\_\_\_\_\_\_\_\_\_\_\_\_\_\_\_\_\_\_\_\_\_\_\_\_\_\_\_\_\_**

**5. If given a task with which you are not familiar that required using a computer and software, how would you prefer to learn the necessary skills?**

- **class/workshop**
- **printed instructions (book, pamphlet, etc)**
- **web or CD-ROM lesson/tutorial**
- **figure it out on your own**
- **other\_\_\_\_\_\_\_\_\_\_\_\_\_\_\_\_\_\_\_\_\_\_\_\_\_\_\_\_\_**

**6. If given the task of creating an electronic presentation using a computer and software, how comfortable would you feel?**

- **very comfortable**
- **comfortable**
- **undecided**
- **uncomfortable**
- **very uncomfortable**

**7. How often have you made a speech or presentation using a computer/projector combination as visual support?**

- **never**
- **occasionally**
- **regularly**
- **8. How often do you** use **PowerPoint software?**
	- **never**
	- **occasionally**
	- **regularly**

**9.** At **your current knowledge/skill** level, **do you think you** could **you create an electronic presentation using PowerPoint that contained a design** template, **text, and a photo?**

- **® definitely yes**
- **probably yes**
- **® undecided**
- **probably** not
- **definitely** not

**10. Could you add transitions between slides in a presentation created in PowerPoint?**

- **definitely yes**
- **probably yes**
- **undecided**
- **probably not**
- **definitely not**

**11. Could you animate elements on a slide in a presentation created in PowerPoint?**

- **definitely yes**
- **probably yes**
- **undecided**
- **probably not**
- **definitely not**

**12. Could you use PowerPoint's drawing tools to create an illustration such as a diagram?**

- **definitely yes**
- **probably yes**
- **undecided**
- **probably not**
- **definitely not**

**13. If you had data to present,** could **you use PowerPoint to create a graph?**

- **definitely yes**
- **probably yes**
- **undecided**
- **probably not**
- **definitely not**

## APPENDIX B

## ON-LINE SURVEY FOR FOCUS GROUP PARTICIPANTS

1. How easy or difficult were the printed instructions to follow for starting the program?

- Extremely easy
- Easy
- Neither easy nor difficult
- Difficult
- Extremely difficult

2. How helpful were the on-screen directions for using the program?

- Very helpful
- **Helpful**
- **Undecided**
- **Not helpful**
- **A hindrance**
- **3. How easy or difficult was it to find the information you needed?**
	- **Extremely easy**
	- **Easy**
	- **Neither easy or difficult**
	- **Difficult**
	- **Extremely difficult**
- **4. Did the program behave predictably, in the manner you expected?**
	- **Always**
	- **Occasionally**
	- **Never**

**5. Did the video segments prepare you sufficiently for the quiz/demonstration sections?**

- **Strongly agree**
- **Agree**
- **Undecided**
- **Disagree**
- **Strongly disagree**

6. **Using this tutorial to guide** you, **do** you **think** you could you **create an** electronic **presentation using PowerPoint that contained a** design **template, text, and a photo?**

- Definitely yes
- **Probably yes**
- **Undecided**
- « Probably not
- Definitely not

www.manaraa.com Reproduced with permission of the copyright owner. Further reproduction prohibited without permission.

**7.** Using this tutorial **to** guide you, could you **add** transitions between slides **in a** presentation?

- Definitely yes
- Probably yes
- Undecided
- Probably not
- Definitely not

8. Using this tutorial to guide you, could you animate elements on a slide in a **presentation?**

- **Definitely yes**
- **Probably yes**
- **Undecided**
- **Probably not**
- **Definitely not**

**9. Using this tutorial to guide you, could you use PowerPoint's drawing tools to create an illustration such as a diagram?**

- **Definitely yes**
- **Probably yes**
- **Undecided**
- **Probably not**
- **Definitely not**

**10. Using this tutorial to guide you, could you use PowerPoint to create a graph if you had data to present?**

- **Definitely yes**
- **Probably yes**
- **Undecided**
- **Probably not**
- **Definitely not**

**11. If you tried to run this CD-ROM on a different computer and ran into a problem, do you think you could use the given resources to resolve the problem?**

- **Definitely yes**
- **•** Probably **yes**
- **Undecided**
- Probably not
- Definitely not

**12. What** were **the strengths (if any) of** this **program?**

**13. What were the weaknesses (if any) of this program?**

www.manaraa.com Reproduced with permission of the copyright owner. Further reproduction prohibited without permission.

## APPENDIX C

# *AN* SCRIPT FOR "WHERE THE SOUL OF MAN NEVER DIES: **A SHORT** HISTORY **OF THE DELTA BLUES"**

www.manaraa.com Reproduced with permission of the copyright owner. Further reproduction prohibited without permission.

## Visual

Photo

Hit "F5" to bring presentation full screen Slide 1 - Sam Phillips Quote &

**Hit "space bar" to advance Slide 2 - Elvis, Jerry Lee, & Johnny**

**Blank screen by hitting the** "B" key

## **Audio**

"This is where the soul of man never dies." So says Sun Records founder Sam Phillips... the man who discovered and first recorded Elvis Presley, Jerry Lee Lewis, and Johnny Cash.

**However, Sam wasn't referring to the King, the Killer, or the Man in Black. He wasn't even referring to Rock and Roll. He was referring to the Blues.... the real reason he opened Sun Studios in Memphis way back in the early 1950's.**

**I have been a blues fan for several years now. I was first introduced to the music by reading interviews with famous rock musicians like the Rolling Stones, Eric Clapton, and Bad Company. These English guys kept mentioning people with funny names...Blind Lemon Jefferson, Muddy Waters, Howlin' Wolf. They said these musicians** were **the first ones to inspire them to play. I started reading books and listening to the music, and just generally finding out about the blues and** its **players.... Especially Pre-War Delta** Blues.....the music created in the 2Q's and **30's** in the **Delta region of Mississippi.** I've **even traveled to the area to attend** music **festivals and visit historic blues sites.**

## Screen still blank

**Hit "space bar" twice Slide 3 - Population Line** Graph

**Remain on Slide 3**

I know many of you are from the Chicago-land area. Through the many books and magazine articles I've read, I've discovered that the world famous "Chicago Blues" sound owes its origins to Mississippi **Delta** Blues - since **many of those players** migrated to Chicago in **the 40's and 50's. In fact, the blues classic "Sweet Home Chicago" was written by a Delta musician. According to Nicholas Leman in his book "The Promised Land: The Great Black Migration and how it changed America," the black migration from the rural south to Chicago represented one of the largest and most rapid mass internal movements of people in history. And, most of those who came to Chicago were from the Mississippi Delta.**

**To really understand the roots of popular America music, it's necessary to journey back to the early 20th century and examine the music made at the edge of cotton fields, on street corners, at fish fries, and in juke joints.**

Slide 4 - Musician Diagram

Animate by hitting space bar when mentioning each player Today's presentation will feature three musicians who epitomize the time, place, and sound of Pre-War Mississippi Delta Blues: First, Charley Patton, one of the earliest Delta musicians; next Son House, his friend and protege; and finally **Robert** Johnson, a **man shrouded in myth and legend.**

**Charley Patton has been called "Father of the Delta Blues." Papa Charley (as he was known) was not the first blues musician in the** Delta..... he just happened to be the first one **to record - therefore, he's the first one to emerge from the anonymous oral tradition. He lived and played around the Dockery Plantation near Ruleville, Mississippi** .....leading some people to call Dockery's the **birthplace of the blues.**

**Whether he was playing for change on a street corner or for corn liquor at juke joint, Charley was the consummate showman. He played the guitar** behind his **back and between his legs, and would sometimes toss it high into the air -** all **to work the crowd into a** frenzy. The young **Howlin'** Wolf **was watching and listening and later incorporated some of those moves into his own performance style.**

**Animate Dockery's Photo**

**Slide 5 - Charley Patton**

**Remain on Slide 5**

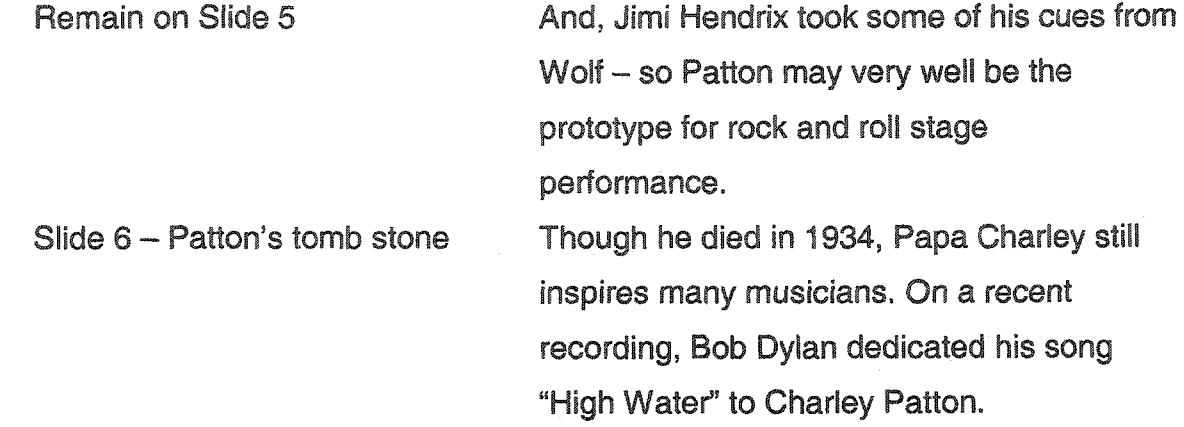

**Though Patton never lived to see the worldwide acceptance of the blues, one of his disciples did. Eddie "Son" House was born in Riverton, Mississippi in 1902.**

129

**Slide 7 - Church & Son House**

**Slide 8 - Playing guitar**

**Son first tried his hand at preaching but the seductive pull** of **"the devil's music" (as the blues was then known) was just too great. He played at many of the same juke joints and parties as Charley Patton and the two even made a trip together in 1930 to Grafton, Wisconsin to record.**

**House played slide guitar in a rudimentary fashion, but very few bluesmen could match his vocal intensity. The band Lynyrd Skynyrd put it this way** in **their song "Swamp Music" :**

*When that hound dog starts harking, sounds like old Son House singing the blues!*

www.manaraa.com Reproduced with permission of the copyright owner. Further reproduction prohibited without permission.

**Animate photo of Parchman** Farms

**Like most bluesmen, Son knew** trouble first hand. **He spent some time at Parchman Farms** (the **Mississippi** State **Penitentiary) for murdering a man, but was subsequently released. In the** 40's **he moved to Rochester, New York and was out of the music business** until **1964 when he was "rediscovered" during the folk music boom. Throughout the rest of the 60's he played the "real folk blues" at several festivals. By the 70's he had fallen into ill health and had to retire from music. He died of throat cancer in 1988.**

**Slide 9 - Robert Johnson**

**When Son House used to play juke joints, he would sometimes notice a skinny little kid hanging around. When Son would stop playing to take a break, the would-be musician would pick up his guitar and start to play. The kid wasn't very good and Son would say "Little Robert, put that thing down, you're going to drive everybody away."**

**Animate photo of drugstore**

**Slide 10 - "Deal at the Crossroads" painting**

Well, Robert Johnson took the hint and went away by himself for about a year. When he came back, he played so well that Son House remarked that "he must have made a deal with the devil." So begins one of the most famous and oft **told stories** in **blues** lore. **Years** later **Muddy Waters would recall that he saw Robert playing in front of this drugstore in Friars Point, MS, but fled the scene frightened because of the devil stories.**

**These stories, some recent documentaries, the movie Crossroads with Karate Kid Ralph Macchio... they all play into the "Robert Johnson sold his soul to the devil at the crossroads" myth. That's too bad, because the myth overshadows what is probably the pinnacle of the Delta Blues form in terms of musicianship and performance. Keith Richards of the Rolling Stones said that when he was** a young man **trying** to learn **the music** from Johnson's records, **that** he was flabbergasted to find out that is was just one person playing.
**Slide 11 -** Studio **portrait of Robert Johnson** left **the world 29** songs **from** Johnson **by a ratio contract in the contract of two recording sessions - one in San Antonio and one in** Dallas,

**Slide 12 - Mt. Zion Tombstone Robert Johnson died a mysterious death in August of 1938. He was** playing **a** gig **at Three Forks Store just outside of Greenwood, Mississippi on a Saturday night. Most blues researchers believe he drank poisoned whiskey given to him by a jealous husband (Robert was a notorious womanizer). He died three days later.**

**However, no one knows for sure where he was buried. This monument at Mt. Zion Church was erected by Sony music in 1990 after the reissue of the complete Robert A . . 0 . Johnson catalog. A few miles down the road Animate Payne Chapel Photo a at Payne chapel, you'll find this headstone. Notice that blues pilgrims leave spare change, guitar picks, and flowers**

**Slide 13 - Rosie Eskridge Truth is, he's probably not buried in either location.** Rolling **Stone magazine reported in October of 2000 that Rosie Eskridge knows** where **Robert is** buried. **She said her deceased husband was the man that buried him. I'm sure** we'll **never** know **for sure.**

www.manaraa.com Reproduced with permission of the copyright owner. Further reproduction prohibited without permission.

**Animate Little Zion tombstone**

**Blues researcher** Gayle **Dean Wardlow** recently **placed this monument where Rosie says he is buried.**

**Slide 14 - Bulleted** list **of Patton, House, and Johnson**

**Charley Patton, Son House, Robert Johnson - three men who lived and played their** music **in the harshest of places, in the worst of times. These men didn't have multimillion dollar recording contracts... they played to survive and to avoid the back breaking labor of the cotton fields. Nevertheless, their impact is still being felt today.**

**They directly influenced some of the greatest blues musicians from the heyday of Chicago blues like Howlin Wolf and Muddy Waters, who in turn influenced a whole generation of rock and rollers. If you keep your eyes and ears open you may hear one your musical heroes cover a Delta Blues song or list these musicians as an inspiration. The roots of modern American music run deep. Muddy Waters sang. "The blues had a baby and they named it rock and roll." Charley, Son, and Robert may no longer be with us, but they left us a great musical legacy - this is truly where the soul of man never dies.**

**Animate quote**

## APPENDIX D

# SPEECH OUTLINE FOR "WHERE THE SOUL OF MAN NEVER DIES: A SHORT HISTORY OF THE DELTA BLUES"

### **Where** the **Soul of** Man Never Dies

**Purpose: To inform the audience about** Delta **Blues.**

**Thesis: To really understand** the **roots of popular** American music, **it's necessary to journey** back **to the early 20th** *century and* examine **the** music **of three men who epitomize Mississippi Delta Blues.**

#### **Organization Pattern: Chronological**

#### **I. Introduction**

#### **A. Attention Getter**

**'This is where the soul of man never dies." So says Sun Records founder Sam Phillips... the man who discovered and first recorded Elvis Presley, Jerry Lee Lewis, and Johnny Cash. However, Sam wasn't referring to the King,** the **Killer, or the Man in Black. He wasn't even referring to Rock and Roll. He was referring to the Blues.... the real reason he opened Sun Studios in Memphis way back in the early 1950's.**

#### **B. Relevance**

**I know many of you are from the Chicago-land area. Through the many books and magazine articles** I've read, **I've discovered that the** world

**famous "Chicago Blues" sound owes its origins to Mississippi** Delta **Blues** - since **many of those players migrated to Chicago in the 40's and 50's. In fact, the blues classic "Sweet Home Chicago" was written by a** Delta **musician. According to Nicholas Leman in his book "The Promised Land: The Great Black** Migration **and how it changed** America," **the black migration from the rural south to Chicago represented one of the largest and most rapid mass internal movements of people in history. And, most of those who relocated were from the Mississippi Delta.**

#### **C. Credibility**

**I have been** a **blues fan for several years now. I was first introduced to the music by reading interviews with famous rock musicians like the Rolling Stones, Eric Clapton, and Bad Company. These English guys kept mentioning people with funny names...Blind Lemon Jefferson, Muddy Waters, Howlin' Wolf. They said these musicians were the first ones to inspire them to play. I started reading books and listening to the music, and just generally finding out about the blues and its players.... Especially Pre-War Country Blues.....the music created in the** 20's **and 30's in the Delta region of Mississippi. I've even traveled to the area to attend** music festivals **and visit historic** blues **sites.**

www.manaraa.com Reproduced with permission of the copyright owner. Further reproduction prohibited without permission.

#### **D. Thesis**

To really understand the roots of popular American music, it's necessary to journey back to the early 20th century and examine the music of three men who epitomize Mississippi Delta Blues.

#### **E. Preview**

**First, we'll examine Charley Patton, one of the earliest Delta musicians; next Son House, his friend and** protege; **and finally Robert Johnson, a man shrouded in myth and legend.**

**Transition: William Barlow, in his 1989 book "Looking up at Down: The Emergence of Blues Culture," called Charley Patton the heart and soul of the early Delta Blues tradition.**

#### **II. Body**

#### **A. Charley Patton was a flamboyant and charismatic performer**

1. He was not the first blues musician in the Delta..... he just happened to be the first one to record – therefore, he's the first one to emerge from the anonymous oral tradition.

**2.** Patton **lived and played around** the **Dockery Plantation near Ruleville, Mississippi .....leading some people to** call **Dockery's the birthplace of the blues.**

**3. Whether he was playing for change on a** street corner **or for corn liquor at juke joint, Charley was the consummate showman.**

**a. Barlow reports that Patton played the guitar behind his back and between his legs, and would sometimes toss it high into the air - all to work the crowd into a frenzy.**

**b. The young Howlin' Wolf was watching and listening and later incorporated some of those moves into his own performance style. And, Jimi Hendrix took some of his cues from Wolf - so Patton may very well be the prototype for rock stage performance.**

**4. Though he died in 1934, Patton still inspires many musicians. On a recent recording, Bob Dylan dedicated his song "High Water" to Charley Patton.**

Transition: **Though Patton never lived to see the worldwide acceptance of** the **blues, one of his disciples did.**

**1**. In **the article** "Trail of **the** Hellhound" on **the** National **Park Service's web site last** modified on April **30, 2001, we** find **that** Son first **tried his hand** at **preaching but** the **seductive pull of** women and **music was** just **too great** to **keep him** in **the church.**

2. **He played at many of the same juke joints and parties as Charley Patton and the two even made a trip together in 1930 to Grafton, Wisconsin to record.**

**3. House played slide guitar in a rudimentary fashion, but very few bluesmen could match his vocal intensity. The band Lynyrd Skynyrd put it this way in their song "Swamp Music":** *When that hound dog starts barking, sounds like old Son House singing the blues*/

**4. Like most bluesmen, Son knew trouble first hand. He spent some time in Parchman Penitentiary for murdering a** man, **but was subsequently released.**

**5. In the** 40's **he moved** to **Rochester, New York and was** out **of** the **music business until 1964 when he was "rediscovered" during the**

**folk music boom. Throughout** the **rest of the** 6Q's **he** played **the "real** folk **blues"** at several **festivals.**

6. **By** the 1**970's he had fallen into ill** health **and** had **to retire from music.**

**7. He died of throat cancer in 1988.**

**Transition: When Son House used to play juke joints, he would sometimes notice** a **skinny little kid hanging around. When Son would stop playing to take a break, the would-be musician would pick up his guitar and start to play. The kid wasn't very good and Son would say "Little Robert, put that thing down, you're going to drive everybody away."**

#### **C. Robert Johnson was that kid.**

**1. Well, Robert Johnson took the hint and went away by himself for** about **a year.**

**2. When he came back, he played so** well **that Son House remarked that "he must** have **made a deal with the devil," as reported in a 1966 magazine article in Down Beat Music by Pete Welding. So begins one of** the **most famous and oft told stories in**

blues **lore.** Years **later Muddy Waters** would recall **that he saw Robert** playing **in front of this drugstore in Friars Point, MS, but** fled the **scene frightened** because **of the** devil **stories.**

**3. These stories,** some **recent documentaries, the movie Crossroads with Karate Kid Ralph Macchio... they** all **play into the "Robert Johnson sold his soul to the devil at the crossroads" myth. That's too bad, because the myth overshadows what is probably the pinnacle of the Delta Blues form in terms of musicianship and performance. Keith Richards of the Rolling Stones said that when he was a young man trying to learn the music from Johnson's records, that he was flabbergasted to find out that it was just one person playing.**

**4. Robert Johnson left the world 29 songs from two recording sessions - one in San Antonio and one in Dallas.**

**5. Robert Johnson died a mysterious death in August of 1938.**

**a. According to Peter** Guralnick **in** his **1989 book "Searching for Robert Johnson," He was playing a** gig **at Three Forks Store just** outside **of Greenwood, Mississippi on a Saturday** night.

b. Many blues researchers believe he drank poisoned whiskey given to him **y** a jealous husband (Robert was a notorious womanizer). But no one really knows for sure.

c. He died three days later.

**d. However, no one knows for sure where he was buried either.**

**6. This monument at Mt. Zion Church was erected by Sony music in 1990 after the reissue of the complete Robert Johnson catalog.**

**7. A few miles down the road at Payne chapel, you'll find this headstone. Notice that blues pilgrims leave spare change, guitar picks,** and **flowers.**

**8. Truth is, he's probably not buried in either location.**

**a. Rolling Stone magazine reported in October of 2000 that Rosie Eskridge knows where Robert is buried. She said her deceased husband was the man that buried him.**

b. I'm sure we'll never know **for** sure.

**c. Blues researcher Gayle Dean Wardlow recently** placed **this monument where Rosie says he is buried.**

Transition: Charley **Patton, Son House,** Robert **Johnson three men who lived and played their music in the harshest of places, in the worst of times.**

#### **III. Conclusion**

**A. Thesis/Summary: These men didn't have multimillion dollar recording contracts... they played to survive and to avoid the back breaking labor of the cotton fields. Nevertheless, their impact is still being felt today. They directly influenced some of the greatest blues musicians from the heyday of Chicago blues like Howlin Wolf and Muddy Waters, who in turn influenced a whole generation of rock and rollers.**

**B. Memorable Close: If you keep your eyes and ears open you may hear one your musical heroes cover a Delta Blues song or list these musicians as an inspiration. The roots of modern American music run deep. Muddy Waters once sang. "The blues had a baby and they named it rock and roll." Charley, Son, and Robert may no longer be with us, but** they left **us a great musical legacy - where the** soul **of man** never **dies.**

#### **REFERENCES**

Barlow, W. (1989). Looking up at down: The emergence of blues culture.

**Philadelphia: Temple** University **Press.**

**Guralnick, P. (1989).** Searching **for** Robert **Johnson. New York: Penguin Group.**

**The National Park Service, (n.d.). Trail of the Hellhound:** Delta **Blues in the lower**

**Mississippi Valiev. Retrieved May 19, 2003 from <http://www.cr.nps.gov/> delta/blues/people/son\_house.htm**

**Robert Johnson's** Grave **Found (2000, Oct. 12). Rolling Stone. 29, 33.**

**Welding, P. (1965). Hellhound on his trail: Robert Johnson. Down Beat Music**

**'66: 73-76, 103.**

#### APPENDIX E

# PRINTABLE TUTORIALS FOR PRESENTATION AUTHORING **FROM "RESOURCES" SECTION ON CD-ROM**

www.manaraa.com Reproduced with permission of the copyright owner. Further reproduction prohibited without permission.

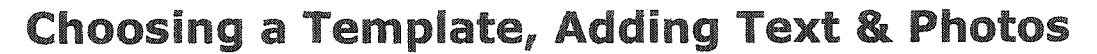

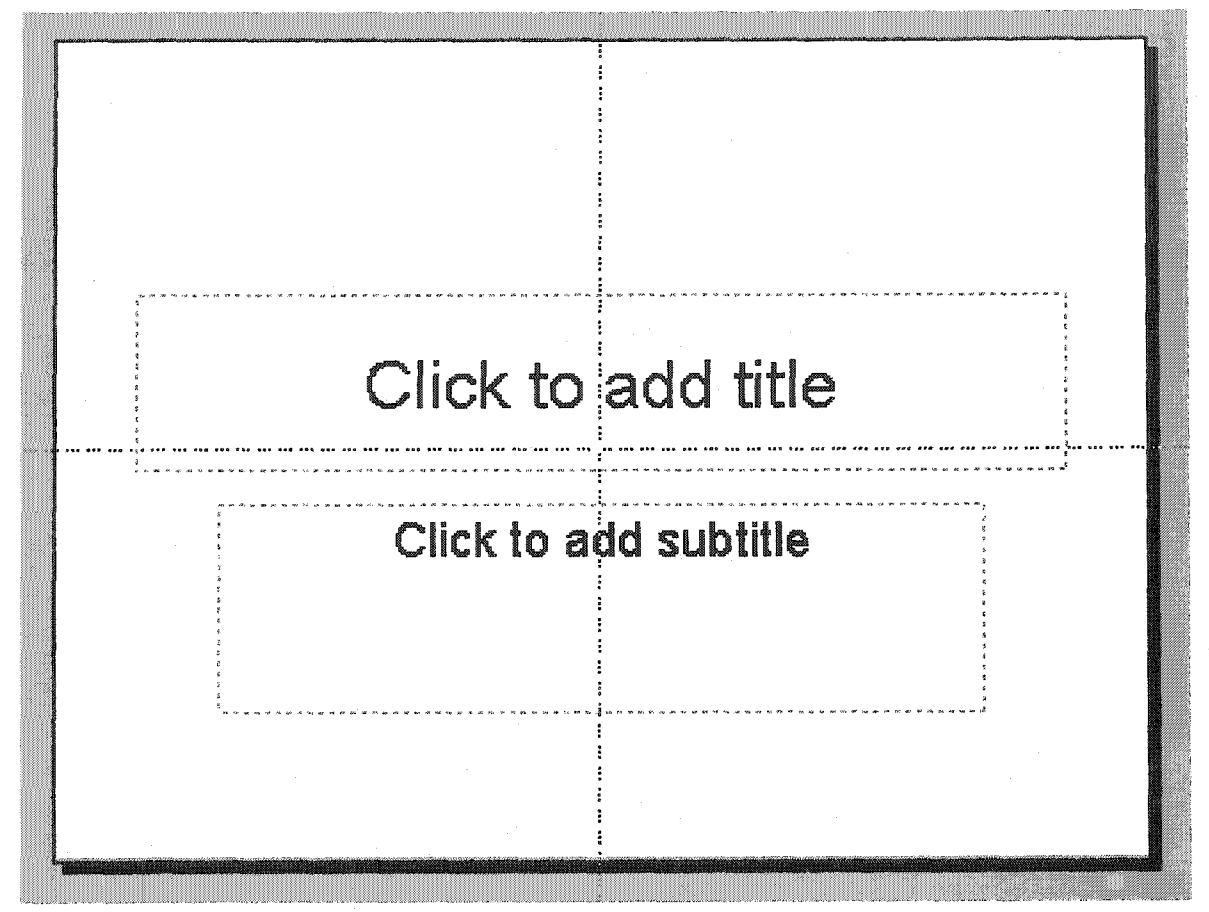

**When PowerPoint opens, you will be presented with a blank Title slide. Make sure the task <u>D</u>**  $\mathbb{B}$  **I**  $\mathbb{C}$ **pane is visible. Go to View >Task Pane.**

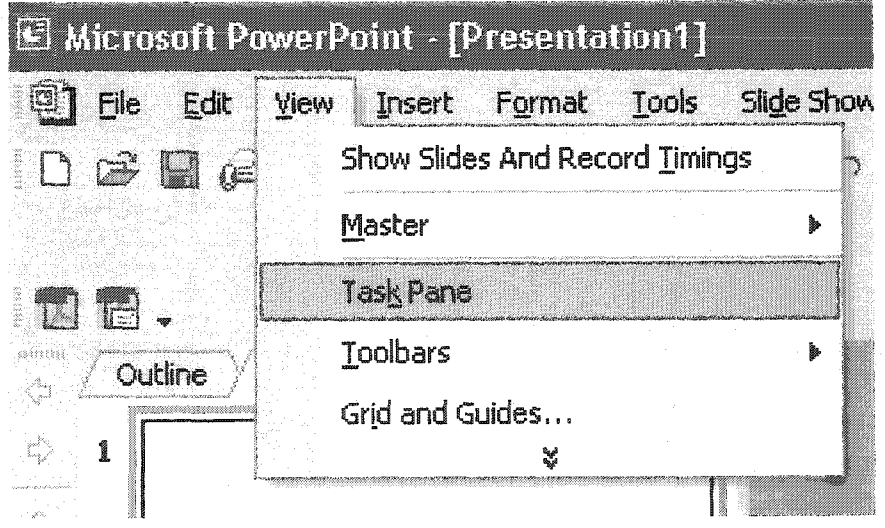

**On** the **right** side of your screen **the task** pane **wil** appear **(if it wasn't visible** already). Click the down **and the set of the set of the set of the set of the set of the set of the set of the set of the set of the set of the set of the set of the set of the set of the set of the set of the set of the s arrow and select Slide Design - Design Tem plates.**

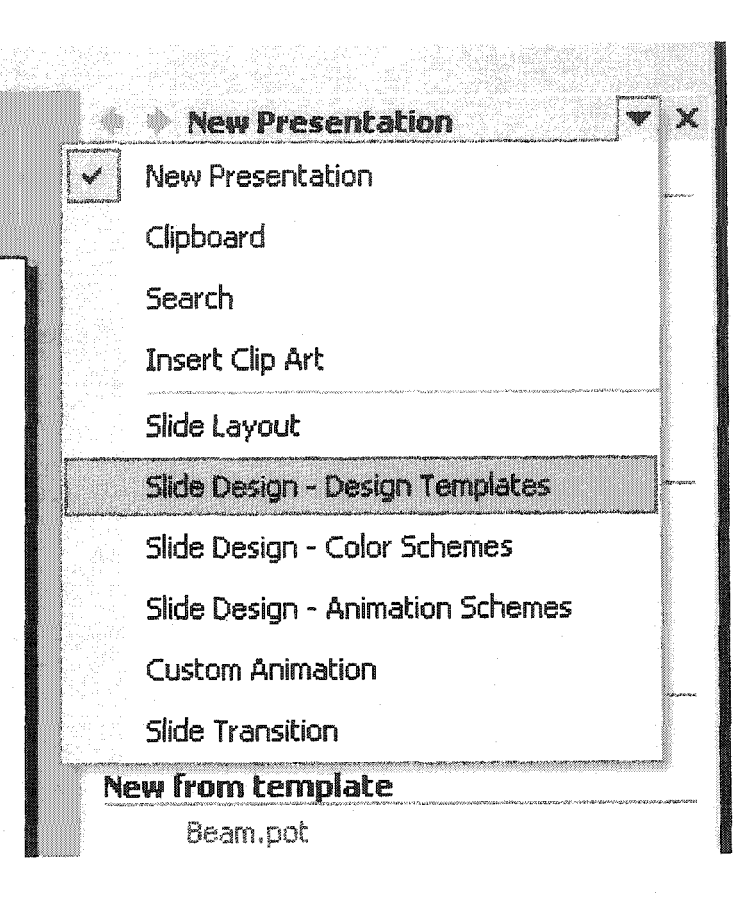

**Scroll through your choices and make a selection. Whatever template you choose is applied to all the slides in the presentation.**

**Should you change your mind later, you can choose another design. The new template** will **update every slide** in **your presentation.**

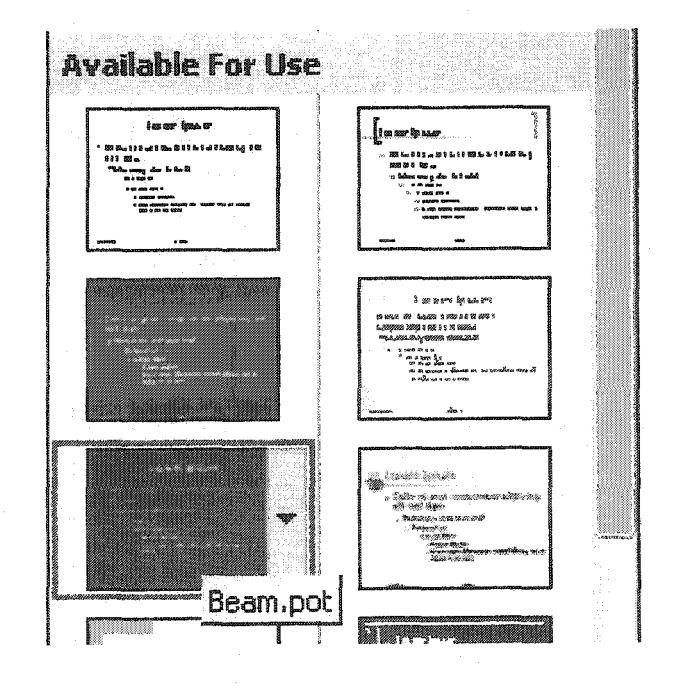

**PowerPoint** offers **several pre-designed** layouts **where you** can add **your presentation content such as text** and **photos.**

**In the Task Pane select Slide Layout.**

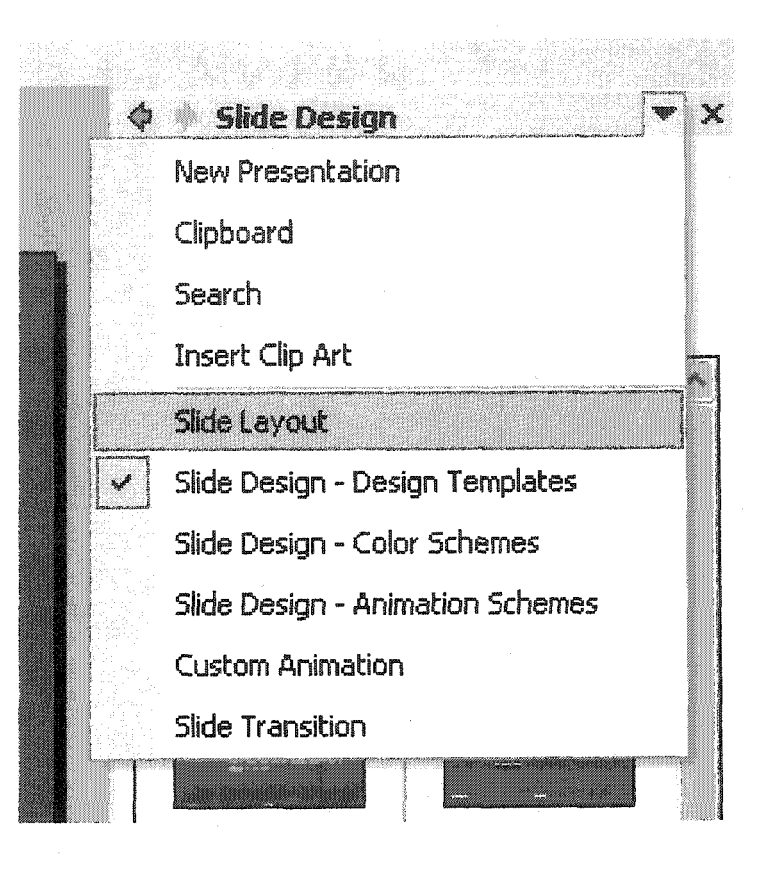

### **Choose the Title, Text, & Content layout.**

**You will now see three separate areas to add content. Type your title in the space provided.**

**To add a new bullet to your** list, **simply hit the enter key when you finish typing your text.**

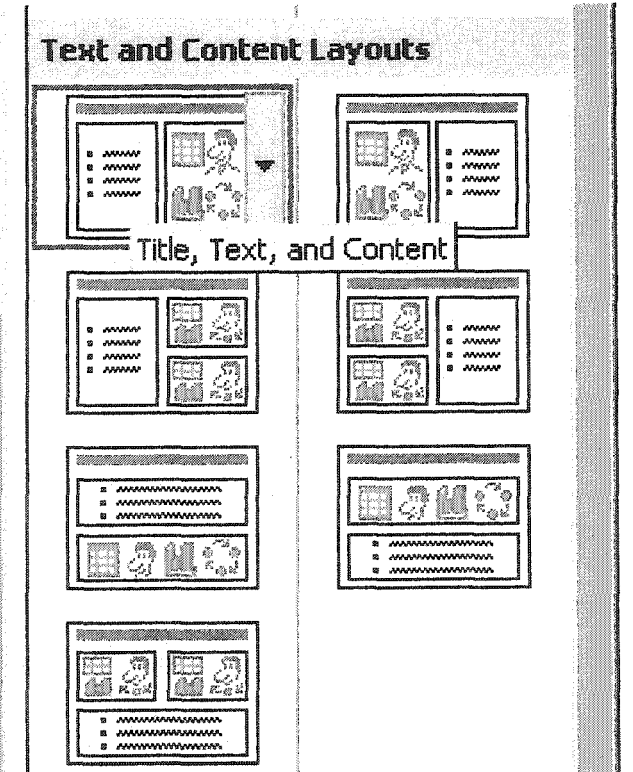

www.manaraa.com Reproduced with permission of the copyright owner. Further reproduction prohibited without permission.

In **the space** provided **for content^** you **have** several **options.**

If **you want to insert a picture, click the icon in the lower left corner. Navigate to your picture, select it, then click Insert.**

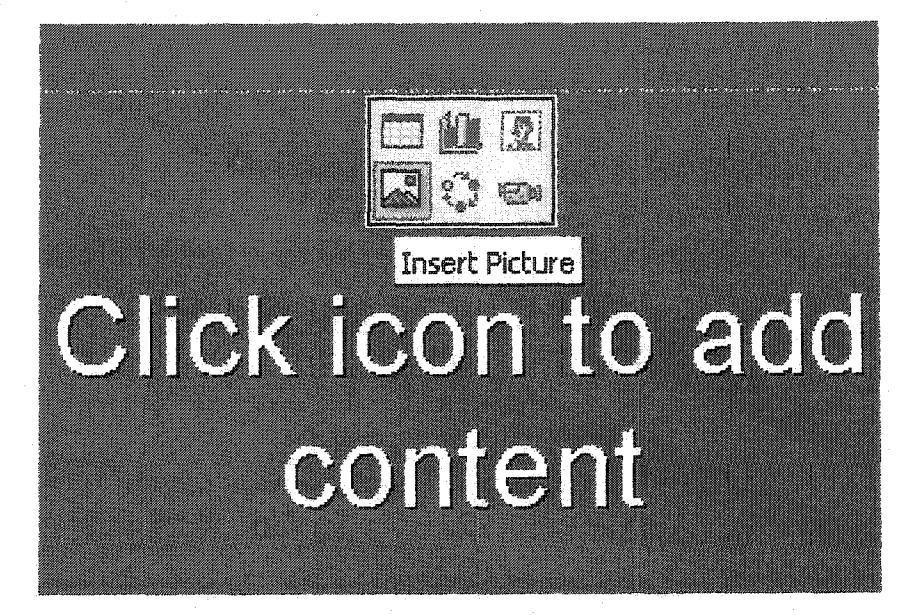

Alternatively, you can add a photo by going to **Insert>Picture> From File. At this point, navigate to your picture and click Insert.**

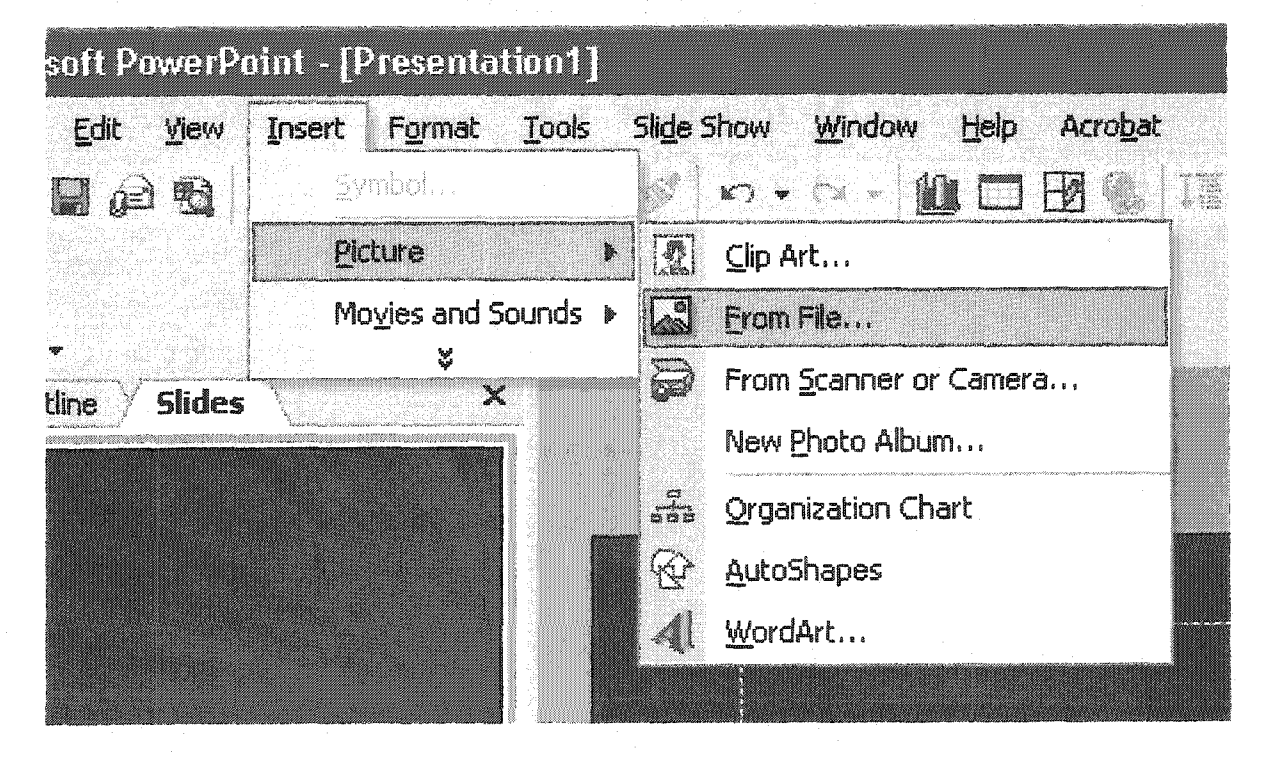

**The** easiest **way to add transitions between slides is to switch to Slide Sorter View.** It's in the lower left of **your screen and looks like four small squares.**

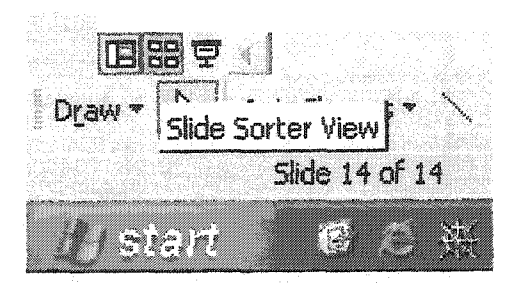

**A Transition button will appear in the toolbar at the top of the screen.**

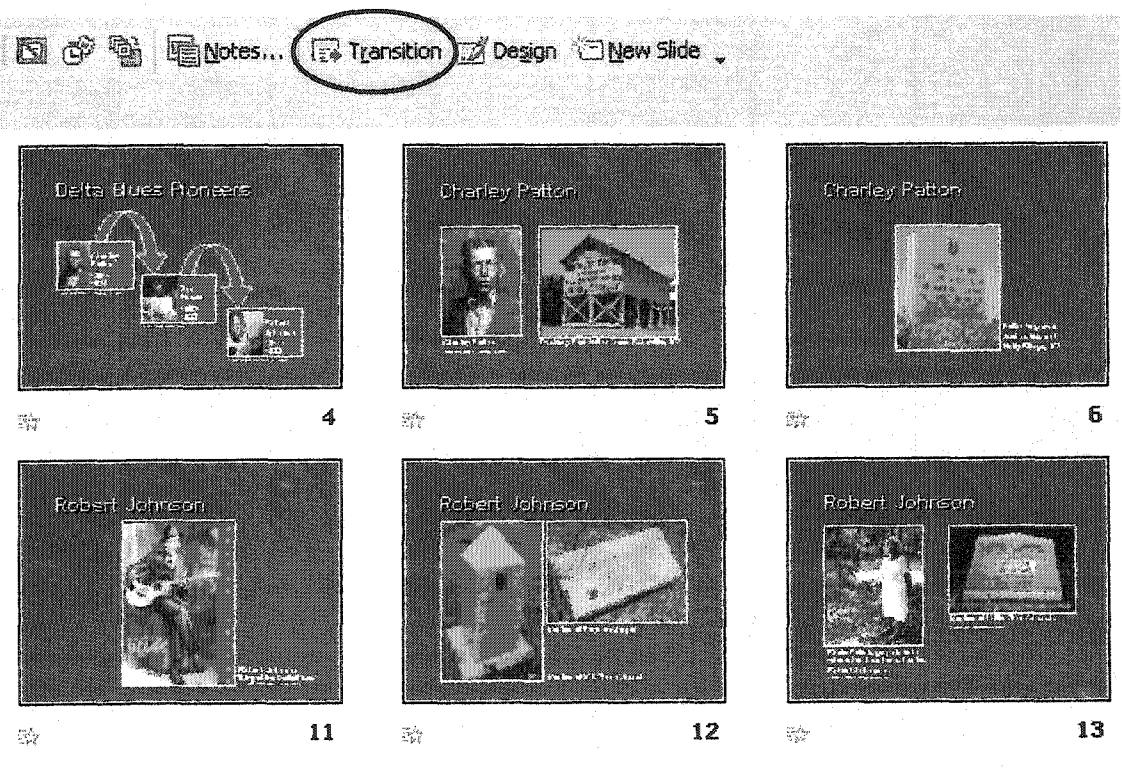

**Your transition options will appear in the Task Pane on the right side of your screen.**

**To be consistent it's best to select all of your slides and then choose a transition effect. To select all of your slides hit CTRL A on the keyboard or go to Edit> Select All.**

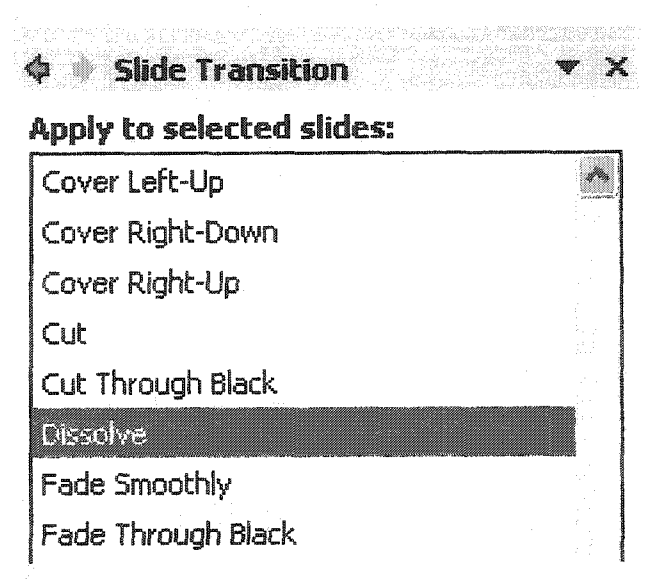

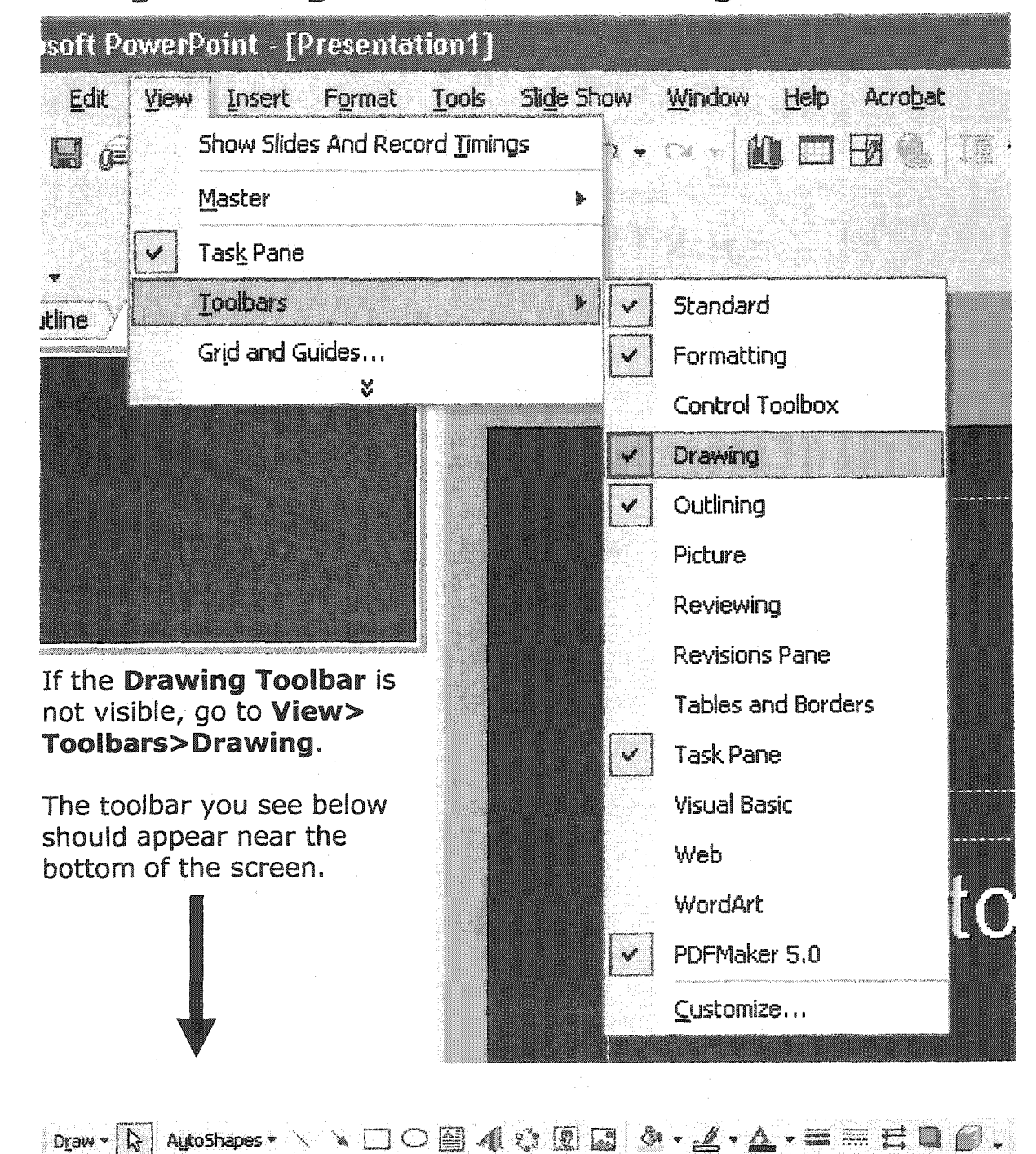

# **Using Drawing** Tools **to Create Diagrams**

www.manaraa.com Reproduced with permission of the copyright owner. Further reproduction prohibited without permission.

**There are several AutoShapes that are useful for creating diagrams.**

**Simply choose a** shape **and draw it on the screen by clicking and dragging the mouse.**

**The shape you draw can be resized, rotated, recolored, etc. with the tools in the Drawing Toolbar.**

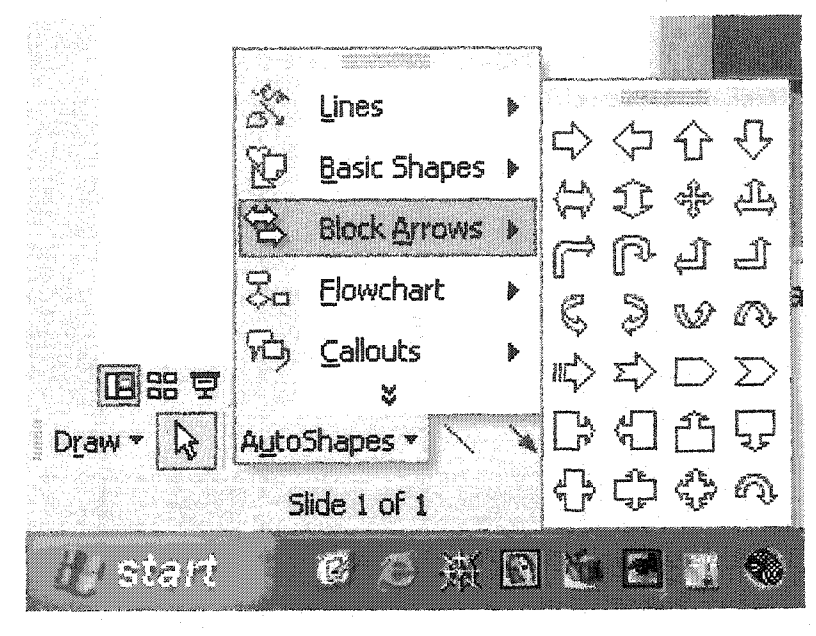

**Diagrams are especially useful when explaining processes. By using simple shapes, lines, and arrows, you make help your audience "see" something that is intangible. For example, take a look at the Shannon-Schramm Communication Model.**

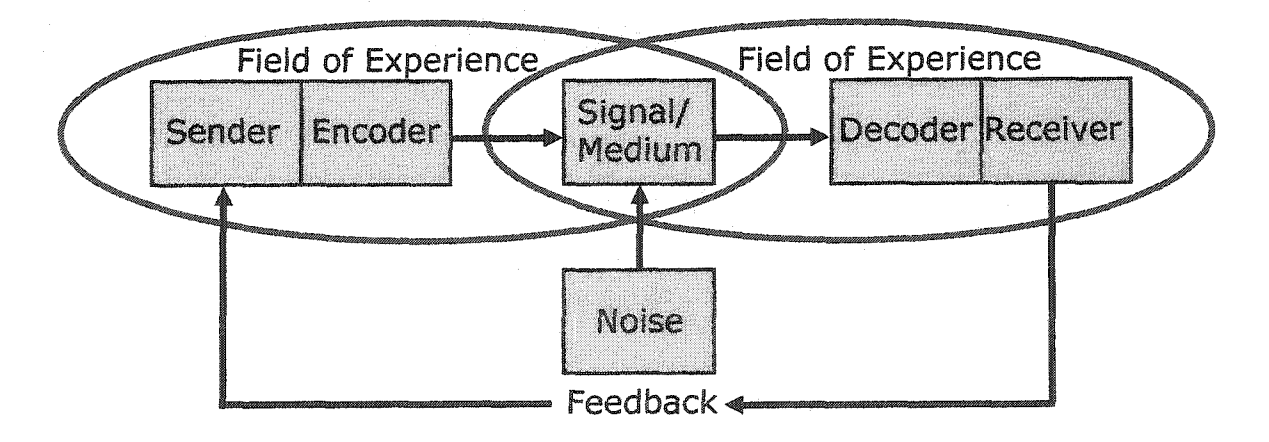

**You can animate any** element on the screen (text, **photos, diagrams,** etc.).

**To see the animation options, select Custom Animation in the Task Pane on the upper right of your screen.**

**Clipboard** Search Insert Clip Art  $\checkmark$ Slide Layout **Slide** Design **- Design Templates Slide Design - Color Schemes Slide** Design **- Animation Schemes Custom Animation Slide** Transition *r* **11 in 12** 

 $\phi$  **slide Layout** 

New Presentation

**To add animation to** a **screen element, first select it by clicking on it. Then select Add Effect. Choose the effect you want from the list.**

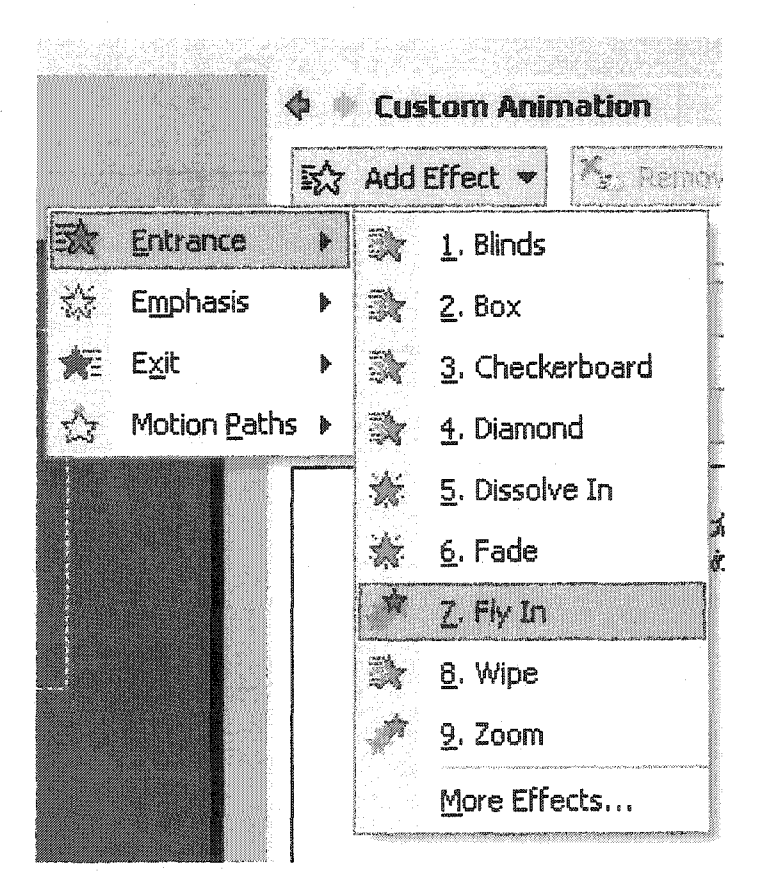

The Custom Animation pane gives **you complete control over the** direction, **speed, and order of your animations.**

**This allows you to reveal parts of your presentation at your discretion to achieve the effect you are trying to create.**

**To run your presentation in slide show mode, hit F5 on the keyboard. By pressing the space bar you advance to the next slide or cause animation to occur.**

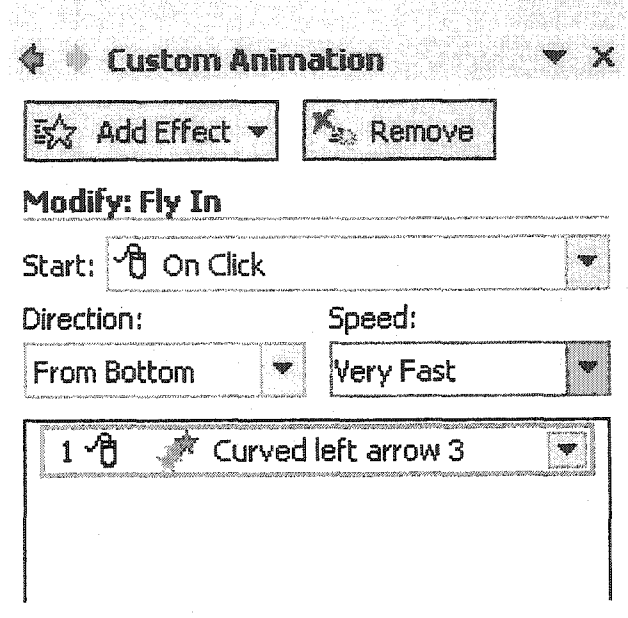

# **Creating Charts/Graphs**

When you have data to  $\bullet$  Muslim municate, choose a  $\bullet$  Slide Layout

**Add a** new **slide to your presentation by pressing New Slide. Then choose a Title and Content** layout **from the task pane on the right side of the screen.**

**Type a name for your chart in the Title area. Next, click on the Insert Chart** icon **(top row, middle).**

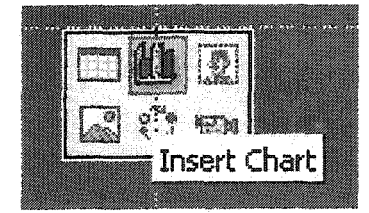

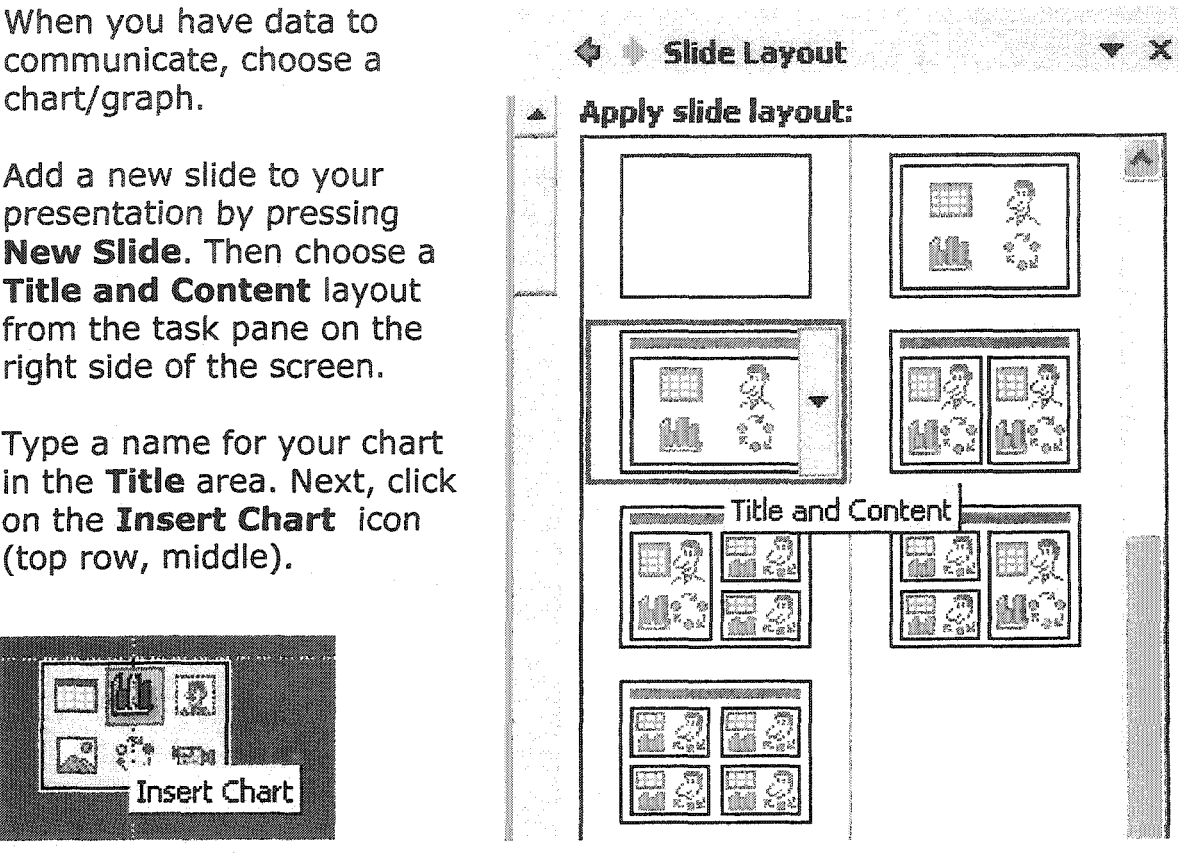

**PowerPoint will then launch a charting applet (a small program). There will be a default horizontal bar chart displayed which you can easily change later.**

**In the Datasheet replace the numbers in the sheet with your own. You may have more or less columns and rows. These numbers could be sales figures, statistics, test scores, etc. Also replace the default categories with your own.**

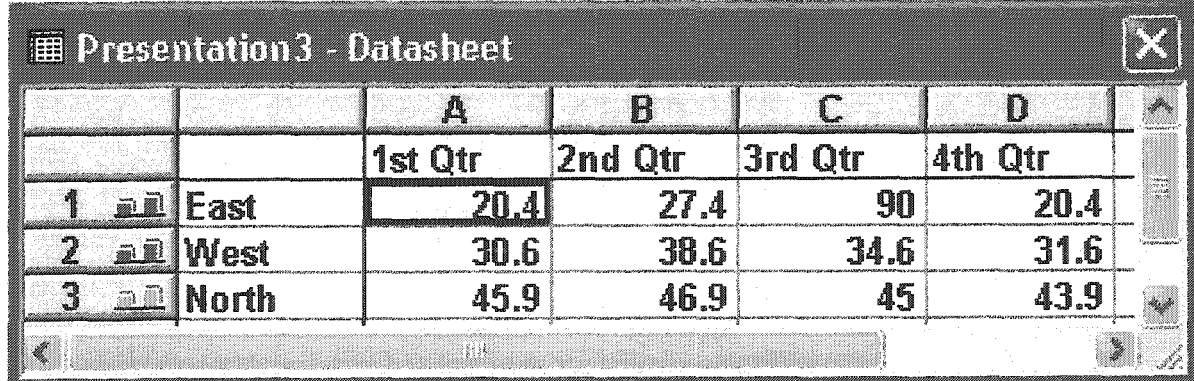

Go to the **Chart menu** and then select **Chart Type.** There are **several** types listed with sub-types displayed on the right. **Just** below **that,** you are given a description of how the **selected chart** should be used.

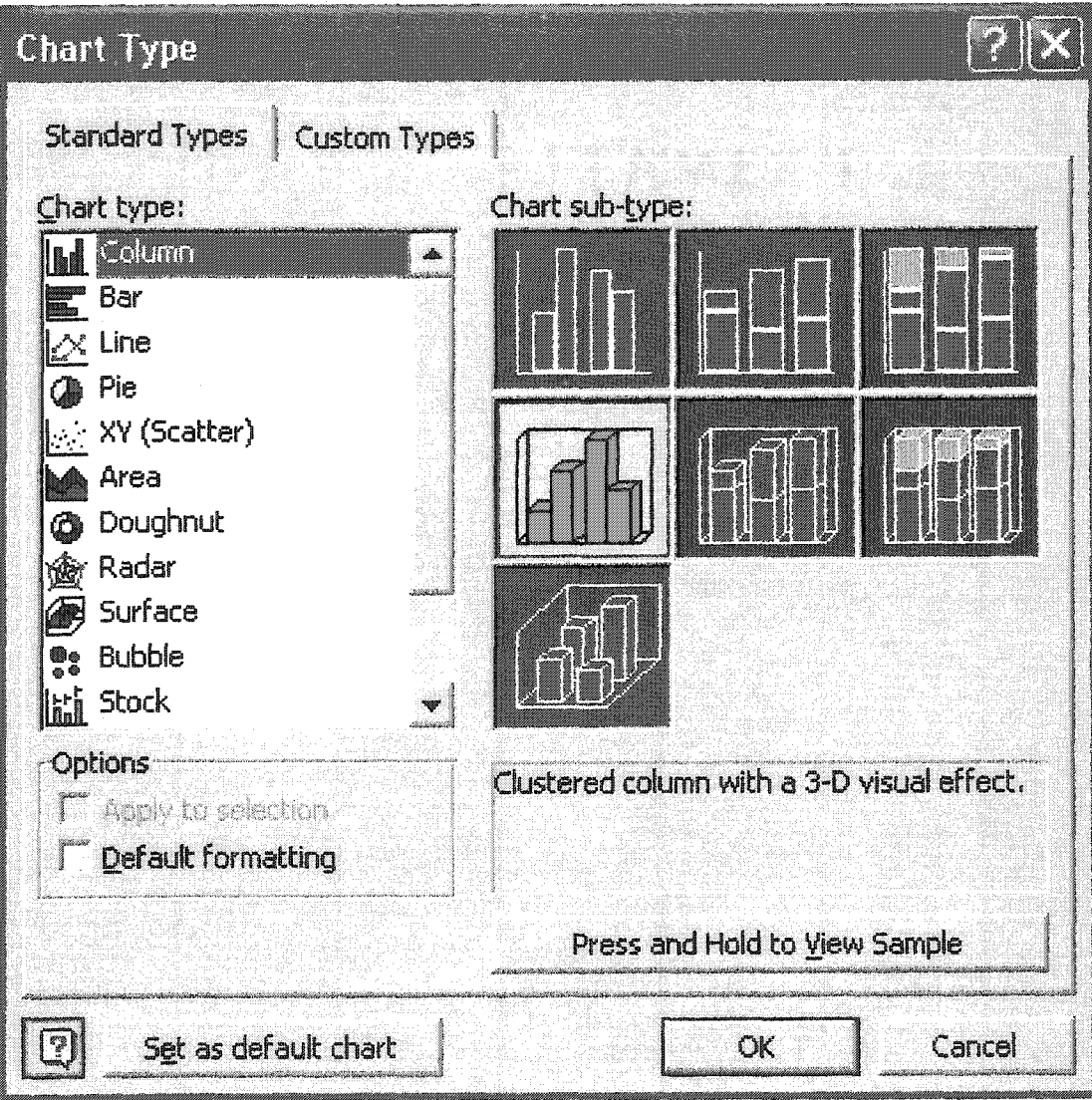

You can **change** the look of any part of your chart by double clicking on **an element** such as **a line,** bar, **pie** slice, etc. and making changes in the resulting dialog box.

For example, you can change the **Style, Color**, and **Weight** of any **line.** You can also fill bars or pie slices with color **gradients** by choosing **Fill Effects.** Repeat this process for each part of the chart you wish to **edit.**

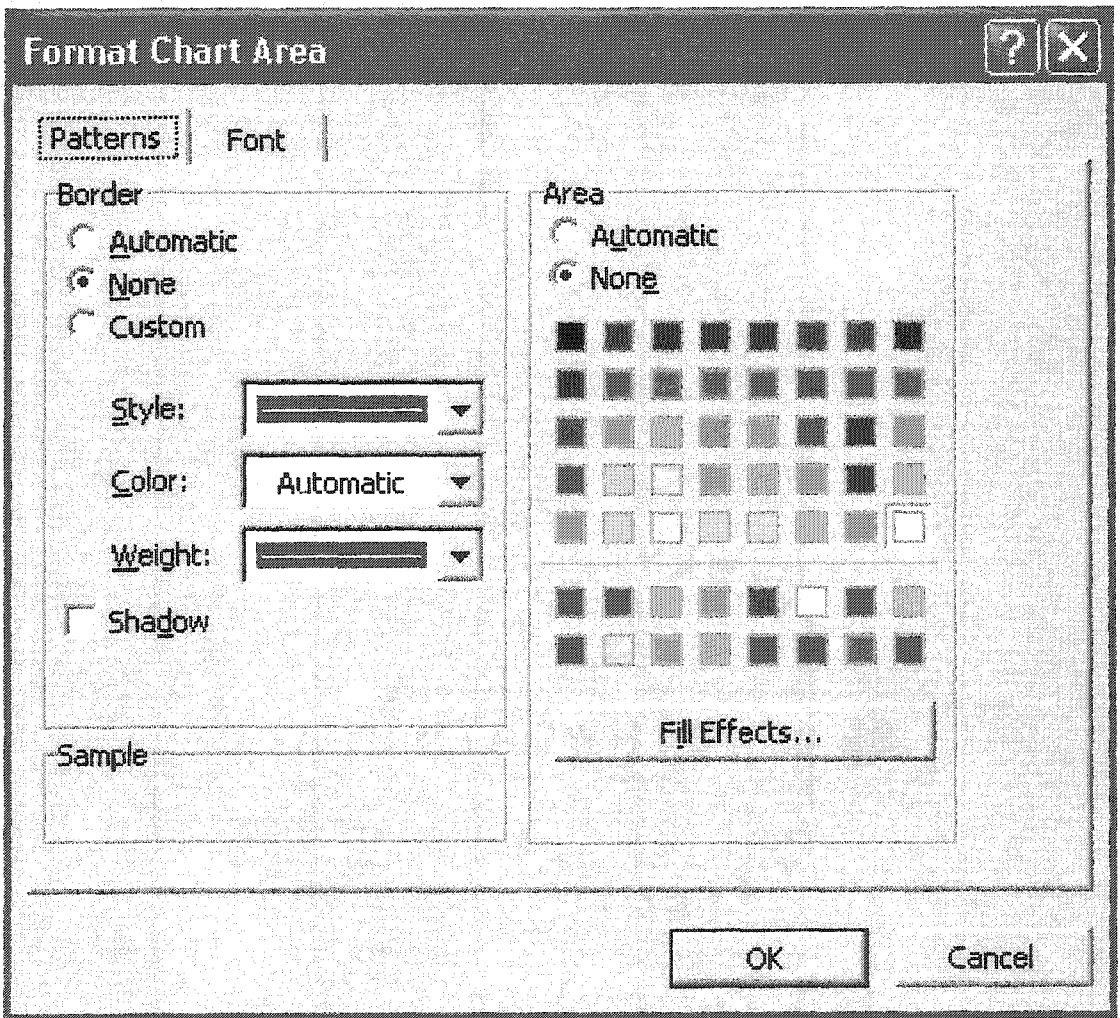

To return to the regular PowerPoint editing mode simply click anywhere on the **slide** other than the chart. To see how the chart will look to your audience, press the **Slide Show (from current slide)** button in the **lower** left of the screen. The slide **will** fill up the screen and give you **a** fairly good idea how it will look to your audience. To return to the editing mode press **Esc** on the keyboard.

APPENDIX **F** SCRIPT **FOR "TEMPLATES, TEXT, PHOTOS" VIDEO**

In **this video you will** learn **how to select a design template in** PowerPoint, **how to create text** including **bulleted items, how to insert** digital **photos into a presentation, and how to** add **transitions between slides.** We **wilt be creating the PowerPoint slide show that you will see in the** PRESENTATION **video on this CD-ROM. A copy of the** completed PowerPoint file **is available in the RESOURCES section if you wish to view it. The OUTLINE for the speech can also be found in the RESOURCES section.**

**After you open PowerPoint, you will be presented with a blank white slide on which you could begin typing. However, to fulfill ITPS requirements you must** make **use of a design template.**

**On the right side of your screen you should see NEW PRESENTATION with a list of options. You can create** a **new presentation from a design template here, or you can click on the down turned triangle to see more options. If this window, which is called the TASK PANE is not visible at all, go to the VIEW menu, then select TASK PANE.**

**To get a look at the design templates available on your computer, click the triangle on** the **TASK PANE and select DESIGN TEMPLATES. Your options will then appear below.** Scroll **through the various designs until you find something you like. You can always change your mind later and select another one.**

When you select a template, it is immediately applied to all of the slides in your presentation. Since all slides will have the same design, you quickly create a consistent look. This is an important principle in visual design - REPETITION. See the Design Tips part of this CD-ROM for more information on design principles.

**Notice that the default slide already has layout areas for text specified. This is the TITLE layout. Many other layout types are available. Select SLIDE LAYOUT from the task pane to see the others. For now, I want to use a TITLE ONLY, so I select that layout.**

**The attention getter for this presentation is a short quote from a man named Sam Phillips. Let's type that quote into the area labeled "click to add title." You may or may not choose to give your presentation an actual title. Discuss this with your Com 110 instructor.**

**Each template has certain fonts and colors associated with it.** In **this case, I have decided to change the font to reflect that this is a quote. Brush Script** MT **does** the trick. I will also change the size of the font - in this case to 54.

To get the text to "break" where I want it to  $-1$  place my cursor into position and hit ENTER. I also think it would be a good idea to left justify the text. Use your own judgment as to the look you are trying to achieve. Undo any unwanted

changes by **hitting CTRL Z on the keyboard, or by going** to **the EDIT menu** and selecting **UNDO.**

**Importing a photo** is **easy. Go to the INSERT menu, then to PICTURE, select FROM** FILE. At **this point you** will **have** to **navigate to where you have saved a** digital **photo or graphic. It's always a good idea to keep all of the materials for your presentation in one folder - especially the PowerPoint file and any files that are embedded in it.**

**There are many ways to get digital images. First, you might shoot them yourself with a digital camera. These files are ready to be placed into PowerPoint once you have transferred them to your computer. Or, you might scan photos that you have taken with a traditional film camera. This takes a little more work, but still yields great results.**

**You can also scan photos from books and magazines as long as you give credit to the copyright holder by placing a notice on your PowerPoint presentation. You are allowed to do this for non-commercial educational purposes under a provision in the copyright** law **known as Fair Use. See your Lucas textbook or the links in the RESOURCE section of this CD-ROM for more information.**

**Finally,** you **can download images from the** internet **and use them - provided you give the proper** credit **that we just spoke of. See the RESOURCE section for** some **web** links **to image banks.**

**PowerPoint can a handle** large **number of image** file **types, but** two **are worth special mention. They are JPEGs and GIFs. Images often** have **extremely large file** sizes **making them difficult to store on small media like floppy disks. Large file sizes can also cause PowerPoint to become sluggish if you try to animate the images. JPEGs and GIFs are compressed, that is, they throw away data to reduce file size. Usually, this data reduction doesn't make a noticeable difference in the image quality. JPEGs are most useful for photo realistic images and GIFs are best for graphics that contain broad expanses of the same color like you tend to find in logos and similar sorts of artwork. Just about every image you find on the Internet is one of these two types, for the very reasons that** we **just discussed. So, when preparing images for your presentation be aware of image file types and size.**

**To resize pictures proportionately on the screen, place the cursor over one of the corner handles until the cursor turns into a double-headed diagonal arrow. Click and drag until you have the** picture the **size you want. If you don't click on a corner handle, you might stretch the photo out of shape.**

**To add a border around** a **graphic, select it by clicking on it and then choosing a LINE STYLE and weight from the drawing tools menu. To change the** line **color, select the LINE COLOR tool and choose a** color. **To** move **the picture around** the **screen, click and hold in the middle of the graphic and move it into location. To** move it in **very small increments, use** the **arrow keys on the keyboard.**

**Now, I choose the TEXT BOX tool from the Drawing Tools menu at the bottom of the page. I want to type a caption for my photo and to give the proper credit in accordance with copyright law, since I did not take the picture myself. The caption should be descriptive without being too wordy. This particular photo is of a young Sam Phillips at Sun Studios in the 1950s. When giving credit to copyright holders, you can use a fairly small font such as 10 point.**

**Move the text into place by first selecting the text block, then place the cursor** over the diagonal lines on the bounding box and click again – the diagonal lines **should turn into small dots. Use the mouse or the keyboard arrows to move the text into place.**

**Notice that the text is** left **justified and aligned with the picture on the side and bottom. It is also placed very close to the photo. These** are **the design principles of alignment and proximity at work. See the Design Tips section of the CD-ROM for more information.**

**Now that this slide is complete, 1 want to add the next slide. It's easy, just click on NEW SLIDE in the toolbar. If you don't see that option available, go to VIEW,** then **TOOLBARS and then** select FORMATTING.

**After** clicking **on NEW SLIDE, you should** see **a new slide added on the** left **side of the screen. It will probably offer you a slide layout that includes a TITLE and bulleted text. Bullets are useful for listing things. In our case, we will use bullets to indicate the main points** of **our presentation. This could be used to great effect as you preview your presentation for your audience. Bullets would also be appropriate in your close as you review the content that you covered in the body of your speech.**

**Use discretion though, too many speakers type up screen after screen** of bulleted **text and then read to their audience, if you fall into this trap, you will not be making the most of this powerful visual tool, and will in fact, bore your audience. As you watch the presentation video, note that bullets are only used in the review section of the speech and that text is kept to a minimum throughout the presentation.**

**Bullets and** photos **can be animated just like any other element on the screen. The video on "drawing tools" covers how to set up animation.**

Now that we have two slides, we can add a transition between them. The easiest way to accomplish this is to switch to slide sorter view. Click on the icon in the lower left of your screen that has three small squares. This will show you miniature pictures of all the slides in your presentation. A TRANSITION button will **now** appear on the formatting tool bar. When you click on it, you are **presented with** all **of your transition options for the selected slide. It is usually better to complete your presentation and then add transitions because you can do it all at once instead of one slide at a time. We only have two slides now, but there will be 14 in the final presentation, as you** will **see on the video. To select all of the slides hit CTRL A on the keyboard or go to EDIT, SELECT ALL. Now choose a slide transition from the list.**

**To view what you've done in slide show mode - press the SLIDE SHOW button in the lower right or hit F5 on the keyboard. Your presentation will fill the screen. This is how you will actually make your presentation to the class. You advance to the next slide or cause animation to occur by pressing the SPACE BAR on the keyboard. If you accidentally go too far, you can hit the BACKSPACE key to run the show** in **reverse.**

In this video you learned how to select a design template, add and edit text, import pictures, and how to add transitions between slides. Please view the drawing tools and graphs and charts videos to learn how to create those types of visuals and how to animate elements on the screen.

Reproduced with permission of the copyright owner. Further reproduction prohibited without permission.

www.manaraa.com

When you've watched all of the tutorials view the Presentation video to see how all of these things work together in actual practice.

### APPENDIX G

## SCRIPT FOR "DRAWING TOOLS" VIDEO

www.manaraa.com Reproduced with permission of the copyright owner. Further reproduction prohibited without permission.
This video will demonstrate how to use the drawing tools in PowerPoint to create simple illustrations and diagrams. You will also learn how to group items so that they can be animated as one object.

Presentation authoring software like PowerPoint allows users to create simple **drawings using an easy-to-use set of tools. Drawings can include illustrations** like **this microphone which is representative of its subject. In other words, it resembles a real microphone.**

**Diagrams, on the other hand, are not necessarily representative, but instead excel at revealing relationships among parts of a whole. Take a look at the Shannon-Schramm Communication model. By using bits of text, rectangles, ovals, lines, and arrows, we are able to give form to an abstract process or idea. So, if you need to give visual form to something that is intangible, a diagram may be the answer. However, if you have numbers to communicate like statistics or sales figures, a graph would probably be more appropriate.**

**For the informative presentation about blues music that we** are creating, a **diagram will** serve **as the visual support** during **the preview portion of the** speech's introduction. We will be adding it to the presentation that we began in the template/text/photos tutorial.

**The** body **of the** speech **is about three different** blues **players from** the **Mississippi** Delta: **Charley Patton, Son House, and Robert Johnson. The players will** be **discussed using a chronological organizational theme. That is, Charley Patton came first and** influenced **Son House, who in turn, influenced Robert Johnson. The trick is how to "show" these relationships without having** to **go into great** verbal **detail in the introduction of the speech**

**To begin, you have to make sure that the drawing toolbar is visible. Go to "view" then "toolbars" and make sure that there is a checkmark next to "drawing."**

**The toolbar should then appear near the bottom of the screen if it wasn't there already.**

**This particular diagram we are designing will also make use of photos, so it will have some representational elements.**

**First, select the rectangle tool. By pressing the left mouse button and dragging across the screen, you will create a rectangle. If you hold down the SHIFT key on the keyboard while** you **do this, your drawing will be constrained to a perfect square. The rectangle will** automatically be **filled with** a **color. What the color** will **be depends on the particular template you have selected. You can always change the color** if you **choose.** Just **click on the** rectangle, **then** select **another color from the FILL tool (it** looks like **a little** paint bucket). **Feel free to experiment.**

You can always undo what you've done by hitting CTRL Z on the keyboard or by going to the EDIT menu and clicking on UNDO.

You can change the color of any element on the screen by selecting **it** and then choosing either FILL color, LINE color, or FONT color.

**Since we have three musicians, we will need three rectangles. Instead of drawing the rectangle two more times and struggling with trying to match** the **first rectangle's size and shape, we will copy and paste the first rectangle instead.**

**There are several ways to accomplish this. On way is to select the rectangle by clicking on it with the left mouse button, then clicking the right mouse button and selecting COPY, right click again and select PASTE. To paste a second time, just repeat the previous step.**

**Another way is to select the rectangle and hit CTL C on the keyboard to copy, and then CTRL V to paste. Hit CTRL V again to paste a second time.**

**Finally, you can use the menus, but this tends to be the slowest method. Select** the rectangle then go to EDIT, then COPY, EDIT then PASTE. Repeat the last step to paste the final rectangle.

Now let's import the pictures that will go in the rectangles. Go to INSERT > PICTURE > FROM FILE. At this point you may have to navigate to the folder where you have saved the pictures for your presentation. It's always a good idea to save your presentation in the same folder as the pictures that you have taken digitally or scanned.

**When you import a picture it may appear much too large to fit into the rectangle you have created. If that is the case, it's easy to resize the photo by clicking on a handle with the left mouse button, holding it down, and dragging to make it the proper size. You can move any element by clicking and dragging, or you can select the element and nudge it in small increments by pressing the ARROW keys on the keyboard.**

**You might want to go to** the **DRAW Menu in the lower left of the screen and click on GRIDS & GUIDES. In this dialog box, deselect SNAP OBJECTS TO GRID. This will allow you to nudge elements on the screen in extremely small increments for precise placement.**

**Import all three photos and resize them and place them into their respective** rectangles. Notice that Charley Patton is on the far left, Son House in the middle, and Robert Johnson on the far right. In our culture it is customary to read from left to right, so it is generally understood visually that time moves from left to

right. Since the body of the speech is arranged chronologically our "preview" diagram should reflect this.

Now we will create text to identify each musician, as well as their year of birth and death. Select the text tool on the drawing toolbar and begin to type. If you **choose,** you **can change** the **typeface and** the **size just as you would in** a **word processor.**

Move **each piece of text into position just as you did with the photos.**

**Now it's time to create some arrows that illustrate the relationship among these three men. A straight arrow might reveal the proper chronology but little else. Remember, these men knew and played with each other, and the older influenced the younger. I have chosen this type of arrow to communicate that relationship. By placing each player a little below the one to his left and using this stylized arrow, you can communicate subtle relationships quickly and powerfully without having to** explain **them verbally.**

Notice that the arrow is placed behind the rectangle and photo which allows me to drop the photos down on the right. Each element on the screen, whether it is a photo, drawing, chart, or piece of text resides on its own plane. Therefore, you have control of what element is on top or behind another. To control this "stacking" effect, select the element you wish to manipulate, then go to the

DRAW menu in the lower left of the screen, click on ORDER. Notice that you have four choices. It may take a few tries to get the effect you are looking for, but it's not too difficult.

For the presentation, I'll **want** to animate each player on the screen as their name **is mentioned. Therefore,** 1 **need** to **group** several **elements together to make this happen. First,** 1 **click on Son House's picture. Now, I hold down** the **SHIFT key and click on his text, I SHIFT CLICK again on the colored box, and once more for the arrow. To make all of these elements a group, I now RIGHT click and select GROUPING, then GROUP. Alternatively, you can make all of your selections, then go to the DRAW menu in the lower left of the screen and select GROUP.**

**Grouping elements is very powerful since you can now treat them as one object. It's especially useful if you need to move the object around the screen but don't wish to change the spatial relationships you have created between the individual elements. And, you can create groups inside of groups or ungroup items at any time.**

**After groups have been established for Son House and Robert Johnson, they** can be animated individually. If CUSTOM ANIMATION options are not visible on the right side of the screen, go to SLIDE SHOW, then select CUSTOM ANIMATION. Select the group you wish to animate and then click on ADD EFFECT. For this example, we will choose an ENTRANCE effect called FADE.

Notice that you can also control the speed of the effect. Press the PLAY button on the bottom right of the screen to preview the effect.

Repeat the above steps for each item you choose to animate. If you have more than one item that is animated, you can control the order of the effects by dragging and dropping each **item** in this chronological list.

**Typically, you will want the animations to start ON CLICK. This way you have control of the timing when you are presenting. Simply press the SPACE BAR or click the LEFT MOUSE BUTTON. Should you accidentally go too far you can press the BACKSPACE** key **to back up.**

**That concludes this video on using PowerPoint's drawing tools. View the other videos for more guidance on creating powerful visuals for your informative speech.**

## APPENDIX H

SCRIPT FOR "GRAPHS/CHARTS" VIDEO

This video will demonstrate how to create charts and **graphs** in PowerPoint. The distinction between charts and **graphs** depends mainly on whom you ask. Some sources say the difference is that charts use bar or pie slices and that graphs use lines. Others say that charts are usually tables that contain categorical data while graphs usually contain at least one variable that is continuous. For the purpose of **this tutorial we will use the terms interchangeably. PowerPoint labels them all as charts.**

**There are several different charts you can use to represent your data. Three of the most commonly used are bar charts, pie charts, and line graphs. Bar charts are useful when you want to make comparisons between different categories. For instance you might want to compare test scores between different schools.**

**Pie charts show how each value contributes to the total. This might be appropriate to show how much money is allocated to various departments within a business.**

**Finally, use line graphs to illustrate trends over time.** For **example, you could track the reduced number of cases of a disease after the development of a new** drug.

No matter what type of chart you create, what is required are data. These numbers could represent just about anything: yearly income, age, test scores,

etc. **In** the presentation we are constructing, we will use some numbers that represent the black population of Chicago **at** various points in time.

To begin, click on NEW SLIDE to add a slide to your presentation. Make sure SLIDE LAYOUT is visible in the TASK PANE. Choose the TITLE & CONTENT **layout.**

**Add the title of your chart in the designated area. To be consistent with other slides in this presentation, I left justify the title.**

**Now, I need to click on the INSERT CHART icon so that I can add numbers and create a chart. PowerPoint then loads a charting applet - a small program for creating charts. Notice that it defaults to a vertical bar chart. We can change the type of chart once we have entered our numbers into the data sheet.**

**I have population figures from five different decades in Chicago: the 20s, 30s, 40s, 50s, and** 60's. **Since** I **want the 20's to be on the far left, I will replace the 1st quarter with the 20's. Now,** I **hit the TAB** key **and continue typing until** I **have** all **of the years in the datasheet.**

I have only one set of numbers, so I don't need the 2<sup>nd</sup> and 3<sup>rd</sup> lines in the datasheet. I select those cells with the mouse and then press DELETE on the keyboard. Now I replace EAST with POPULATION. I then add my numbers into

the form. **When** i **get all of the data** entered, I can **then choose the proper chart** to **represent my information.**

**Go to the CHART menu and then select CHART TYPE. There** are **several types listed with sub-types displayed on the right.** Just **below that, you are** given **a description of how the selected chart should be used. Remember, line graphs are useful for showing trends over time - that is exactly what we are trying to communicate with the population figures. I select LINE from CHART TYPE and the first sub-type in the second row and click OK.**

**Now I can get a good look at my chart. Move the data sheet out of the way if** necessary. Notice the Chart Legend on the right - it still lists two other lines. **Since I only have one set of data, the legend is not needed - the title at the top of the slide is sufficient. To remove the legend, I go to CHART and then CHART OPTIONS. I click on the LEGEND Tab and then deselect SHOW LEGEND.**

**Looking at the chart, I decide that the thin red line may not be very visible. To edit specific areas of the chart, simply point the cursor at the element you want to change and then double-click. In this case,** I **decide that** I would **prefer** a bright yellow **line so** I click **on the** color **tab** and **make my** selection. I **also want to thicken the line so** I click on **the WEIGHT tab** and **choose a heavier** line. **I will also need to change the color** of **the data marker - both FOREGROUND and BACKGROUND - so I make the necessary changes and then click OK.**

To return to the regular PowerPoint editing mode simply click anywhere on the slide other than the chart. To see how the chart will look to your audience, press the SLIDE SHOW (from current slide) button in the lower left of the screen. The slide will fill up the screen and give you a fairly good idea how it will look to your audience. To return **to** the editing mode press ESC on the keyboard.

**In this video you learned how to enter data and create and edit a chart in PowerPoint. Charts can also be animated like anything else on the screen. View the drawing tools video for more information on animation.**

**To see how the chart fits into the overall speech, watch the PRESENTATION video.**

# APPENDIX I

# PRESENTATION TASK FOR FOCUS

## GROUP PARTICIPANTS

**Create a three** slide **presentation using a design template. Create transitions between all slides.**

## **Slide 1**

**Heading: Com** 110 **and the** Inner **Core Bullets: Taken by First Year Students** Spring **or Fall** Semester **Must Pass in Order to Advance**

**Insert Photo: a picture of Fell** Hall **found on the desktop of your computer Caption: Com 110 is offered in Fell Hall on the Illinois State University campus.**

**Group the photo and caption and then add an entrance animation effect to the** group.

#### **Slide** 2

**Heading: What's in the Inner Core? Create the following diagram:**

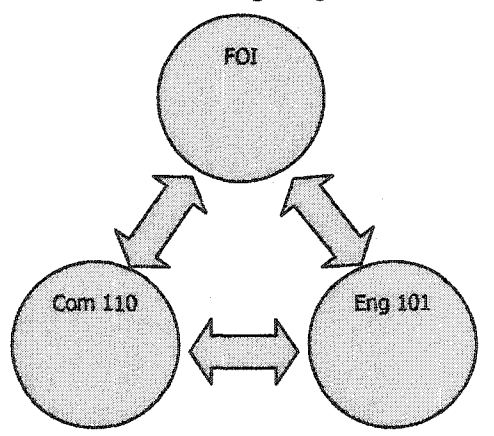

#### **Slide 3**

### **Heading: Students Enrolled** in **the Inner Core**

**Create a vertical cylinder chart typing the following numbers in the data sheet.**

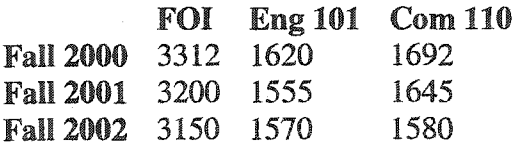

**Your chart should look something like this.**

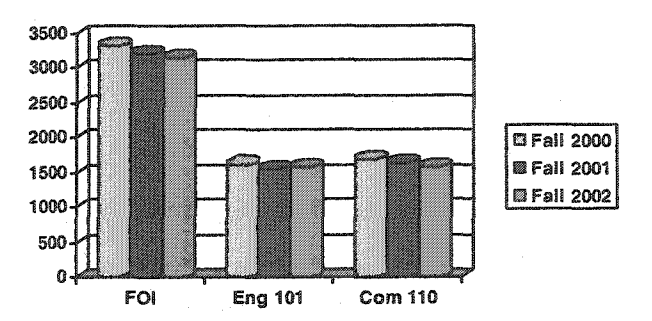